# **Toga Documentation**

*Release 0.3.0.dev20*

**Russell Keith-Magee**

**Apr 05, 2020**

# **Contents**

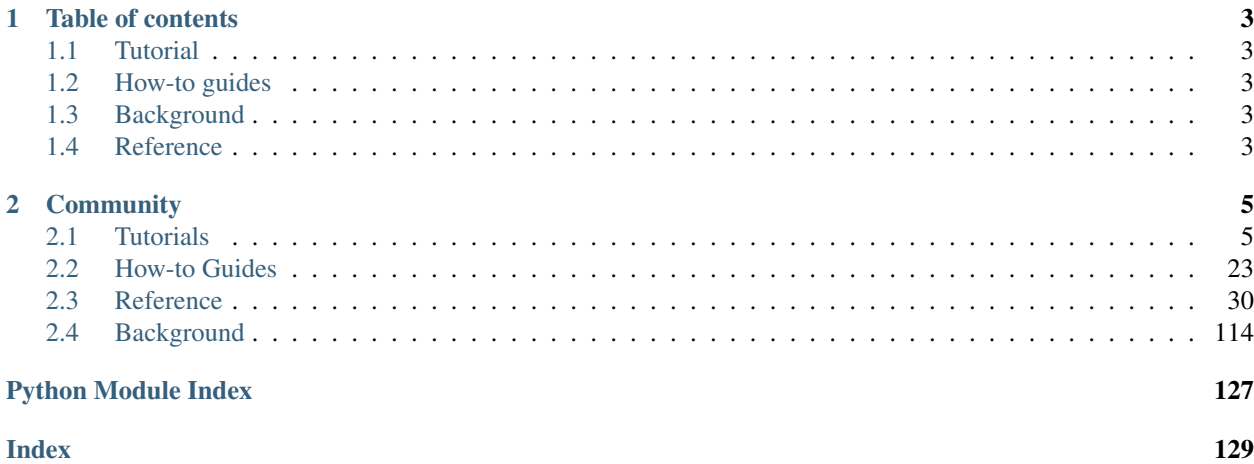

Toga is a Python native, OS native, cross platform GUI toolkit. Toga consists of a library of base components with a shared interface to simplify platform-agnostic GUI development.

Toga is available on Mac OS, Windows, Linux (GTK), and mobile platforms such as Android and iOS.

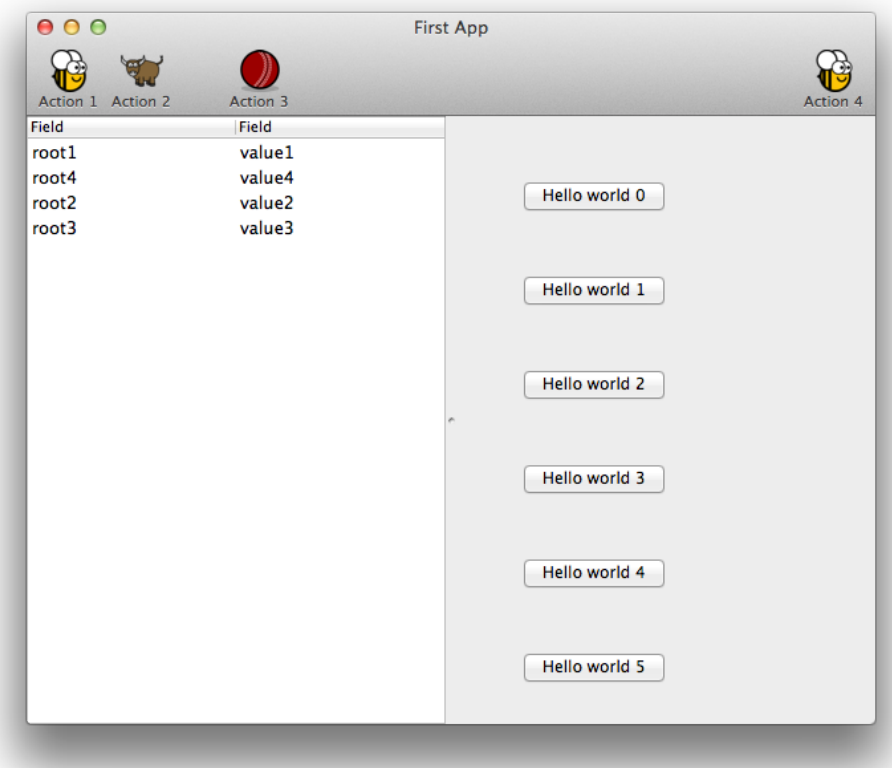

# CHAPTER 1

# Table of contents

# <span id="page-6-1"></span><span id="page-6-0"></span>**1.1 Tutorial**

Get started with a hands-on introduction to Toga for beginners

# <span id="page-6-2"></span>**1.2 How-to guides**

Guides and recipes for common problems and tasks

# <span id="page-6-3"></span>**1.3 Background**

Explanation and discussion of key topics and concepts

# <span id="page-6-4"></span>**1.4 Reference**

Technical reference - commands, modules, classes, methods

# CHAPTER 2

## **Community**

<span id="page-8-0"></span>Toga is part of the [BeeWare suite.](http://beeware.org) You can talk to the community through:

- [@pybeeware on Twitter](https://twitter.com/pybeeware)
- [beeware/general on Gitter](https://gitter.im/beeware/general)

## <span id="page-8-1"></span>**2.1 Tutorials**

## <span id="page-8-2"></span>**2.1.1 Your first Toga app**

Note: Toga is a work in progress, and may not be consistent across all platforms.

Please check the [Tutorial Issues](https://github.com/beeware/toga/issues?q=is%3Aopen+is%3Aissue+label%3Atutorial-bugs) label on Github to see what's currently broken.

In this example, we're going to build a desktop app with a single button, that prints to the console when you press the button.

#### **Set up your development environment**

Open a command prompt on your computer and make sure that you can successfully run the python3 command. Create a working directory for your code and change to it. If Python 3 is *not* installed, you can do so via [the official](https://www.python.org/downloads) [installer,](https://www.python.org/downloads) or via [pyenv,](https://github.com/pyenv/pyenv#simple-python-version-management-pyenv) as described in the [environment page.](https://beeware.org/contributing/how/first-time/setup)

The recommended way of setting up your development environment for Toga is to install a virtual environment, install the required dependencies and start coding. To set up a virtual environment, run:

macOS

```
$ python3 -m venv venv
$ source venv/bin/activate
```
Linux

```
$ python3 -m venv venv
$ source venv/bin/activate
```
Windows

```
C:\...>py -m venv venv
C:\...>venv\Scripts\activate.bat
```
Your prompt should now have a (venv) prefix in front of it.

Next, install Toga into your virtual environment:

macOS

(venv) \$ pip install --pre toga

Linux

Before you install toga, you'll need to install some system packages. These instructions are different on almost every version of Linux; here are some of the common alternatives:

```
# Ubuntu, Debian 9
(venv) $ sudo apt-get update
(venv) $ sudo apt-get install python3-dev libgirepository1.0-dev libcairo2-dev
˓→libpango1.0-dev libwebkitgtk-3.0-0 gir1.2-webkit-3.0
# Debian 10
# has webkit2-4.0
# libwebkitgtk version seems very specific, but that is what it currently is \mathcal{C}_1˓→20190825
(venv) $ sudo apt-get update
(venv) $ sudo apt-get install python3-dev libgirepository1.0-dev libcairo2-dev
˓→libpango1.0-dev libwebkit2gtk-4.0-37 gir1.2-webkit2-4.0
# Fedora
(venv) $ sudo dnf install pkg-config python3-devel gobject-introspection-devel cairo-
→devel cairo-gobject-devel pango-devel webkitgtk3
```
If you're not using one of these, you'll need to work out how to install the developer libraries for python3, cairo, pango, and gobject-introspection (and please let us know so we can improve this documentation!)

Then, install toga:

(venv) \$ pip install --pre toga

Windows

**(venv) C:\...>**pip install --pre toga

After a successful installation of Toga you are ready to get coding.

#### **Write the app**

Create a new file called helloworld.py and add the following code for the "Hello world" app:

```
import toga
def button_handler(widget):
    print("hello")
def build(app):
   box = toqa.Box()button = toga.Button('Hello world', on_press=button_handler)
   button.style.padding = 50
   button.style.flex = 1
   box.add(button)
    return box
def main():
    return toga.App('First App', 'org.beeware.helloworld', startup=build)
if __name__ == '__main__':
   main().main_loop()
```
Let's walk through this one line at a time.

The code starts with imports. First, we import toga:

#### **import toga**

Then we set up a handler, which is a wrapper around behavior that we want to activate when the button is pressed. A handler is just a function. The function takes the widget that was activated as the first argument; depending on the type of event that is being handled, other arguments may also be provided. In the case of a simple button press, however, there are no extra arguments:

```
def button_handler(widget):
   print("hello")
```
When the app gets instantiated (in *main()*, discussed below), Toga will create a window with a menu. We need to provide a method that tells Toga what content to display in the window. The method can be named anything, it just needs to accept an app instance:

**def** build(app):

We want to put a button in the window. However, unless we want the button to fill the entire app window, we can't just put the button into the app window. Instead, we need create a box, and put the button in the box.

A box is an object that can be used to hold multiple widgets, and to define padding around widgets. So, we define a  $\mathbf{h} \alpha \mathbf{x}$ 

 $box = toqa.Box()$ 

We can then define a button. When we create the button, we can set the button text, and we also set the behavior that we want to invoke when the button is pressed, referencing the handler that we defined earlier:

button = toga.Button('Hello world', on\_press=button\_handler)

Now we have to define how the button will appear in the window. By default, Toga uses a style algorithm called Pack, which is a bit like "CSS-lite". We can set style properties of the button:

button.style.padding = 50

What we've done here is say that the button will have a padding of 50 pixels on all sides. If we wanted to define padding of 20 pixels on top of the button, we could have defined padding\_top = 20, or we could have specified the padding =  $(20, 50, 50, 50)$ .

Now we will make the button take up all the available width:

```
button.style.flex = 1
```
The flex attribute specifies how an element is sized with respect to other elements along its direction. The default direction is row (horizontal) and since the button is the only element here, it will take up the whole width. Check out [style docs](https://toga.readthedocs.io/en/latest/reference/style/pack.html#flex) for more information on how to use the flex attribute.

The next step is to add the button to the box:

```
box.add(button)
```
The button has a default height, defined by the way that the underlying platform draws buttons. As a result, this means we'll see a single button in the app window that stretches to the width of the screen, but has a 50 pixel space surrounding it.

Now we've set up the box, we return the outer box that holds all the UI content. This box will be the content of the app's main window:

**return** box

Lastly, we instantiate the app itself. The app is a high level container representing the executable. The app has a name and a unique identifier. The identifier is used when registering any app-specific system resources. By convention, the identifier is a "reversed domain name". The app also accepts our method defining the main window contents. We wrap this creation process into a method called *main()*, which returns a new instance of our application:

```
def main():
    return toga.App('First App', 'org.beeware.helloworld', startup=build)
```
The entry point for the project then needs to instantiate this entry point and start the main app loop. The call to *main\_loop()* is a blocking call; it won't return until you quit the main app:

```
if name == ' main ':main().main_loop()
```
And that's it! Save this script as helloworld.py, and you're ready to go.

#### **Running the app**

The app acts as a Python module, which means you need to run it in a different manner than running a regular Python script: You need to specify the  $-m$  flag and *not* include the . py extension for the script name.

Here is the command to run for your platform from your working directory:

macOS

(venv) \$ python -m helloworld

Linux

```
(venv) $ python -m helloworld
Windows
(venv) C:\...>python -m helloworld
```
This should pop up a window with a button:

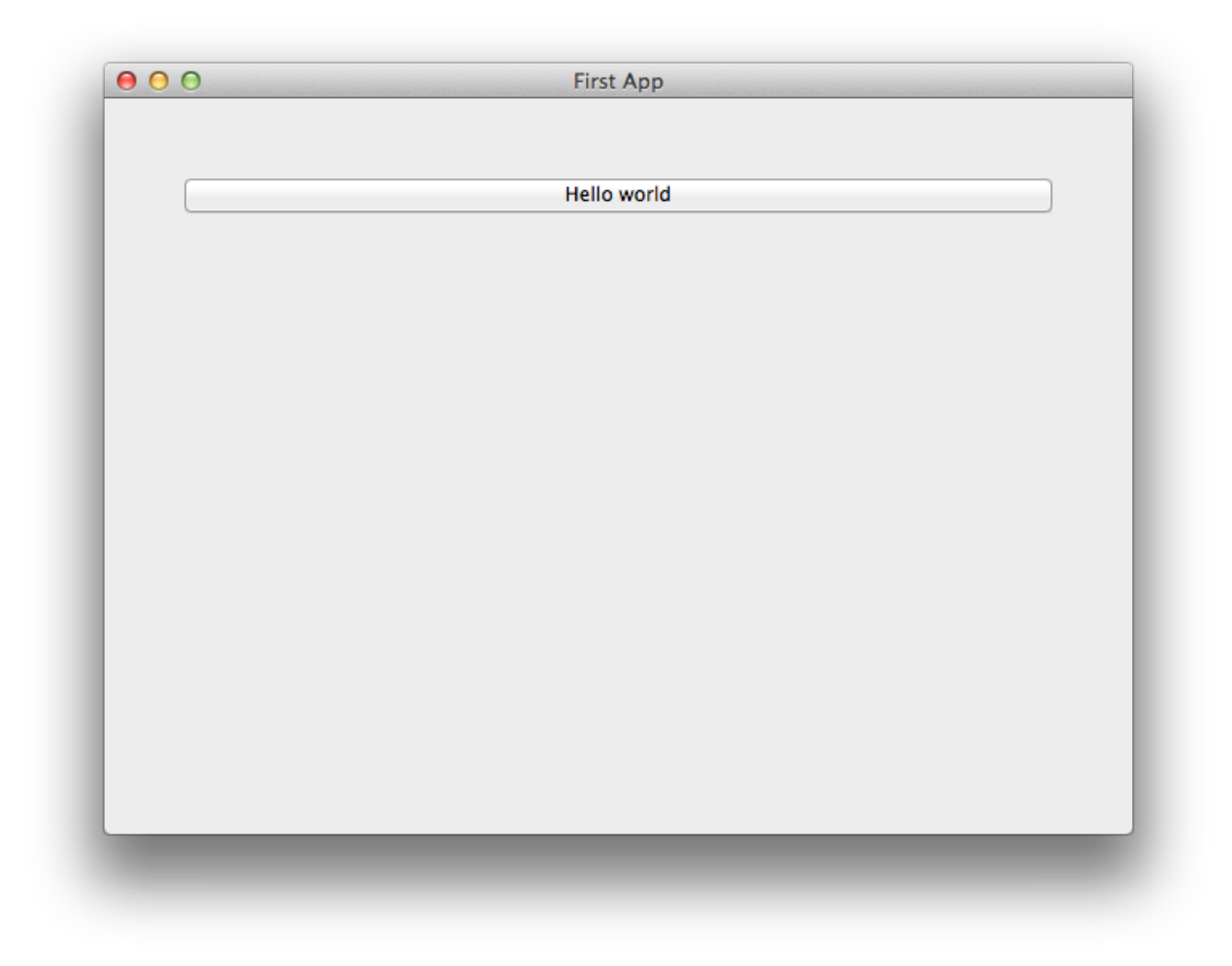

If you click on the button, you should see messages appear in the console. Even though we didn't define anything about menus, the app will have default menu entries to quit the app, and an About page. The keyboard bindings to quit the app, plus the "close" button on the window will also work as expected. The app will have a default Toga icon (a picture of Tiberius the yak).

#### **Troubleshooting issues**

Occasionally you might run into issues running Toga on your computer.

Before you run the app, you'll need to install toga. Although you *can* install toga by just running:

\$ pip install --pre toga

We strongly suggest that you **don't** do this. We'd suggest creating a [virtual environment](http://docs.python-guide.org/en/latest/dev/virtualenvs/) first, and installing toga in that virtual environment as directed at the top of this guide.

Note: Minimum versions

Toga has some minimum requirements:

- If you're on OS X, you need to be on 10.7 (Lion) or newer.
- If you're on Linux, you need to have GTK+ 3.4 or later. This is the version that ships starting with Ubuntu 12.04 and Fedora 17.

If these requirements aren't met, Toga either won't work at all, or won't have full functionality.

Once you've got toga installed, you can run your script:

(venv) \$ python -m helloworld

Note: python -m helloworld vs python helloworld.py

Note the  $-m$  flag and absence of the .py extension in this command line. If you run python helloworld.py, you may see some errors like:

NotImplementedError: Application does **not** define open\_document()

Toga apps must be executed as modules - hence the -m flag.

## <span id="page-13-0"></span>**2.1.2 A slightly less toy example**

Note: Toga is a work in progress, and may not be consistent across all platforms.

Please check the [Tutorial Issues](https://github.com/beeware/toga/issues?q=is%3Aopen+is%3Aissue+label%3Atutorial-bugs) label on Github to see what's currently broken.

Most applications require a little more than a button on a page. Lets build a slightly more complex example - a Fahrenheit to Celsius converter:

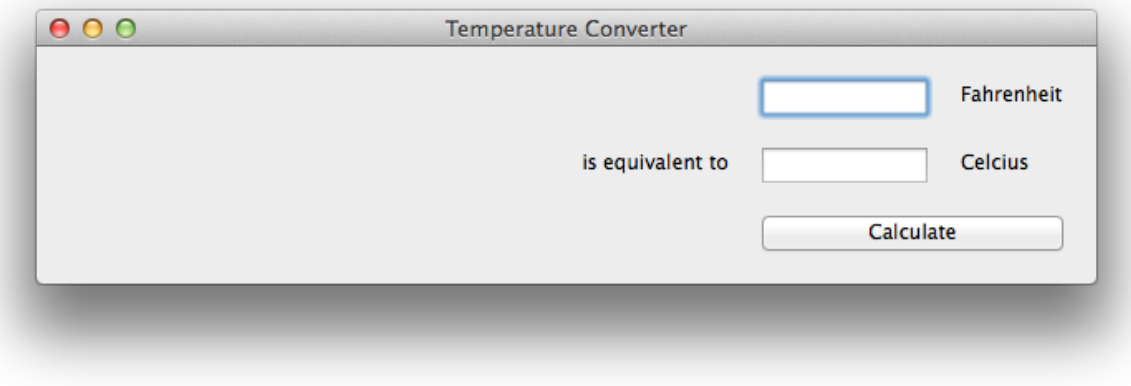

Here's the source code:

```
import toga
from toga.style.pack import *
def build(app):
   c_box = toga.Box()
   f_{\text{box}} = \text{toqa.Box}()box = toqa.Box()c_input = toga.TextInput(readonly=True)
   f_input = toga.TextInput()
   c_label = toga.Label('Celsius', style=Pack(text_align=LEFT))
    f_label = toga.Label('Fahrenheit', style=Pack(text_align=LEFT))
    join_label = toga.Label('is equivalent to', style=Pack(text_align=RIGHT))
   def calculate(widget):
        try:
            c_iinput.value = (float(f_input.value) - 32.0) * 5.0 / 9.0except:
            c_input.value = '???'
   button = toga.Button('Calculate', on_press=calculate)
    f_box.add(f_input)
    f_box.add(f_label)
   c_box.add(join_label)
   c_box.add(c_input)
   c_box.add(c_label)
   box.add(f_box)
   box.add(c_box)
   box.add(button)
   box.style.update(direction=COLUMN, padding_top=10)
    f_box.style.update(direction=ROW, padding=5)
    c_box.style.update(direction=ROW, padding=5)
   c_input.style.update(flex=1)
    f_input.style.update(flex=1, padding_left=160)
   c_label.style.update(width=100, padding_left=10)
    f_label.style.update(width=100, padding_left=10)
    join_label.style.update(width=150, padding_right=10)
   button.style.update(padding=15, flex=1)
    return box
def main():
    return toga.App('Temperature Converter', 'org.beeware.f_to_c', startup=build)
if __name__ == '__main__':
   main().main_loop()
```
This example shows off some more features of Toga's Pack style engine. In this example app, we've set up an outer

box that stacks vertically; inside that box, we've put 2 horizontal boxes and a button.

Since there's no width styling on the horizontal boxes, they'll try to fit the widgets they contain into the available space. The TextInput widgets have a style of  $flex=1$ , but the Label widgets have a fixed width; as a result, the Text Input widgets will be stretched to fit the available horizontal space. The margin and padding terms then ensure that the widgets will be aligned vertically and horizontally.

## <span id="page-15-0"></span>**2.1.3 You put the box inside another box. . .**

Note: Toga is a work in progress, and may not be consistent across all platforms.

Please check the [Tutorial Issues](https://github.com/beeware/toga/issues?q=is%3Aopen+is%3Aissue+label%3Atutorial-bugs) label on Github to see what's currently broken.

If you've done any GUI programming before, you will know that one of the biggest problems that any widget toolkit solves is how to put widgets on the screen in the right place. Different widget toolkits use different approaches constraints, packing models, and grid-based models are all common. Toga's Pack style engine borrows heavily from an approach that is new for widget toolkits, but well proven in computing: Cascading Style Sheets (CSS).

If you've done any design for the web, you will have come across CSS before as the mechanism that you use to lay out HTML on a web page. Although this is the reason CSS was developed, CSS itself is a general set of rules for laying out any "boxes" that are structured in a tree-like hierarchy. GUI widgets are an example of one such structure.

To see how this works in practice, lets look at a more complex example, involving layouts, scrollers, and containers inside other containers:

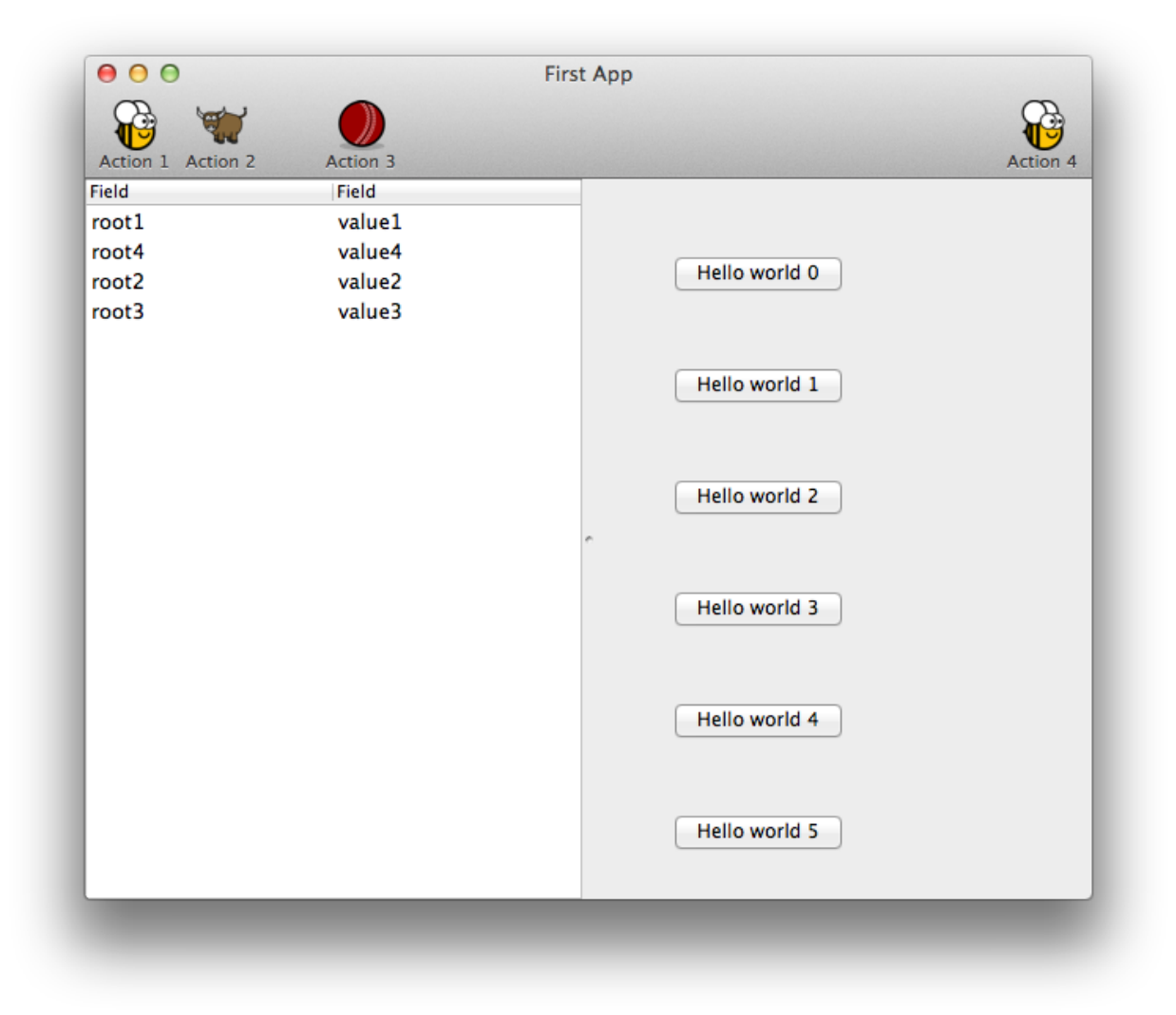

Here's the source code:

```
import toga
from toga.style.pack import Pack, COLUMN
def button_handler(widget):
   print('button handler')
   for i in range(0, 10):
       print("hello", i)
       yield 1
   print("done", i)
def action0(widget):
   print("action 0")
def action1(widget):
   print("action 1")
```
(continues on next page)

(continued from previous page)

```
def action2(widget):
   print("action 2")
def action3(widget):
   print("action 3")
def build(app):
   brutus_icon = "icons/brutus"
   cricket_icon = "icons/cricket-72.png"
   data = [
        ('root%s' % i, 'value %s' % i)
        for i in range(1, 100)
    ]
   left_container = toga.Table(headings=['Hello', 'World'], data=data)
   right_content = toga.Box(
        style=Pack(direction=COLUMN, padding_top=50)
    )
    for b in range(0, 10):
        right_content.add(
            toga.Button(
                'Hello world %s' % b,
                on_press=button_handler,
                style=Pack(width=200, padding=20)
            )
        )
    right_container = toga.ScrollContainer(horizontal=False)
   right_container.content = right_content
    split = toga.SplitContainer()split.content = [left_container, right_container]
    things = toga.Group('Things')
    cmd0 = toga.Command(
       action0,
        label='Action 0',
       tooltip='Perform action 0',
       icon=brutus_icon,
       group=things
    )
    cmd1 = toga.Command(
       action1,
        label='Action 1',
        tooltip='Perform action 1',
        icon=brutus_icon,
        group=things
```
(continues on next page)

(continued from previous page)

```
cmd2 = toga.Command(
       action2,
        label='Action 2',
        tooltip='Perform action 2',
        icon=toga.Icon.TOGA_ICON,
        group=things
    )
    cmd3 = toga.Command(
       action3,
        label='Action 3',
        tooltip='Perform action 3',
        shortcut=toga.Key.MOD_1 + 'k',
        icon=cricket_icon
    )
    def action4(widget):
        print("CALLING Action 4")
        cmd3.enabled = not cmd3.enabled
    cmd4 = toga.Command(
        action4,
        label='Action 4',
       tooltip='Perform action 4',
        icon=brutus_icon
    )
    app.commands.add(cmd1, cmd3, cmd4, cmd0)
    app.main_window.toolbar.add(cmd1, cmd2, cmd3, cmd4)
    return split
def main():
    return toga.App('First App', 'org.beeware.helloworld', startup=build)
if __name__ == '__main__':
   main().main_loop()
```
In order to render the icons, you will need to move the icons folder into the same directory as your app file.

Here are the Icons

)

In this example, we see a couple of new Toga widgets - [Table](#page-99-0), [SplitContainer](#page-57-0), and [ScrollContainer](#page-54-0). You can also see that CSS styles can be added in the widget constructor. Lastly, you can see that windows can have toolbars.

## <span id="page-18-0"></span>**2.1.4 Let's build a browser!**

Note: Toga is a work in progress, and may not be consistent across all platforms.

Please check the [Tutorial Issues](https://github.com/beeware/toga/issues?q=is%3Aopen+is%3Aissue+label%3Atutorial-bugs) label on Github to see what's currently broken.

Although it's possible to build complex GUI layouts, you can get a lot of functionality with very little code, utilizing the rich components that are native on modern platforms.

So - let's build a tool that lets our pet yak graze the web - a primitive web browser, in less than 40 lines of code!

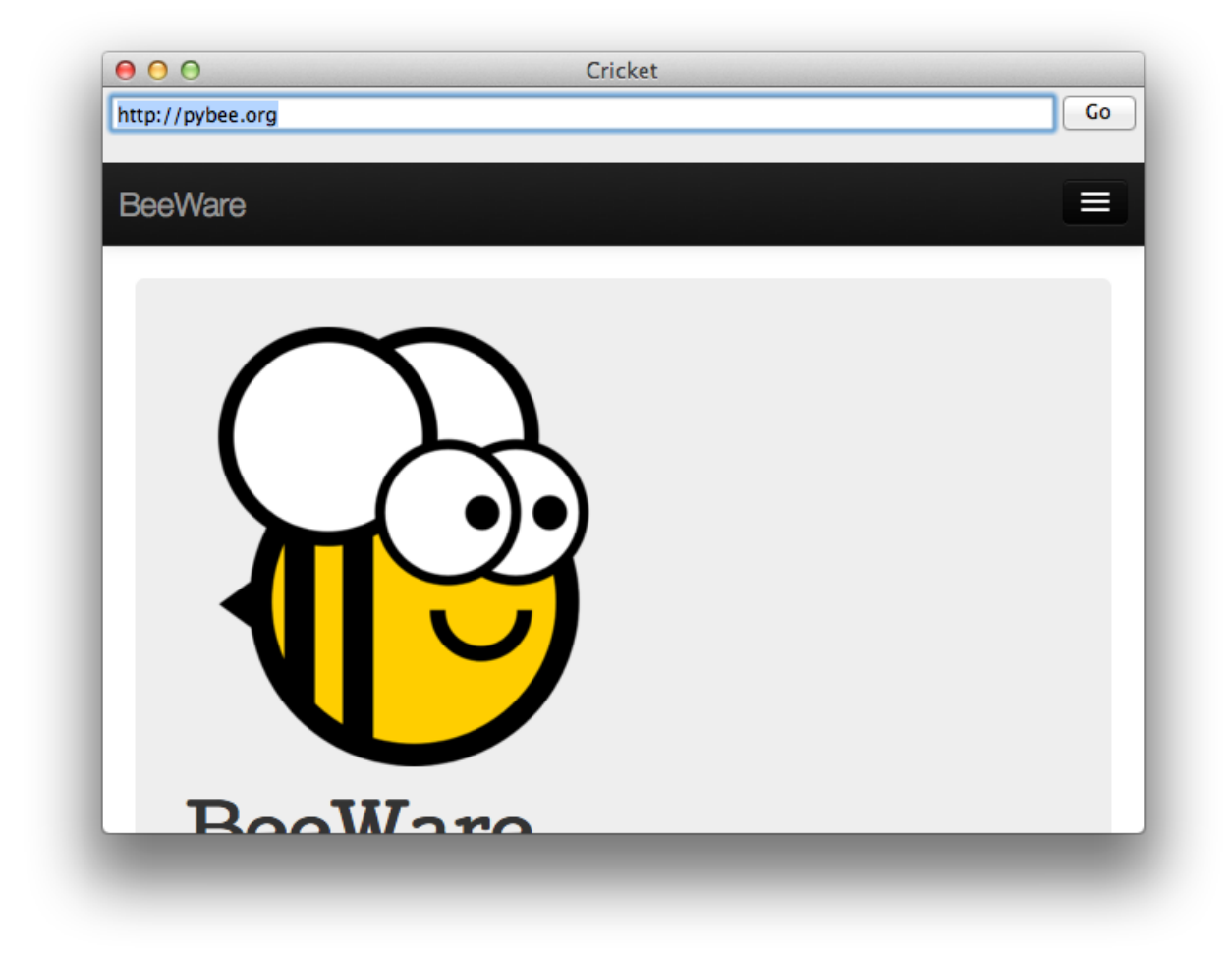

Here's the source code:

```
import toga
from toga.style.pack import Pack, ROW, CENTER, COLUMN
class Graze(toga.App):
   def startup(self):
        self.main_window = toga.MainWindow(title=self.name)
        self.webview = toga.WebView(style=Pack(flex=1))
        self.url_input = toga.TextInput(
            initial='https://github.com/',
            style=Pack(flex=1)
        )
        box = toqa.Box(children=[
                toga.Box(
```
(continues on next page)

(continued from previous page)

```
children=[
                         self.url_input,
                         toga.Button('Go', on_press=self.load_page,
˓→style=Pack(width=50, padding_left=5)),
                     ],
                     style=Pack(
                         direction=ROW,
                         alignment=CENTER,
                         padding=5,
                     \lambda),
                self.webview,
            ],
            style=Pack(
                direction=COLUMN
            \lambda)
        self.main_window.content = box
        self.webview.url = self.url_input.value
        # Show the main window
        self.main window.show()
    def load_page(self, widget):
        self.webview.url = self.url_input.value
def main():
    return Graze('Graze', 'org.beeware.graze')
if __name__ == '__main__':
    main().main_loop()
```
In this example, you can see an application being developed as a class, rather than as a build method. You can also see boxes defined in a declarative manner - if you don't need to retain a reference to a particular widget, you can define a widget inline, and pass it as an argument to a box, and it will become a child of that box.

## <span id="page-20-0"></span>**2.1.5 Let's draw on a canvas!**

Note: Toga is a work in progress, and may not be consistent across all platforms.

Please check the [Tutorial Issues](https://github.com/beeware/toga/issues?q=is%3Aopen+is%3Aissue+label%3Atutorial-bugs) label on Github to see what's currently broken.

One of the main capabilities needed to create many types of GUI applications is the ability to draw and manipulate lines, shapes, text, and other graphics. To do this in Toga, we use the Canvas Widget.

Utilizing the Canvas is as easy as determining the drawing operations you want to perform and then creating a new Canvas. All drawing objects that are created with one of the drawing operations are returned so that they can be modified or removed.

1. We first define the drawing operations we want to perform in a new function:

```
def draw_eyes(self):
   with self.canvas.fill(color=WHITE) as eye_whites:
       eye_whites.arc(58, 92, 15)
       eye_whites.arc(88, 92, 15, math.pi, 3 * math.pi)
```
Notice that we also created and used a new fill context called eye\_whites. The "with" keyword that is used for the fill operation causes everything draw using the context to be filled with a color. In this example we filled two circular eyes with the color white.

2. Next we create a new Canvas:

```
self.canvas = toga.Canvas(style=Pack(flex=1))
```
That's all there is to! In this example we also add our canvas to the MainWindow through use of the Box Widget:

```
box = toga.Box(children=[self.canvas])
self.main_window.content = box
```
You'll also notice in the full example below that the drawing operations utilize contexts in addition to fill including context, closed\_path, and stroke. This reduces the repetition of commands as well as groups drawing operations so that they can be modified together.

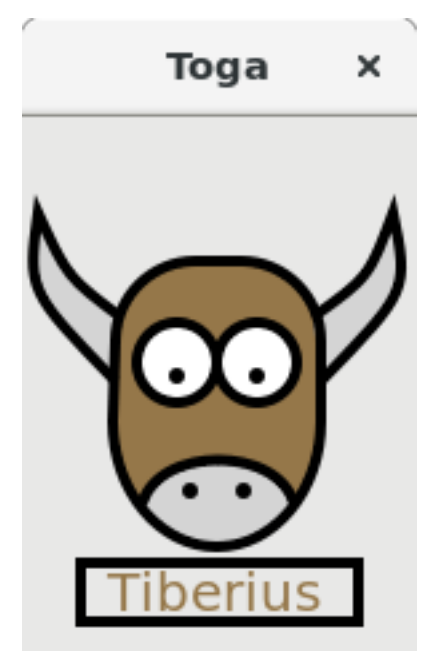

Here's the source code

```
import math
import toga
from toga.colors import WHITE, rgb
from toga.fonts import SANS_SERIF
from toga.style import Pack
class StartApp(toga.App):
   def startup(self):
        # Main window of the application with title and size
```
(continues on next page)

(continued from previous page)

```
self.main_window = toga.MainWindow(title=self.name, size=(148, 250))
    # Create canvas and draw tiberius on it
    self.canvas = toga.Canvas(style=Pack(flex=1))
    box = toga.Box(children=[self.canvas])
    self.draw_tiberius()
    # Add the content on the main window
    self.main_window.content = box
    # Show the main window
    self.main_window.show()
def fill_head(self):
    with self.canvas.fill(color=rgb(149, 119, 73)) as head_filler:
        head_filler.move_to(112, 103)
        head_filler.line_to(112, 113)
        head_filler.ellipse(73, 114, 39, 47, 0, 0, math.pi)
        head_filler.line_to(35, 84)
        head_filler.arc(65, 84, 30, math.pi, 3 * math.pi / 2)
        head_filler.arc(82, 84, 30, 3 * math.pi / 2, 2 * math.pi)
def stroke_head(self):
    with self.canvas.stroke(line_width=4.0) as head_stroker:
        with head_stroker.closed_path(112, 103) as closed_head:
            closed_head.line_to(112, 113)
            closed_head.ellipse(73, 114, 39, 47, 0, 0, math.pi)
            closed head.line to(35, 84)
            closed_head.arc(65, 84, 30, math.pi, 3 * \text{math.pi} / 2)
            closed_head.arc(82, 84, 30, 3 * math.pi / 2, 2 * math.pi)
def draw_eyes(self):
    with self.canvas.fill(color=WHITE) as eye_whites:
        eye_whites.arc(58, 92, 15)
        eye_whites.arc(88, 92, 15, math.pi, 3 * math.pi)
    with self.canvas.stroke(line_width=4.0) as eye_outline:
       eye_outline.arc(58, 92, 15)
        eye_outline.arc(88, 92, 15, math.pi, 3 * math.pi)
    with self.canvas.fill() as eye_pupils:
       eye_pupils.arc(58, 97, 3)
        eye pupils.arc(88, 97, 3)
def draw_horns(self):
    with self.canvas.context() as r_horn:
        with r_horn.fill(color=rgb(212, 212, 212)) as r_horn_filler:
            r_horn_filler.move_to(112, 99)
            r_horn_filler.quadratic_curve_to(145, 65, 139, 36)
            r_horn_filler.quadratic_curve_to(130, 60, 109, 75)
        with r_horn.stroke(line_width=4.0) as r_horn_stroker:
            r_horn_stroker.move_to(112, 99)
            r_horn_stroker.quadratic_curve_to(145, 65, 139, 36)
            r_horn_stroker.quadratic_curve_to(130, 60, 109, 75)
    with self.canvas.context() as l_horn:
        with l_horn.fill(color=rgb(212, 212, 212)) as l_horn_filler:
            l_horn_filler.move_to(35, 99)
            l_horn_filler.quadratic_curve_to(2, 65, 6, 36)
            l_horn_filler.quadratic_curve_to(17, 60, 37, 75)
```
(continues on next page)

(continued from previous page)

```
with l_horn.stroke(line_width=4.0) as l_horn_stroker:
                l_horn_stroker.move_to(35, 99)
                l_horn_stroker.quadratic_curve_to(2, 65, 6, 36)
                l_horn_stroker.quadratic_curve_to(17, 60, 37, 75)
    def draw_nostrils(self):
       with self.canvas.fill(color=rgb(212, 212, 212)) as nose_filler:
            nose_filler.move_to(45, 145)
            nose_filler.bezier_curve_to(51, 123, 96, 123, 102, 145)
            nose_filler.ellipse(73, 114, 39, 47, 0, math.pi / 4, 3 * math.pi / 4)
        with self.canvas.fill() as nostril_filler:
           nostril_filler.arc(63, 140, 3)
           nostril_filler.arc(83, 140, 3)
        with self.canvas.stroke(line_width=4.0) as nose_stroker:
           nose stroker.move to(45, 145)
            nose_stroker.bezier_curve_to(51, 123, 96, 123, 102, 145)
    def draw_text(self):
       x = 32y = 185font = toga.Font(family=SANS_SERIF, size=20)
        width, height = font.measure('Tiberius', tight=True)
        with self.canvas.stroke(line_width=4.0) as rect_stroker:
           rect_stroker.rect(x - 2, y - height + 2, width, height + 2)
        with self.canvas.fill(color=rgb(149, 119, 73)) as text_filler:
           text_filler.write_text('Tiberius', x, y, font)
   def draw_tiberius(self):
       self.fill_head()
        self.draw_eyes()
        self.draw_horns()
        self.draw_nostrils()
        self.stroke_head()
        self.draw_text()
def main():
   return StartApp('Tutorial 4', 'org.beeware.helloworld')
if name == '_main ':
   main().main_loop()
```
In this example, we see a new Toga widget - [Canvas](#page-66-0).

## **2.1.6 Tutorial 0 - your first Toga app**

In *[Your first Toga app](#page-8-2)*, you will discover how to create a basic app and have a simple toga.interface.widgets. button.Button widget to click.

## **2.1.7 Tutorial 1 - a slightly less toy example**

In *[A slightly less toy example](#page-13-0)*, you will discover how to capture basic user input using the toga.interface. widgets.textinput.TextInput widget and control layout.

## **2.1.8 Tutorial 2 - you put the box inside another box. . .**

In *You put the box inside another box...*, you will discover how to use the toga.interface.widgets. splitcontainer.SplitContainer widget to display some components, a toolbar and a table.

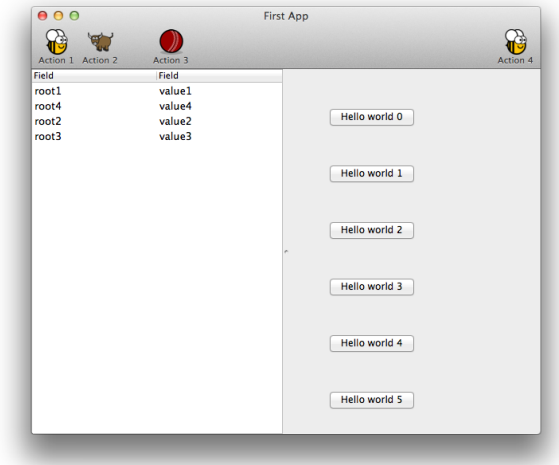

## **2.1.9 Tutorial 3 - let's build a browser!**

In *[Let's build a browser!](#page-18-0)*, you will discover how to use the toga.interface.widgets.webview.WebView widget to display a simple browser.

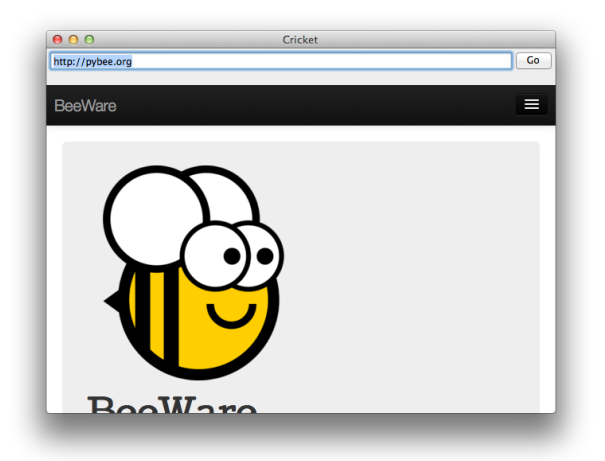

## **2.1.10 Tutorial 4 - let's draw on a canvas!**

In *[Let's draw on a canvas!](#page-20-0)*, you will discover how to use the toga.interface.widgets.canvas.Canvas widget to draw lines and shapes on a canvas.

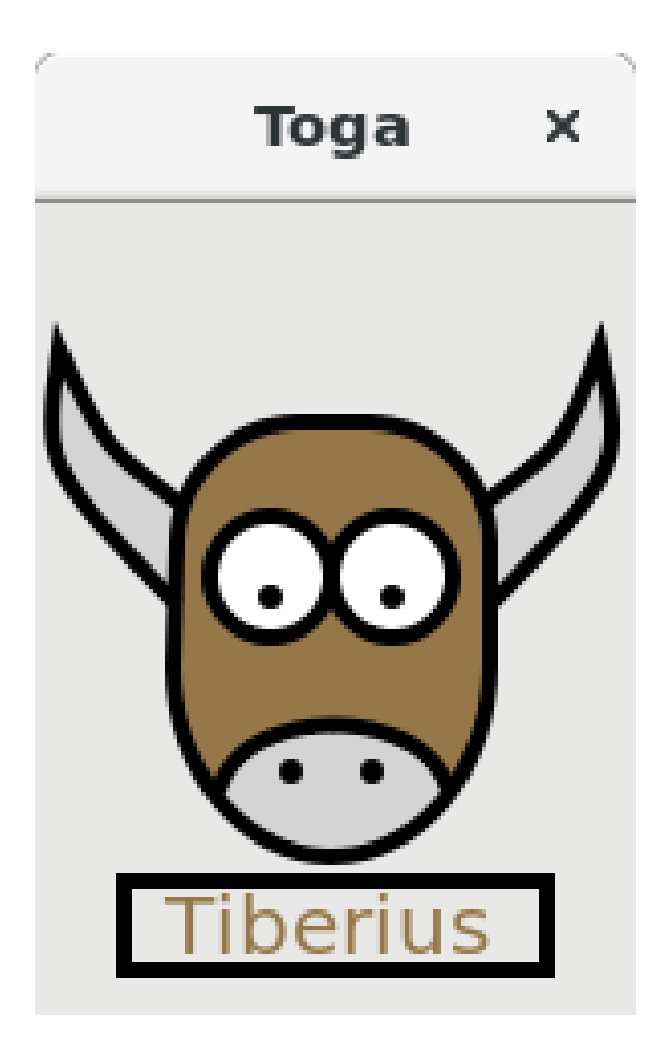

# <span id="page-26-0"></span>**2.2 How-to Guides**

## **2.2.1 How to get started**

#### **Quickstart**

Create a new virtualenv. In your virtualenv, install Toga, and then run it:

```
$ pip install toga-demo
$ toga-demo
```
This will pop up a GUI window showing the full range of widgets available to an application using Toga.

There is a known issue with the current build on some Mac OS distributions. If you are running Mac OS Sierra or higher, use the following installation command instead:

\$ pip install toga-demo –pre

Have fun, and see the *[Reference](#page-33-0)* to learn more about what's going on.

## **2.2.2 How to contribute to Toga**

If you experience problems with Toga, [log them on GitHub.](https://github.com/beeware/toga/issues) If you want to contribute code, please [fork the code](https://github.com/beeware/toga) and [submit a pull request.](https://github.com/beeware/toga/pulls)

#### **Set up your development environment**

First thing is to ensure that you have Python 3 and pip installed. To do this run the following commands:

macOS

```
$ python3 --version
$ pip3 --version
```
Linux

```
$ python3 --version
$ pip3 --version
```
Windows

```
C:\...>python3 --version
C:\...>pip3 --version
```
The recommended way of setting up your development environment for Toga is to install a virtual environment, install the required dependencies and start coding. To set up a virtual environment, run:

macOS

```
$ python3 -m venv venv
$ source venv/bin/activate
```
Linux

```
$ python3 -m venv venv
$ source venv/bin/activate
```
Windows

```
C:\...>python3 -m venv venv
C:\...>venv/Scripts/activate
```
Your prompt should now have a (venv) prefix in front of it.

Next, install any additional dependencies for your operating system:

macOS

No additional dependencies

Linux

```
# Ubuntu, Debian 9
(venv) $ sudo apt-get update
(venv) $ sudo apt-get install python3-dev libgirepository1.0-dev libcairo2-dev
˓→libpango1.0-dev libwebkitgtk-3.0-0 gir1.2-webkit-3.0
# Debian 10
# has webkit2-4.0
# libwebkitgtk version seems very specific, but that is what it currently is \mathcal{C}_{L}˓→20190825
(venv) $ sudo apt-get update
(venv) $ sudo apt-get install python3-dev libgirepository1.0-dev libcairo2-dev
˓→libpango1.0-dev libwebkit2gtk-4.0-37 gir1.2-webkit2-4.0
# Fedora
(venv) $ sudo dnf install pkg-config python3-devel gobject-introspection-devel cairo-
→devel cairo-gobject-devel pango-devel webkitgtk3
```
#### Windows

No additional dependencies

Next, go to [the Toga page on Github,](https://github.com/beeware/toga) and fork the repository into your own account, and then clone a copy of that repository onto your computer by clicking on "Clone or Download". If you have the Github desktop application installed on your computer, you can select "Open in Desktop"; otherwise, copy the URL provided, and use it to clone using the command line:

macOS

Fork the Toga repository, and then:

(venv) \$ git clone https://github.com/<your username>/toga.git

(substituting your Github username)

Linux

Fork the Toga repository, and then:

(venv) \$ git clone https://github.com/<your username>/toga.git

(substituting your Github username)

Windows

Fork the Toga repository, and then:

**(venv) C:\...>**git clone https://github.com/<your username>/toga.git

(substituting your Github username)

Now that you have the source code, you can install Toga into your development environment. The Toga source repository contains multiple packages. Since we're installing from source, we can't rely on pip to install the packages in dependency order. Therefore, we have to manually install each package in a specific order:

macOS

```
(venv) $ cd toga
(venv) $ pip install -e src/core
(venv) $ pip install -e src/dummy
(venv) $ pip install -e src/cocoa
```
Linux

```
(venv) $ cd toga
(venv) $ pip install -e src/core
(venv) $ pip install -e src/dummy
(venv) $ pip install -e src/gtk
```
Windows

```
(venv) C:\...>cd toga
(venv) C:\...>pip install -e src/core
(venv) C:\...>pip install -e src/dummy
(venv) C:\...>pip install -e src/winforms
```
You can then run the core test suite:

macOS

```
(venv) $ cd src/core
(venv) $ python setup.py test
...
----------------------------------------------------------------------
Ran 181 tests in 0.343s
OK (skipped=1)
```
Linux

```
(venv) $ cd src/core
(venv) $ python setup.py test
...
                                  ----------------------------------------------------------------------
Ran 181 tests in 0.343s
OK (skipped=1)
```
Windows

```
(venv) C:\...>cd src/core
(venv) C:\...>python setup.py test
...
----------------------------------------------------------------------
Ran 181 tests in 0.343s
OK (skipped=1)
```
You should get some output indicating that tests have been run. You shouldn't ever get any FAIL or ERROR test results. We run our full test suite before merging every patch. If that process discovers any problems, we don't merge the patch. If you do find a test error or failure, either there's something odd in your test environment, or you've found an edge case that we haven't seen before - either way, let us know!

Now you are ready to start hacking on Toga!

#### **What should I do?**

The src/core package of toga has a test suite, but that test suite is incomplete. There are many aspects of the Toga Core API that aren't currently tested (or aren't tested thoroughly). To work out what *isn't* tested, we're going to use a tool called [coverage.](http://coverage.readthedocs.io/en/coverage-4.4.1/) Coverage allows you to check which lines of code have (and haven't) been executed - which then gives you an idea of what code has (and hasn't) been tested.

Install coverage, and then re-run the test suite – this time, in a slightly different way so that we can gather some data about the test run. Then we can ask coverage to generate a report of the data that was gathered:

macOS

```
(venv) $ pip install coverage
(venv) $ coverage run setup.py test
(venv) $ coverage report -m --include="toga/*"
Name Stmts Miss Cover Missing
------------------------------------------------------------------
toga/__init__.py 29 0 100%
toga/app.py 50 0 100%
...
toga/window.py 79 18 77% 58, 75, 87, 92, 104, 141,
˓→155, 164, 168, 172-173, 176, 192, 204, 216, 228, 243, 257
------------------------------------------------------------------
TOTAL 258 75%
```
Linux

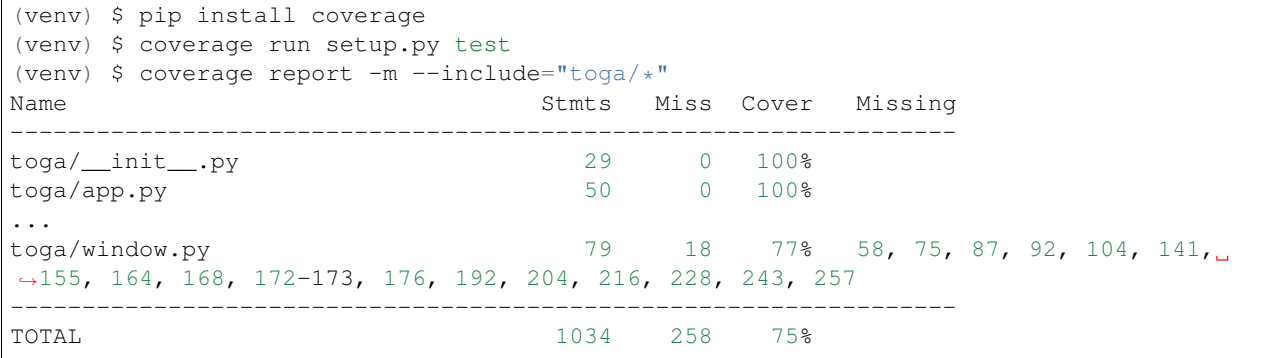

Windows

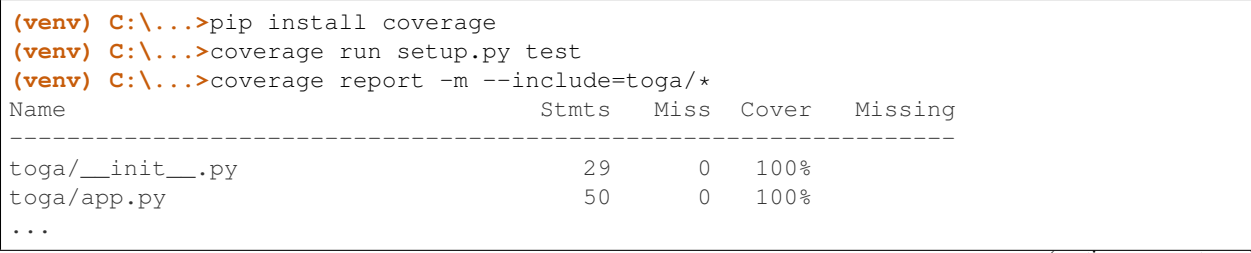

(continues on next page)

(continued from previous page)

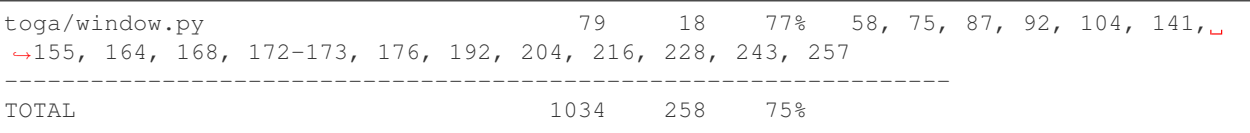

What does this all mean? Well, the "Cover" column tells you what proportion of lines in a given file were executed during the test run. In this run, every line of  $\frac{\text{log}a}{\text{log}a}$  py was executed; but only 77% of lines in  $\frac{\text{log}a}{\text{log}a}$ . py were executed. Which lines were missed? They're listed in the next column: lines 58, 75, 87, and so on weren't executed.

That's what you have to fix - ideally, every single line in every single file will have 100% coverage. If you look in *src/core/tests*, you should find a test file that matches the name of the file that has insufficient coverage. If you don't, it's possible the entire test file is missing - so you'll have to create it!

Your task: create a test that improves coverage - even by one more line.

Once you've written a test, re-run the test suite to generate fresh coverage data. Let's say we added a test for line 58 of toga/window.py - we'd expect to see something like:

macOS

```
(venv) $ coverage run setup.py test
running test
...
               ----------------------------------------------------------------------
Ran 101 tests in 0.343s
OK (skipped=1)
(venv) $ coverage report -m --include="ct><sub>-</sub>nclude="tagc<sub>-</sub>/* "<br>Name Stmts M:
                               Stmts Miss Cover Missing
------------------------------------------------------------------
toga/__init__.py
toga/__init__.py 29 0 100%<br>toga/app.py 50 0 100%
...
toga/window.py 79 17 78% 75, 87, 92, 104, 141, 155,
˓→164, 168, 172-173, 176, 192, 204, 216, 228, 243, 257
------------------------------------------------------------------
TOTAL 1034 257 75%
```
Linux

```
(venv) $ coverage run setup.py test
running test
...
----------------------------------------------------------------------
Ran 101 tests in 0.343s
OK (skipped=1)
(venv) $ coverage report -m --include="toga/*"
Name Stmts Miss Cover Missing
                               ------------------------------------------------------------------
toga/__init__.py 29 0 100%<br>toga/app.py 50 0 100%
toga/app.py 50 0 100%
...
toga/window.py 79 17 78% 75, 87, 92, 104, 141, 155,
˓→164, 168, 172-173, 176, 192, 204, 216, 228, 243, 257
------------------------------------------------------------------
TOTAL 1034 257 75%
```
Windows

```
(venv) C:\...>coverage run setup.py test
running test
...
----------------------------------------------------------------------
Ran 101 tests in 0.343s
OK (skipped=1)
(venv) $ coverage report -m --include=toga/*
Name Stmts Miss Cover Missing
    ------------------------------------------------------------------
toga/__init__.py 29 0 100%
toga/app.py 50 0 100%
...
toga/window.py 79 17 78% 75, 87, 92, 104, 141, 155,
˓→164, 168, 172-173, 176, 192, 204, 216, 228, 243, 257
------------------------------------------------------------------
TOTAL 257 75%
```
That is, one more test has been executed, resulting in one less missing line in the coverage results.

Submit a pull request for your work, and you're done! Congratulations, you're a contributor to Toga!

#### **How does this all work?**

Since you're writing tests for a GUI toolkit, you might be wondering why you haven't seen a GUI yet. The Toga Core package contains the API definitions for the Toga widget kit. This is completely platform agnostic - it just provides an interface, and defers actually drawing anything on the screen to the platform backends.

When you run the test suite, the test runner uses a "dummy" backend - a platform backend that *implements* the full API, but doesn't actually *do* anything (i.e., when you say display a button, it creates an object, but doesn't actually display a button).

In this way, it's possible to for the Toga Core tests to exercise every API entry point in the Toga Core package, verify that data is stored correctly on the interface layer, and sent through to the right endpoints in the Dummy backend. If the *dummy* backend is invoked correctly, then any other backend will be handled correctly, too.

#### **One error you might see. . .**

When you're running these tests - especially when you submit your PR, and the tests run on our continous integration (CI) server - it's possible you might get and error that reads:

ModuleNotFoundError: No module named 'toga\_gtk'.

If this happens, you've found an bug in the way the widget you're testing has been constructed.

The Core API is designed to be platform independent. When a widget is created, it calls upon a "factory" to instantiate the underlying platform-dependent implementation. When a Toga application starts running, it will try to guess the right factory to use based on the environment where the code is running. So, if you run your code on a Mac, it will use the Cocoa factory; if you're on a Linux box, it will use the GTK factory.

However, when writing tests, we want to use the "dummy" factory. The Dummy factory isn't the "native" platform anywhere - it's just a placeholder. As a result, the dummy factory won't be used unless you specifically request it which means every widget has to honor that request.

Most Toga widgets create their platform-specific implementation when they are created. As a result, most Toga widgets should accept a factory argument - and that factory should be used to instantiate any widget implementations or sub-widgets.

However, *some* widgets - like Icon - are "late loaded" - the implementation isn't created until the widget is actually *used*. Late loaded widgets don't accept a factory when they're created - but they *do* have an *\_impl()* method that accepts a factory.

If these factory arguments aren't being passed around correctly, then a test suite will attempt to create a widget, but will fall back to the platform- default factory, rather than the "dummy" factory. If you've installed the appropriate platform default backend, you won't (necessarily) get an error, but your tests won't use the dummy backend. On our CI server, we deliberately don't install a platform backend so we can find these errors.

If you get the ModuleNotFoundError, you need to audit the code to find out where a widget is being created without a factory being specified.

#### **It's not just about coverage!**

Although improving test coverage is the goal, the task ahead of you isn't *just* about increasing numerical coverage. Part of the task is to audit the code as you go. You could write a comprehensive set of tests for a concrete life jacket. . . but a concrete life jacket would still be useless for the purpose it was intended!

As you develop tests and improve coverage, you should be checking that the core module is internally consistent as well. If you notice any method names that aren't internally consistent (e.g., something called on\_select in one module, but called on\_selected in another), or where the data isn't being handled consistently (one widget updates then refreshes, but another widget refreshes then updates), flag it and bring it to our attention by raising a ticket. Or, if you're confident that you know what needs to be done, create a pull request that fixes the problem you've found.

One example of the type of consistency we're looking for is described in [this ticket.](https://github.com/beeware/toga/issues/299)

### **What next?**

Rinse and repeat! Having improved coverage by one line, go back and do it again for *another* coverage line!

If you're feeling particularly adventurous, you could start looking at a specific platform backend. The Toga Dummy API defines the API that a backend needs to implement; so find a platform backend of interest to you (e.g., cocoa if you're on macOS), and look for a widget that isn't implemented (a missing file in the widgets directory for that platform, or an API *on* a widget that isn't implemented (these will be flagged by raising NotImplementedError()). Dig into the documentation for native widgets for that platform (e.g., the Apple Cocoa documentation), and work out how to map native widget capabilities to the Toga API. You may find it helpful to look at existing widgets to work out what is needed.

Most importantly - have fun!

#### **Advanced Mode**

If you've got expertise in a particular platform (for example, if you've got experience writing iOS apps), or you'd *like* to have that experience, you might want to look into a more advanced problem. Here are some suggestions:

- Implement a platform native widget If the core library already specifies an interface, implement that interface; if no interface exists, propose an interface design, and implement it for at least one platform.
- Add a new feature to an existing widget API Can you think of a feature than an existing widget should have? Propose a new API for that widget, and provide a sample implementation.
- Improve platform specific testing The tests that have been described in this document are all platform independent. They use the dummy backend to validate that data is being passed around correctly, but they don't validate that on a given platform, widgets behave they way they should. If I put a button on a Toga app, is that button displayed? Is it in the right place? Does it respond to mouse clicks? Ideally, we'd have automated tests to validate these properties. However, automated tests of GUI operations can be difficult to set up. If you've got experience with automated GUI testing, we'd love to hear your suggestions.
- Improve the testing API for application writers The dummy backend exists to validate that Toga's internal API works as expected. However, we would like it to be a useful resource for *application* authors as well. Testing GUI applications is a difficult task; a Dummy backend would potentially allow an end user to write an application, and validate behavior by testing the properties of the Dummy. Think of it as a GUI mock - but one that is baked into Toga as a framework. See if you can write a GUI app of your own, and write a test suite that uses the Dummy backend to validate the behavior of that app.

# <span id="page-33-0"></span>**2.3 Reference**

## **2.3.1 Toga supported platforms**

**Official platform support**

**Desktop platforms**

### **macOS**

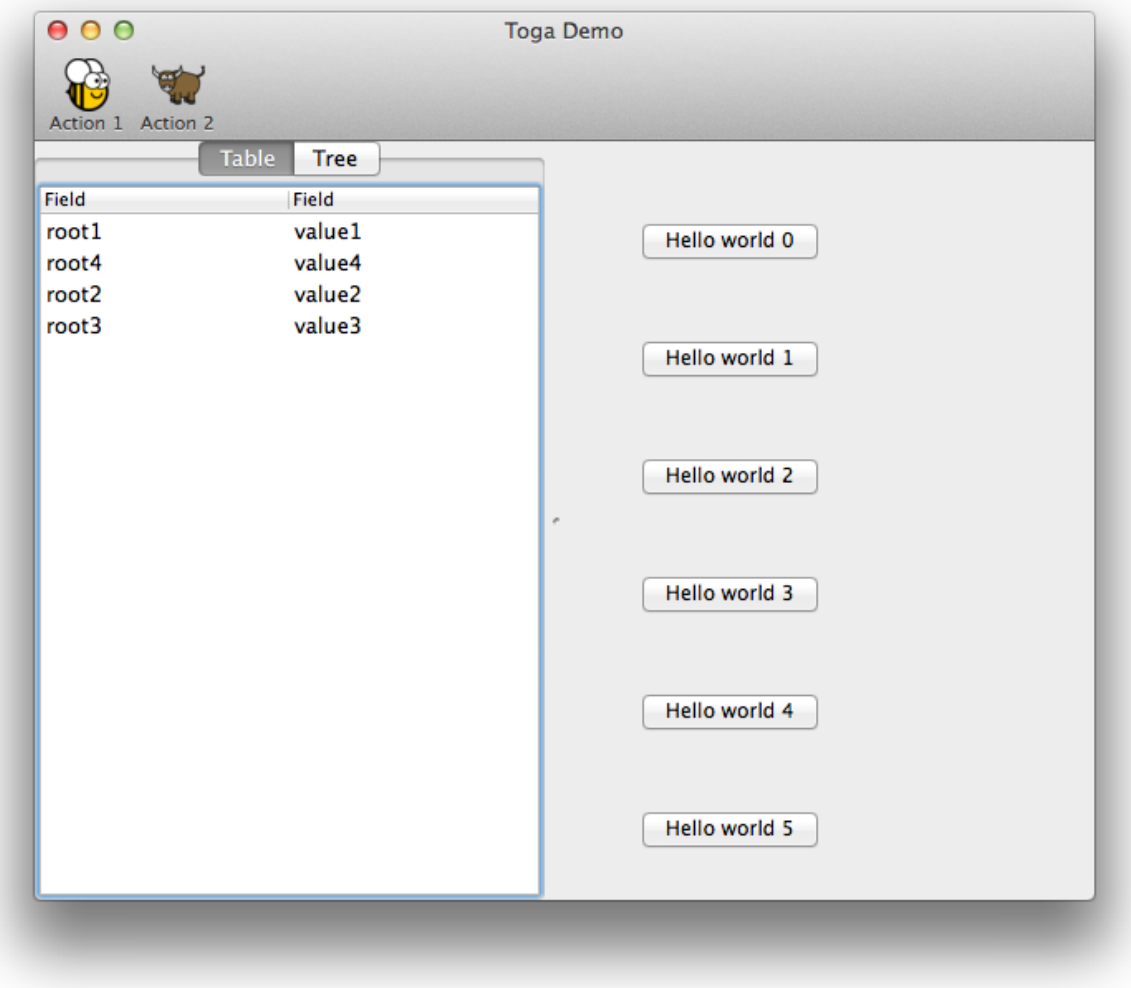

The backend for macOS is named [toga-cocoa.](https://github.com/beeware/toga/tree/master/src/cocoa) It supports macOS 10.7 (Lion) and later. It is installed automatically on macOS machines (machines that report sys.platform == 'darwin'), or can be manually installed by invoking:

\$ pip install toga-cocoa

The macOS backend has seen the most development to date. It uses [Rubicon](https://github.com/beeware/rubicon-objc) to provide a bridge to native macOS libraries.

**Linux**

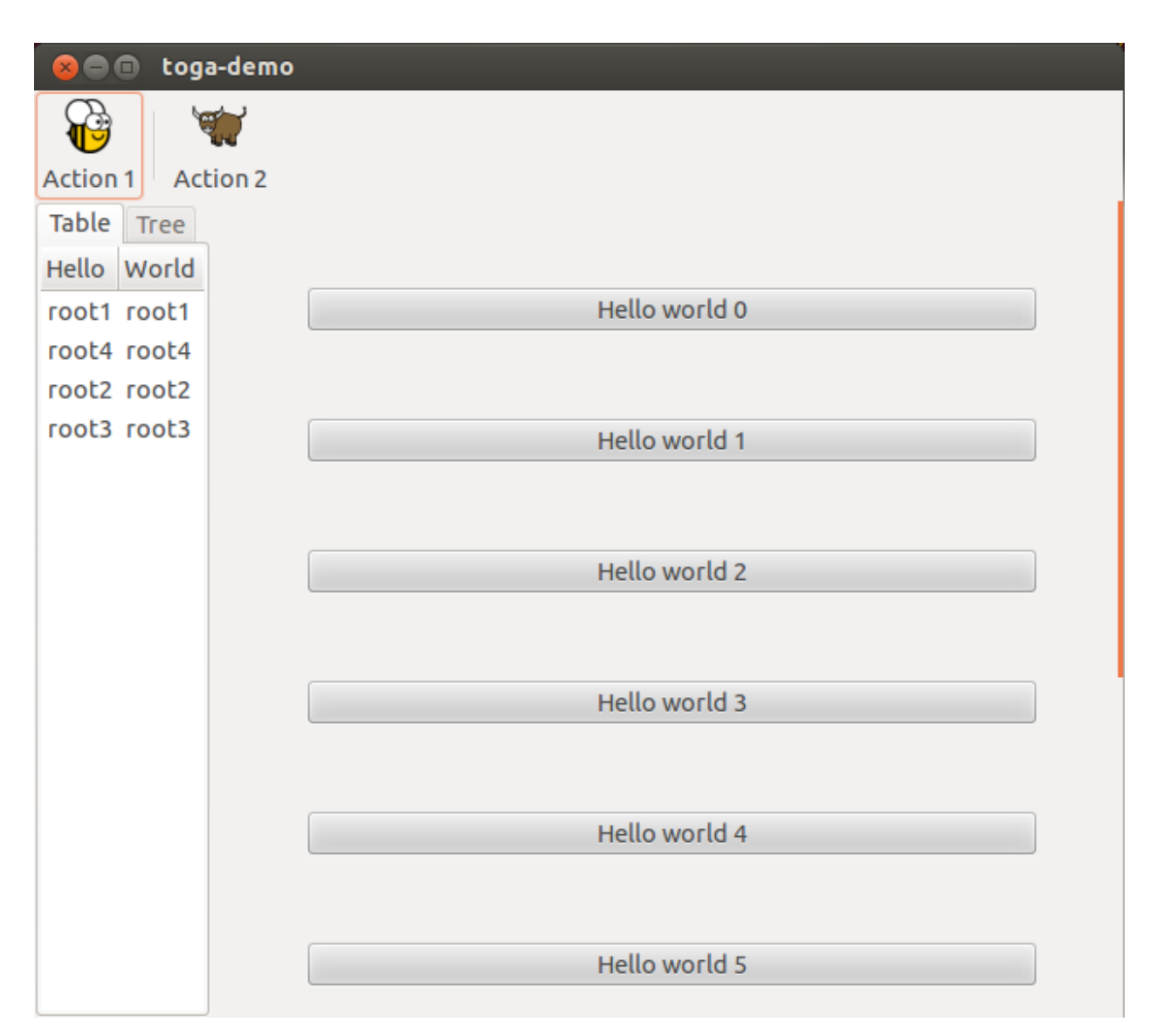

The backend for Linux platforms is named [toga-gtk.](https://github.com/beeware/toga/tree/master/src/gtk) It supports GTK+ 3.4 and later. It is installed automatically on Linux machines (machines that report sys.platform == 'linux'), or can be manually installed by invoking:

\$ pip install toga-gtk

The GTK+ backend is reasonably well developed, but currently has some known issues with widget layout. It uses the native GObject Python bindings.

### **Winforms**

The backend for Windows is named [toga-winforms.](https://github.com/beeware/toga/tree/master/src/winforms) It supports Windows XP or later with .NET installed. It is installed automatically on Windows machines (machines that report sys.platform == 'win32'), or can be manually installed by invoking:
\$ pip install toga-winforms

The Windows backend is currently proof-of-concept only. Most widgets have not been implemented. It uses [Python.net](https://pythonnet.github.io)

### **Mobile platforms**

# **iOS**

The backend for iOS is named [toga-iOS.](http://github.com/beeware/toga/tree/master/src/iOS) It supports iOS 6 or later. It must be manually installed into an iOS Python project (such as one that has been developed using the [Python-iOS-template cookiecutter\)](http://github.com/beeware/Python-iOS-template). It can be manually installed by invoking:

\$ pip install toga-iOS

The iOS backend is currently proof-of-concept only. Most widgets have not been implemented. It uses [Rubicon](https://github.com/beeware/rubicon-objc) to provide a bridge to native macOS libraries.

# **Android**

The backend for Android is named [toga-android.](http://github.com/beeware/toga/tree/master/src/android) It can be manually installed by invoking:

\$ pip install toga-android

The android backend is currently proof-of-concept only. Most widgets have not been implemented. It uses [VOC](http://github.com/beeware/voc) to compile Python code to Java class files for execution on Android devices.

### **Web platforms**

## **Django**

The backend for Django is named [toga-django.](http://github.com/beeware/toga/tree/master/src/django) It can be manually installed by invoking:

\$ pip install toga-django

The Django backend is currently proof-of-concept only. Most widgets have not been implemented. It uses [Batavia](https://github.com/beeware/batavia) to run Python code in the browser.

### **The Dummy platform**

Toga also provides a Dummy platform - this is a backend that implements the full interface required by a platform backend, but does not display any widgets visually. It is intended for use in tests, and provides an API that can be used to verify widget operation.

# **Planned platform support**

Eventually, the Toga project would like to provide support for the following platforms:

• Other Python web frameworks (e.g., Flask, Pyramid)

- UWP (Native Windows 8 and Windows mobile)
- Qt (for KDE based desktops)
- tvOS (for AppleTV devices)
- watchOS (for AppleWatch devices)
- Curses (for console)

If you are interested in these platforms and would like to contribute, please get in touch on [Twitter](https://twitter.com/pybeeware) or [Gitter.](https://gitter.im/beeware/general)

# **Unofficial platform support**

At present, there are no known unofficial platform backends.

# **2.3.2 Toga widgets by platforms**

# **Core Components**

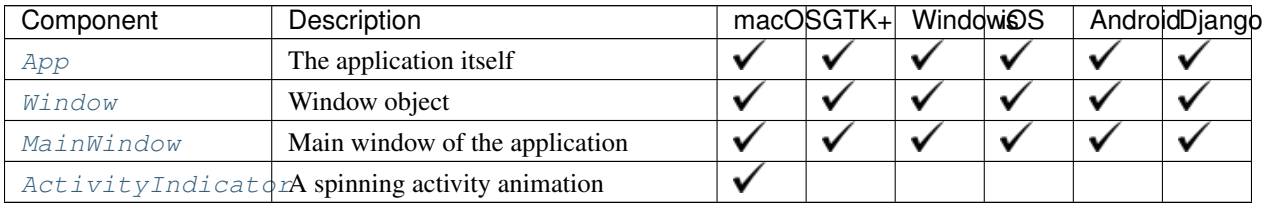

# **General Widgets**

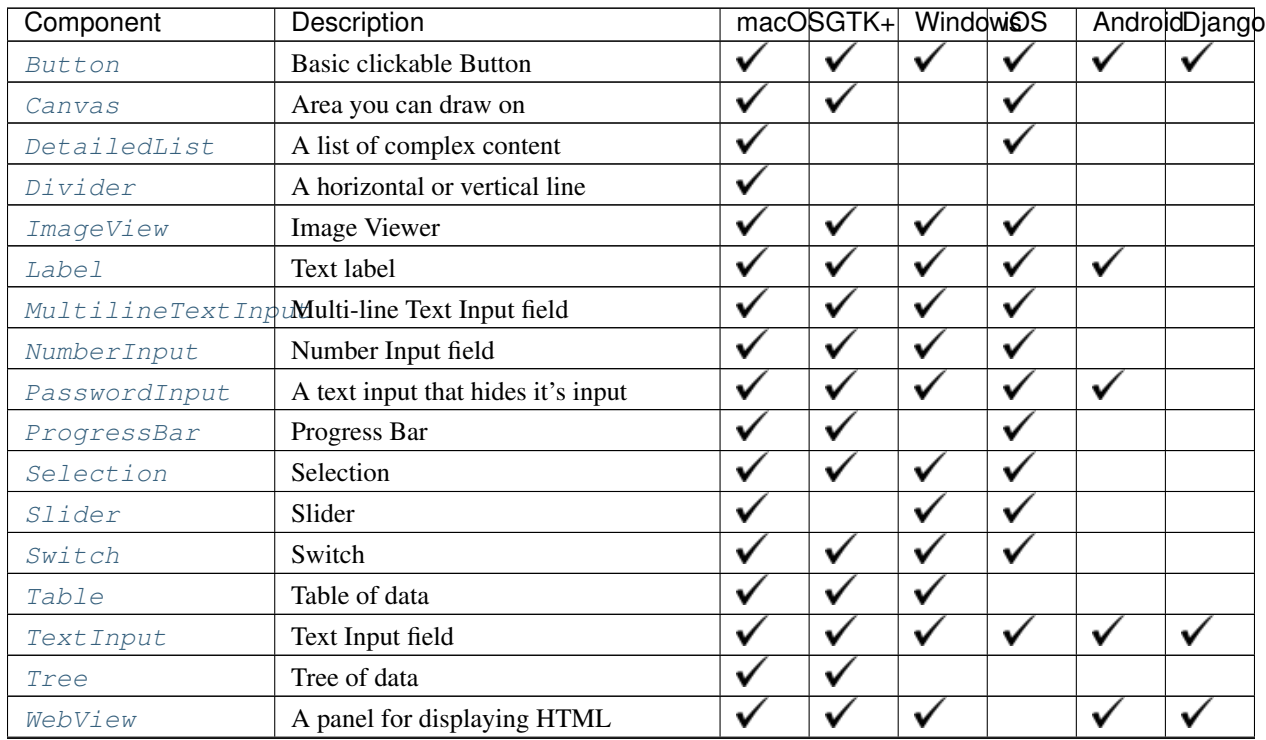

Continued on next page

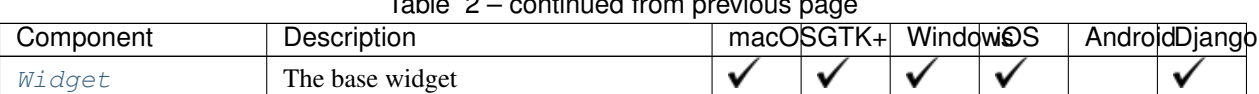

# $Table 2 - continued from previous page$

# **Layout Widgets**

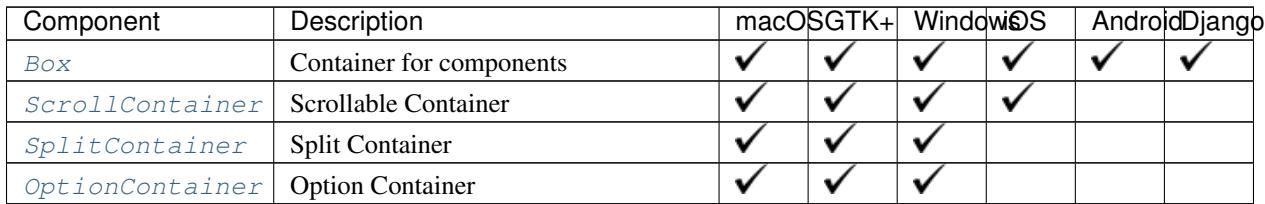

# **Resources**

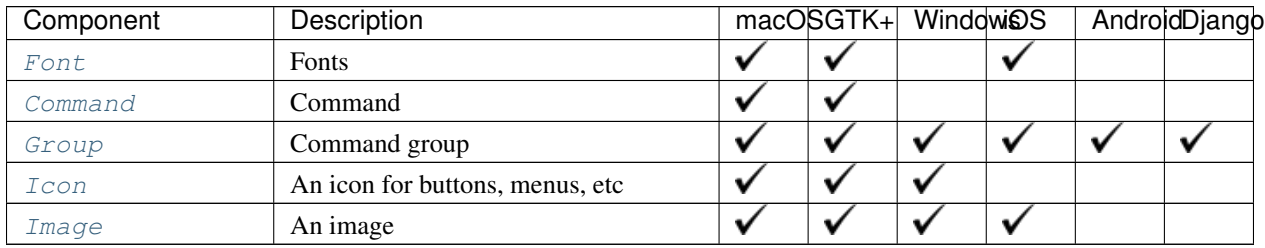

# **2.3.3 API Reference**

# **Core application components**

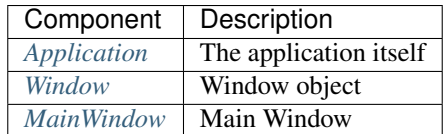

# **General widgets**

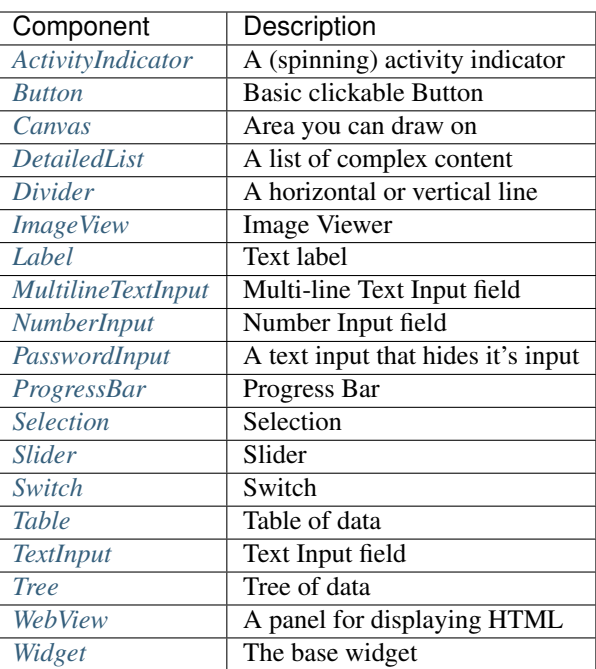

# **Layout widgets**

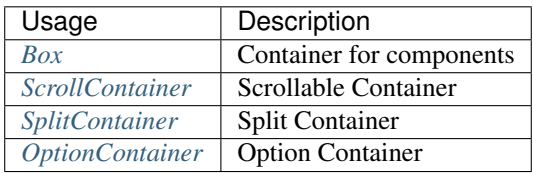

# **Resources**

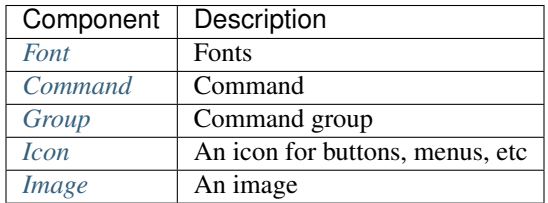

# <span id="page-39-0"></span>**Application**

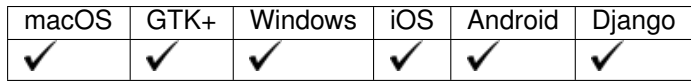

The app is the main entry point and container for the Toga GUI.

# **Usage**

**import toga**

**import toga**

The app class is used by instantiating with a name, namespace and callback to a startup delegate which takes 1 argument of the app instance.

To start a UI loop, call *app.main\_loop()*

```
def build(app):
    # build UI
   pass
if __name__ == '__main__':
   app = toga.App('First App', 'org.beeware.helloworld', startup=build)
    app.main_loop()
```
Alternatively, you can subclass App and implement the startup method

```
class MyApp(toga.App):
   def startup(self):
       # build UI
       pass
if name = ' main ':
   app = MyApp('First App', 'org.beeware.helloworld')
   app.main_loop()
```
# **Reference**

<span id="page-40-0"></span>**class** toga.app.**App**(*formal\_name=None*, *app\_id=None*, *app\_name=None*, *id=None*, *icon=None*, *author=None*, *version=None*, *home\_page=None*, *description=None*, *startup=None*, *on\_exit=None*, *factory=None*)

The App is the top level of any GUI program. It is the manager of all the other bits of the GUI app: the main window and events that window generates like user input.

When you create an App you need to provide it a name, an id for uniqueness (by convention, the identifier is a reversed domain name.) and an optional startup function which should run once the App has initialised. The startup function typically constructs some initial user interface.

If the name and app\_id are *not* provided, the application will attempt to find application metadata. This process will determine the module in which the App class is defined, and look for a .dist-info file matching that name.

Once the app is created you should invoke the main\_loop() method, which will hand over execution of your program to Toga to make the App interface do its thing.

The absolute minimum App would be:

```
>>> app = toga.App(name='Empty App', app_id='org.beeware.empty')
>>> app.main_loop()
```
# **Parameters**

- **formal\_name** The formal name of the application. Will be derived from packaging metadata if not provided.
- **app\_id** The unique application identifier. This will usually be a reversed domain name, e.g. 'org.beeware.myapp'. Will be derived from packaging metadata if not provided.
- **app\_name** The name of the Python module containing the app. Will be derived from the module defining the instance of the App class if not provided.
- **id** The DOM identifier for the app (optional)
- **icon** Identifier for the application's icon.
- **author** The person or organization to be credited as the author of the application. Will be derived from application metadata if not provided.
- **version** The version number of the app. Will be derived from packaging metadata if not provided.
- **home** page A URL for a home page for the app. Used in autogenerated help menu items. Will be derived from packaging metadata if not provided.
- **description** A brief (one line) description of the app. Will be derived from packaging metadata if not provided.
- **startup** The callback method before starting the app, typically to add the components. Must be a callable that expects a single argument of toga.App.
- **factory** A python module that is capable to return a implementation of this class with the same name. (optional & normally not needed)

#### **add\_background\_task**(*handler*)

#### **app = None**

### **app\_id**

The identifier for the app.

This is a reversed domain name, often used for targetting resources, etc.

Returns The identifier as a str.

### **app\_name**

The machine-readable, PEP508-compliant name of the app.

Returns The machine-readable app name, as a str.

# **author**

The author of the app. This may be an organization name

Returns The author of the app, as a str.

# **current\_window**

Return the currently active content window

#### **description**

A brief description of the app.

**Returns** A brief description of the app, as a  $str.$ 

### **exit**()

Quit the application gracefully.

### **exit\_full\_screen**()

Exit full screen mode.

# **formal\_name**

The formal name of the app.

Returns The formal name of the app, as a str.

# **hide\_cursor**()

Hide cursor from view.

### **home\_page**

The URL of a web page for the app.

Returns The URL of the app's home page, as a str.

## **icon**

The Icon for the app.

Returns A toga.Icon instance for the app's icon.

# **id**

The DOM identifier for the app.

This id can be used to target CSS directives.

Returns A DOM identifier for the app.

## **is\_full\_screen**

Is the app currently in full screen mode?

# **main\_loop**()

Invoke the application to handle user input. This method typically only returns once the application is exiting.

# **main\_window**

The main windows for the app.

Returns The main Window of the app.

# **module\_name**

The module name for the app

Returns The module name for the app, as a str.

### **name**

The formal name of the app.

Returns The formal name of the app, as a str.

### **on\_exit**

The handler to invoke before the application exits.

Returns The function callable that is called on application exit.

# **set\_full\_screen**(*\*windows*)

Make one or more windows full screen.

Full screen is not the same as "maximized"; full screen mode is when all window borders and other chrome is no longer visible.

Parameters **windows** – The list of windows to go full screen, in order of allocation to screens. If the number of windows exceeds the number of available displays, those windows will not be visible. If no windows are specified, the app will exit full screen mode.

**show\_cursor**() Show cursor.

# **startup**()

Create and show the main window for the application

### **version**

The version number of the app.

**Returns** The version number of the app, as a  $str.$ 

# <span id="page-43-1"></span>**MainWindow**

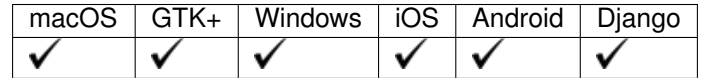

A window for displaying components to the user

### **Usage**

A MainWindow is used for desktop applications, where components need to be shown within a window-manager. Windows can be configured on instantiation and support displaying multiple widgets, toolbars and resizing.

```
import toga
window = toga.MainWindow('id-window', title='This is a window!')
window.show()
```
### **Reference**

```
class toga.app.MainWindow(id=None, title=None, position=(100, 100), size=(640, 480), tool-
                                 bar=None, resizeable=True, minimizable=True, factory=None)
```
# **app**

Instance of the toga.App that this window belongs to.

Returns The app that it belongs to toga.App.

Raises Exception – If the window already is associated with another app.

#### **close**()

**confirm\_dialog**(*title*, *message*) Opens a dialog with a 'Cancel' and 'OK' button.

Parameters

- **title**  $(str)$  The title of the dialog window.
- **message**  $(str)$  The dialog message to display.

Returns Returns *True* when the 'OK' button was pressed, *False* when the 'CANCEL' button was pressed.

### **content**

Content of the window. On setting, the content is added to the same app as the window and to the same app.

Returns A toga.Widget

### **error\_dialog**(*title*, *message*)

Opens a error dialog with a 'OK' button to close the dialog.

#### Parameters

• **title** (str) – The title of the dialog window.

• **message**  $(str)$  – The dialog message to display.

Returns Returns *None* after the user pressed the 'OK' button.

#### **full\_screen**

#### **id**

The DOM identifier for the window. This id can be used to target CSS directives

Returns The identifier as a str.

#### **info\_dialog**(*title*, *message*)

Opens a info dialog with a 'OK' button to close the dialog.

### **Parameters**

• **title**  $(str)$  – The title of the dialog window.

• **message**  $(str)$  – The dialog message to display.

Returns Returns *None* after the user pressed the 'OK' button.

### **on\_close**()

## **open\_file\_dialog**(*title*, *initial\_directory=None*, *file\_types=None*, *multiselect=False*)

This opens a native dialog where the user can select the file to open. It is possible to set the initial folder and only show files with specified file extensions. If no path is returned (eg. dialog is canceled), a ValueError is raised. :param title: The title of the dialog window. :type title: str :param initial\_directory: Initial folder displayed in the dialog. :type initial\_directory: str :param file\_types: A list of strings with the allowed file extensions. :param multiselect: Value showing whether a user can select multiple files.

Returns The absolute path(str) to the selected file or a list(str) if multiselect

#### **position**

Position of the window, as x, y

**Returns** A tuple of  $(int, int)$  int the from  $(x, y)$ .

#### **question\_dialog**(*title*, *message*)

Opens a dialog with a 'YES' and 'NO' button.

## Parameters

- **title**  $(str)$  The title of the dialog window.
- **message**  $(str)$  The dialog message to display.

Returns Returns *True* when the 'YES' button was pressed, *False* when the 'NO' button was pressed.

# **save\_file\_dialog**(*title*, *suggested\_filename*, *file\_types=None*)

This opens a native dialog where the user can select a place to save a file. It is possible to suggest a

filename and force the user to use a specific file extension. If no path is returned (eg. dialog is canceled), a ValueError is raised.

# **Parameters**

- **title**  $(str)$  The title of the dialog window.
- **suggested filename**  $(str)$  The automatically filled in filename.
- **file\_types** A list of strings with the allowed file extensions.

Returns The absolute path(str) to the selected location.

# **select\_folder\_dialog**(*title*, *initial\_directory=None*, *multiselect=False*)

This opens a native dialog where the user can select a folder. It is possible to set the initial folder. If no path is returned (eg. dialog is canceled), a ValueError is raised. :param title: The title of the dialog window. :type title: str :param initial\_directory: Initial folder displayed in the dialog. :type initial\_directory: str :param multiselect: Value showing whether a user can select multiple files. :type multiselect: bool

Returns The absolute path(str) to the selected file or None.

# **show**()

Show window, if hidden

# **size**

Size of the window, as width, height.

Returns A tuple of (int, int) where the first value is the width and the second it the height of the window.

## **stack\_trace\_dialog**(*title*, *message*, *content*, *retry=False*)

Calling this function opens a dialog that allows to display a large text body in a scrollable fashion.

### Parameters

- **title**  $(str)$  The title of the dialog window.
- **message**  $(str)$  The dialog message to display.
- **content**  $(str)$  –
- $\text{retry}(bool)$  –

Returns Returns *None* after the user pressed the 'OK' button.

# **title**

Title of the window. If no title is given it defaults to "Toga".

**Returns** The current title of the window as a  $str.$ 

### **toolbar**

Toolbar for the window.

Returns A list of toga.Widget

# <span id="page-45-0"></span>**Window**

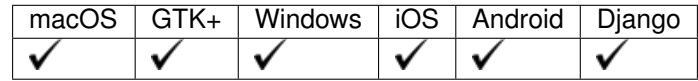

A window for displaying components to the user

# **Usage**

The window class is used for desktop applications, where components need to be shown within a window-manager. Windows can be configured on instantiation and support displaying multiple widgets, toolbars and resizing.

```
import toga
class ExampleWindow(toga.App):
    def startup(self):
        self.label = toga.Label('Hello World')
        outer_box = toga.Box(
            children=[self.label]
        )
        self.window = toga.Window()
        self.window.content = outer_box
        self.window.show()
def main():
    return ExampleWindow('Window', 'org.beeware.window')
if __name__ == '__main__':
    app = main()app.main_loop()
```
# **Reference**

```
class toga.window.Window(id=None, title=None, position=(100, 100), size=(640, 480), tool-
                               bar=None, resizeable=True, closeable=True, minimizable=True, fac-
                               tory=None)
```
The top level container of a application.

### **Parameters**

- **id**  $(str)$  The ID of the window (optional).
- **title** (str) Title for the window (optional).
- **position** (tuple of (int, int)) Position of the window, as x,y coordinates.
- **size** (tuple of (int, int)) Size of the window, as (width, height) sizes, in pixels.
- **toolbar** (list of toga.Widget) A list of widgets to add to a toolbar
- **resizeable** (bool) Toggle if the window is resizable by the user, defaults to *True*.
- **closeable** (bool) Toggle if the window is closable by the user, defaults to *True*.
- **minimizable** (bool) Toggle if the window is minimizable by the user, defaults to *True*.
- **factory** (module) A python module that is capable to return a implementation of this class with the same name. (optional; normally not needed)

```
app
```
Instance of the toga.App that this window belongs to.

Returns The app that it belongs to toga.App.

Raises Exception – If the window already is associated with another app.

### **close**()

**confirm\_dialog**(*title*, *message*)

Opens a dialog with a 'Cancel' and 'OK' button.

#### Parameters

- **title**  $(str)$  The title of the dialog window.
- **message**  $(str)$  The dialog message to display.
- Returns Returns *True* when the 'OK' button was pressed, *False* when the 'CANCEL' button was pressed.

# **content**

Content of the window. On setting, the content is added to the same app as the window and to the same app.

Returns A toga.Widget

#### **error\_dialog**(*title*, *message*)

Opens a error dialog with a 'OK' button to close the dialog.

# **Parameters**

• **title**  $(str)$  – The title of the dialog window.

• **message**  $(str)$  – The dialog message to display.

Returns Returns *None* after the user pressed the 'OK' button.

### **full\_screen**

### **id**

The DOM identifier for the window. This id can be used to target CSS directives

Returns The identifier as a str.

# **info\_dialog**(*title*, *message*)

Opens a info dialog with a 'OK' button to close the dialog.

#### **Parameters**

- **title**  $(str)$  The title of the dialog window.
- **message**  $(str)$  The dialog message to display.

Returns Returns *None* after the user pressed the 'OK' button.

## **on\_close**()

**open\_file\_dialog**(*title*, *initial\_directory=None*, *file\_types=None*, *multiselect=False*)

This opens a native dialog where the user can select the file to open. It is possible to set the initial folder and only show files with specified file extensions. If no path is returned (eg. dialog is canceled), a ValueError is raised. :param title: The title of the dialog window. :type title: str :param initial\_directory: Initial folder displayed in the dialog. :type initial\_directory: str :param file\_types: A list of strings with the allowed file extensions. :param multiselect: Value showing whether a user can select multiple files.

Returns The absolute path(str) to the selected file or a list(str) if multiselect

### **position**

Position of the window, as x, y

**Returns** A tuple of (int, int) int the from  $(x, y)$ .

**question\_dialog**(*title*, *message*)

Opens a dialog with a 'YES' and 'NO' button.

### Parameters

- **title**  $(str)$  The title of the dialog window.
- **message**  $(str)$  The dialog message to display.
- Returns Returns *True* when the 'YES' button was pressed, *False* when the 'NO' button was pressed.

## **save\_file\_dialog**(*title*, *suggested\_filename*, *file\_types=None*)

This opens a native dialog where the user can select a place to save a file. It is possible to suggest a filename and force the user to use a specific file extension. If no path is returned (eg. dialog is canceled), a ValueError is raised.

### Parameters

- **title**  $(str)$  The title of the dialog window.
- **suggested\_filename**  $(str)$  The automatically filled in filename.
- **file\_types** A list of strings with the allowed file extensions.

Returns The absolute path(str) to the selected location.

## **select\_folder\_dialog**(*title*, *initial\_directory=None*, *multiselect=False*)

This opens a native dialog where the user can select a folder. It is possible to set the initial folder. If no path is returned (eg. dialog is canceled), a ValueError is raised. :param title: The title of the dialog window. :type title: str :param initial\_directory: Initial folder displayed in the dialog. :type initial\_directory: str :param multiselect: Value showing whether a user can select multiple files. :type multiselect: bool

Returns The absolute path(str) to the selected file or None.

### **show**()

Show window, if hidden

### **size**

Size of the window, as width, height.

Returns A tuple of (int, int) where the first value is the width and the second it the height of the window.

**stack\_trace\_dialog**(*title*, *message*, *content*, *retry=False*)

Calling this function opens a dialog that allows to display a large text body in a scrollable fashion.

### Parameters

- **title**  $(str)$  The title of the dialog window.
- **message** (str) The dialog message to display.
- **content** (str) –
- $\texttt{retry}(bool)$  –

Returns Returns *None* after the user pressed the 'OK' button.

### **title**

Title of the window. If no title is given it defaults to "Toga".

Returns The current title of the window as a str.

# **toolbar**

Toolbar for the window.

Returns A list of toga.Widget

# **Containers**

# <span id="page-49-0"></span>**Box**

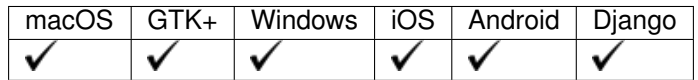

The box is a generic container for widgets, allowing you to construct layouts.

# **Usage**

A box can be instantiated with no children and the children added later:

```
import toga
box = toqa.Box('box1')button = toga.Button('Hello world', on_press=button_handler)
box.add(button)
```
To create boxes within boxes, use the children argument:

```
import toga
box_a = toga.Box('box_a')box_b = toga.Box('box_b)
box = toga.Box('box', children=[box_a, box_b])
```
# **Box Styling**

Styling of boxes can be done during instantiation of the Box:

```
import toga
from toga.style import Pack
from toga.style.pack import COLUMN
box = toga.Box(id='box', style=Pack(direction=COLUMN, padding_top=10))
```
Styles can be also be updated on an existing instance:

```
import toga
from toga.style import Pack
from toga.style.pack import COLUMN
box = toga.Box(id='box', style=Pack(direction=COLUMN))
```
(continues on next page)

(continued from previous page)

box.style.update(padding\_top=10)

# **Reference**

<span id="page-50-0"></span>**class** toga.widgets.box.**Box**(*id=None*, *style=None*, *children=None*, *factory=None*) This is a Widget that contains other widgets, but has no rendering or interaction of its own.

# Parameters

- **id**  $(str)$  An identifier for this widget.
- **(** $(s \, t \, y \, l \, e)$  class:colosseum.CSSNode'): An optional style object. If no style is provided then a new one will be created for the widget.
- **children** (list of toga.Widget) An optional list of child Widgets that will be in this box.
- **factory** (module) A python module that is capable to return a implementation of this class with the same name. (optional & normally not needed)

# **add**(*\*children*)

Add a node as a child of this one. :param child: A node to add as a child to this node.

Raises ValueError – If this node is a leaf, and cannot have children.

### **app**

The App to which this widget belongs. On setting the app we also iterate over all children of this widget and set them to the same app.

Returns The toga.App to which this widget belongs.

Raises ValueError – If the widget is already associated with another app.

# **can\_have\_children**

Determine if the node can have children.

This does not resolve whether there actually *are* any children; it only confirms whether children are theoretically allowed.

# **children**

The children of this node. This *always* returns a list, even if the node is a leaf and cannot have children.

Returns A list of the children for this widget.

### **enabled**

# **id**

The node identifier. This id can be used to target styling directives

Returns The widgets identifier as a str.

#### **parent**

The parent of this node.

Returns The parent of this node. Returns None if this node is the root node.

#### **refresh**()

Refresh the layout and appearance of the tree this node is contained in.

```
refresh_sublayouts()
```
### **root**

The root of the tree containing this node.

Returns The root node. Returns self if this node *is* the root node.

### **window**

The Window to which this widget belongs. On setting the window, we automatically update all children of this widget to belong to the same window.

Returns The toga. Window to which the widget belongs.

# <span id="page-51-1"></span>**Option Container**

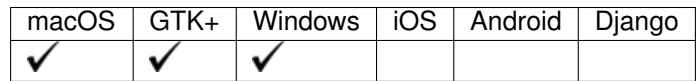

The Option Container widget is a user-selection control for choosing from a pre-configured list of controls, like a tab view.

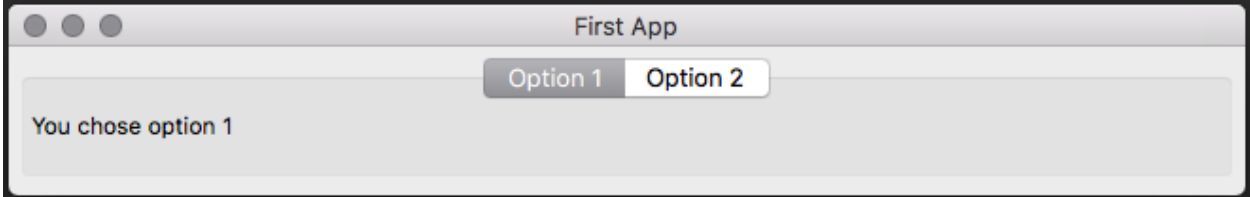

# **Usage**

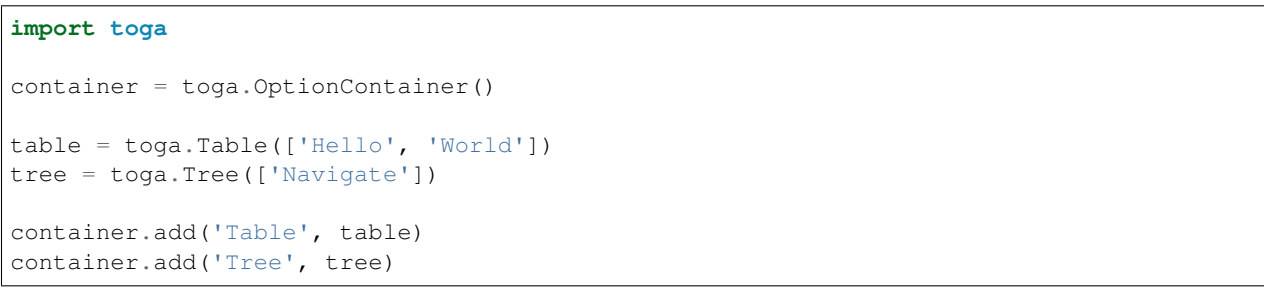

# **Reference**

<span id="page-51-0"></span>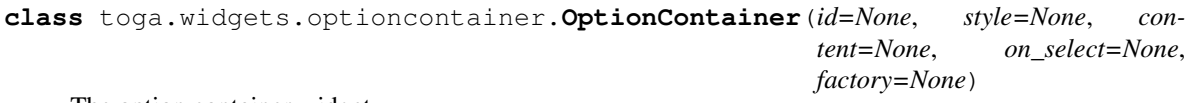

The option container widget.

- $id(str)$  An identifier for this widget.
- **style** (Style) an optional style object. If no style is provided then a new one will be created for the widget.

• **content** (list of tuple (str, toga.Widget)) – Each tuple in the list is composed of a title for the option and the widget tree that is displayed in the option.

# **add**(*label*, *widget*)

Add a new option to the option container.

## Parameters

- **label** (str) The label for the option.
- **widget** (toga.Widget) The widget to add to the option.

## **app**

The App to which this widget belongs. On setting the app we also iterate over all children of this widget and set them to the same app.

Returns The toga.App to which this widget belongs.

Raises ValueError – If the widget is already associated with another app.

# **can\_have\_children**

Determine if the node can have children.

This does not resolve whether there actually *are* any children; it only confirms whether children are theoretically allowed.

# **children**

The children of this node. This *always* returns a list, even if the node is a leaf and cannot have children.

Returns A list of the children for this widget.

## **content**

The sub layouts of the *SplitContainer*.

Returns A list of toga.Widget. Each element of the list is a sub layout of the *SplitContainer*

Raises ValueError – If the list is less than two elements long.

### **enabled**

### **id**

The node identifier. This id can be used to target styling directives

Returns The widgets identifier as a str.

### **on\_select**

The callback function that is invoked when one of the options is selected.

Returns (callable) The callback function.

#### **parent**

The parent of this node.

Returns The parent of this node. Returns None if this node is the root node.

### **refresh**()

Refresh the layout and appearance of the tree this node is contained in.

#### **refresh\_sublayouts**()

Refresh the layout and appearance of this widget.

### **root**

The root of the tree containing this node.

Returns The root node. Returns self if this node *is* the root node.

# **window**

The Window to which this widget belongs. On setting the window, we automatically update all children of this widget to belong to the same window.

Returns The toga.Window to which the widget belongs.

# <span id="page-53-0"></span>**Scroll Container**

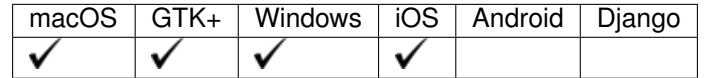

The Scroll Container is similar to the iframe or scrollable div element in HTML, it contains an object with its own scrollable selection.

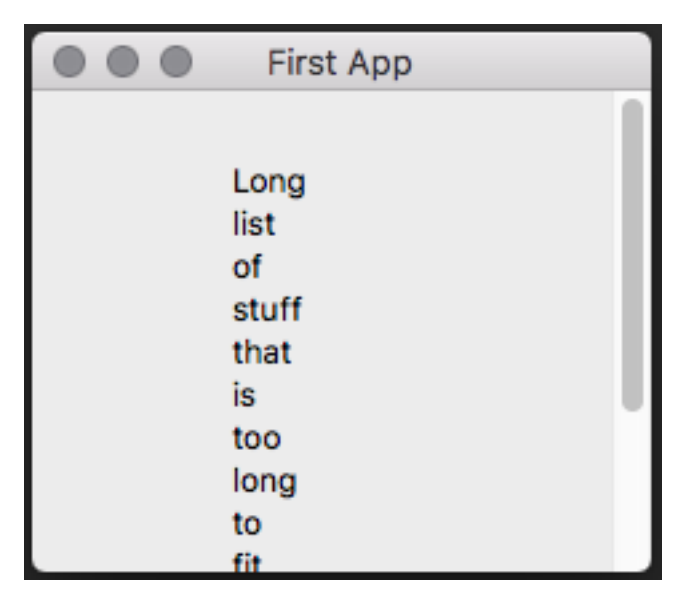

### **Usage**

```
import toga
content = toga.WebView()
container = toga.ScrollContainer(content=content)
```
# **Scroll settings**

Horizontal or vertical scroll can be set via the initializer or using the property.

```
import toga
content = toga.WebView()container = toga.ScrollContainer(content=content, horizontal=False)
```
(continues on next page)

(continued from previous page)

container.vertical = False

# **Reference**

```
class toga.widgets.scrollcontainer.ScrollContainer(id=None, style=None, hori-
                                                         zontal=True, vertical=True,
                                                         content=None, factory=None)
```
Instantiate a new instance of the scrollable container widget.

# Parameters

- **id**  $(str)$  An identifier for this widget.
- **style** (Style) An optional style object. If no style is provided then a new one will be created for the widget.
- **horizontal** (bool) If True enable horizontal scroll bar.
- **vertical** (bool) If True enable vertical scroll bar.
- **content** (toga.Widget) The content of the scroll window.
- **(**  $(factor y)$  module:): A provided factory module will be used to create the implementation of the ScrollContainer.

## **MIN\_HEIGHT = 100**

#### **MIN\_WIDTH = 100**

#### **add**(*\*children*)

Add a node as a child of this one. :param child: A node to add as a child to this node.

Raises ValueError – If this node is a leaf, and cannot have children.

#### **app**

The App to which this widget belongs. On setting the app we also iterate over all children of this widget and set them to the same app.

Returns The toga.App to which this widget belongs.

Raises ValueError – If the widget is already associated with another app.

# **can\_have\_children**

Determine if the node can have children.

This does not resolve whether there actually *are* any children; it only confirms whether children are theoretically allowed.

# **children**

The children of this node. This *always* returns a list, even if the node is a leaf and cannot have children.

Returns A list of the children for this widget.

## **content**

Content of the scroll container.

Returns The content of the widget (toga. Widget).

# **enabled**

# **horizontal**

Shows whether horizontal scrolling is enabled.

Returns (bool) True if enabled, False if disabled.

### **id**

The node identifier. This id can be used to target styling directives

Returns The widgets identifier as a str.

## **parent**

The parent of this node.

Returns The parent of this node. Returns None if this node is the root node.

# **refresh**()

Refresh the layout and appearance of this widget.

### **refresh\_sublayouts**()

Refresh the layout and appearance of this widget.

# **root**

The root of the tree containing this node.

Returns The root node. Returns self if this node *is* the root node.

### **vertical**

Shows whether vertical scrolling is enabled.

Returns (bool) True if enabled, False if disabled.

### **window**

The Window to which this widget belongs. On setting the window, we automatically update all children of this widget to belong to the same window.

Returns The toga. Window to which the widget belongs.

# <span id="page-55-0"></span>**Split Container**

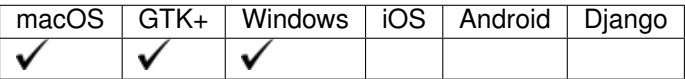

The split container is a container with a movable split and the option for 2 or 3 elements.

# **Usage**

### **import toga**

```
split = toga.SplitContainer()
left_container = toga.Box()
right_container = toga.ScrollContainer()
split.content = [left_container, right_container]
```
# **Setting split direction**

Split direction is set on instantiation using the *direction* keyword argument. Direction is vertical by default.

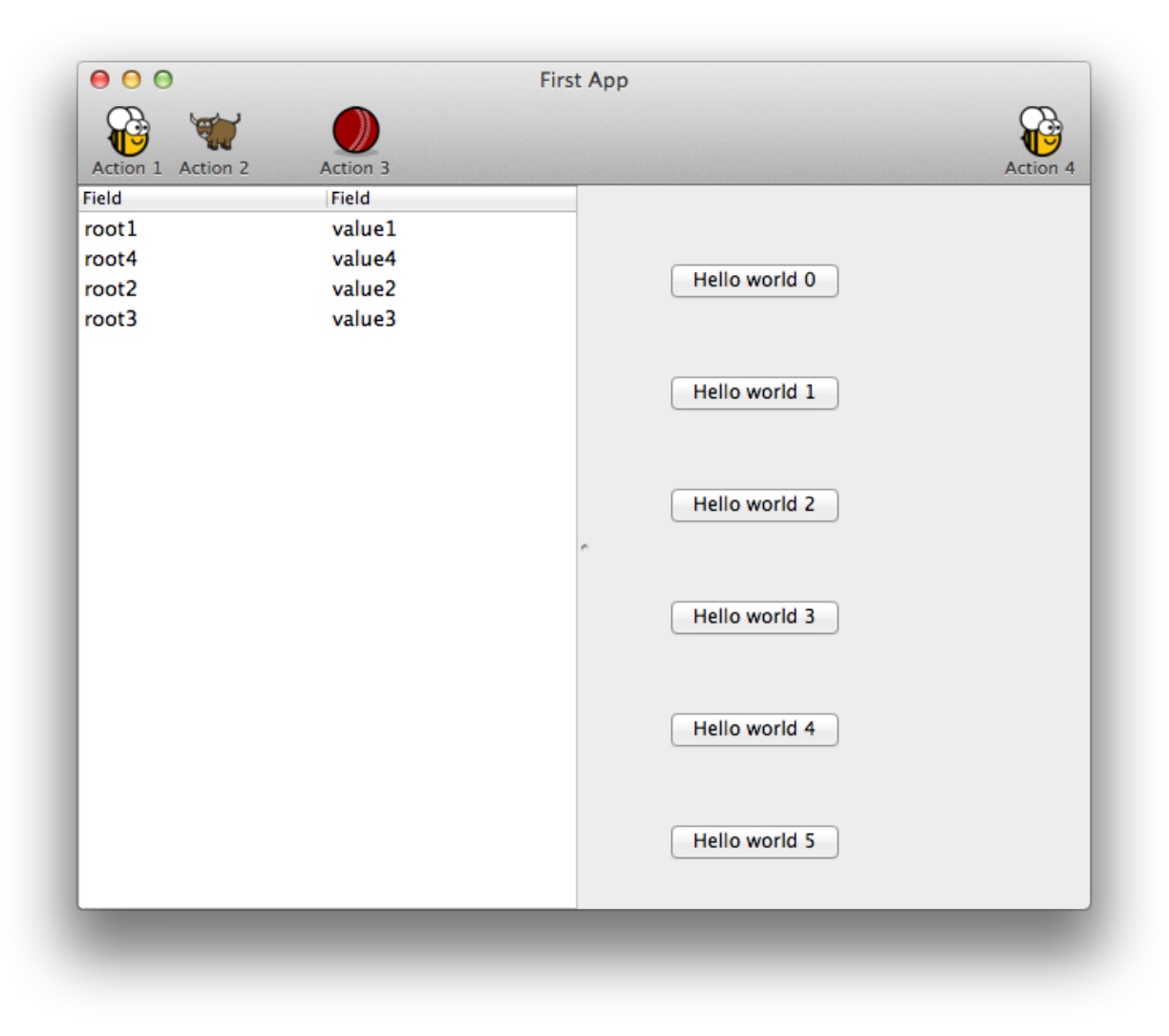

#### **import toga**

```
split = toga.SplitContainer(direction=toga.SplitContainer.HORIZONTAL)
left_container = toga.Box()
right_container = toga.ScrollContainer()
split.content = [left_container, right_container]
```
# **Reference**

```
class toga.widgets.splitcontainer.SplitContainer(id=None, style=None, direc-
                                                     tion=True, content=None, fac-
                                                     tory=None)
```
A SplitContainer displays two widgets vertically or horizontally next to each other with a movable divider.

#### **Parameters**

- **id**  $(str)$  An identifier for this widget.
- **style** (Style) An optional style object. If no style is provided then a new one will be created for the widget.
- **direction** The direction for the container split, either *SplitContainer.HORIZONTAL* or *SplitContainer.VERTICAL*
- **content** (list of toga.Widget) The list of components to be split.
- **factory** (module) A python module that is capable to return a implementation of this class with the same name. (optional & normally not needed)

# **HORIZONTAL = False**

# **VERTICAL = True**

### **add**(*\*children*)

Add a node as a child of this one. :param child: A node to add as a child to this node.

Raises ValueError – If this node is a leaf, and cannot have children.

#### **app**

The App to which this widget belongs. On setting the app we also iterate over all children of this widget and set them to the same app.

Returns The toga.App to which this widget belongs.

Raises ValueError – If the widget is already associated with another app.

# **can\_have\_children**

Determine if the node can have children.

This does not resolve whether there actually *are* any children; it only confirms whether children are theoretically allowed.

#### **children**

The children of this node. This *always* returns a list, even if the node is a leaf and cannot have children.

Returns A list of the children for this widget.

#### **content**

The sub layouts of the *SplitContainer*.

Returns A list of toga.Widget. Each element of the list is a sub layout of the *SplitContainer*

Raises ValueError – If the list is less than two elements long.

### **direction**

The direction of the split

Returns True if *True* for vertical, *False* for horizontal.

#### **enabled**

#### **id**

The node identifier. This id can be used to target styling directives

Returns The widgets identifier as a str.

#### **parent**

The parent of this node.

Returns The parent of this node. Returns None if this node is the root node.

# **refresh**()

Refresh the layout and appearance of the tree this node is contained in.

# **refresh\_sublayouts**()

Refresh the layout and appearance of this widget.

#### **root**

The root of the tree containing this node.

Returns The root node. Returns self if this node *is* the root node.

### **window**

The Window to which this widget belongs. On setting the window, we automatically update all children of this widget to belong to the same window.

Returns The toga. Window to which the widget belongs.

# **Resources**

# <span id="page-58-1"></span>**Font**

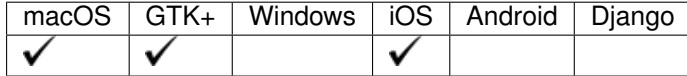

The font class is used for abstracting the platforms implementation of fonts.

# **Reference**

<span id="page-58-0"></span>**class** toga.fonts.**Font**(*family*, *size*, *style='normal'*, *variant='normal'*, *weight='normal'*)

**bind**(*factory*)

**bold**()

Generate a bold version of this font

# **italic**()

Generate an italic version of this font

**measure**(*text*, *tight=False*)

# **normal\_style**()

Generate a normal style version of this font

## **normal\_variant**()

Generate a normal variant of this font

# **normal\_weight**()

Generate a normal weight version of this font

## **oblique**()

Generate an oblique version of this font

## **small\_caps**()

Generate a small-caps variant of this font

# <span id="page-59-1"></span>**Command**

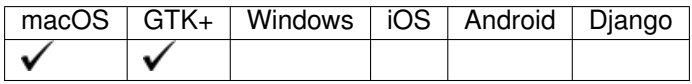

# **Usage**

# **Reference**

<span id="page-59-0"></span>**class** toga.command.**Command**(*action*, *label*, *shortcut=None*, *tooltip=None*, *icon=None*, *group=None*, *section=None*, *order=None*, *factory=None*)

# **Parameters**

- **action** a function to invoke when the command is activated.
- **label** a name for the command.
- **shortcut** (optional) a key combination that can be used to invoke the command.
- **tooltip** (optional) a short description for what the command will do.
- **icon** (optional) a path to an icon resource to decorate the command.
- **group** (optional) a Group object describing a collection of similar commands. If no group is specified, a default "Command" group will be used.
- **section** (optional) an integer providing a sub-grouping. If no section is specified, the command will be allocated to section 0 within the group.
- **order** (optional) an integer indicating where a command falls within a section. If a Command doesn't have an order, it will be sorted alphabetically by label within its section.

### **bind**(*factory*)

### **enabled**

### **icon**

The Icon for the app.

Returns A toga. I con instance for the app's icon.

# <span id="page-60-1"></span>**Group**

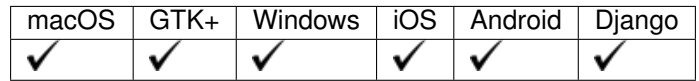

# **Usage**

# **Reference**

<span id="page-60-0"></span>**class** toga.command.**Group**(*label*, *order=None*)

## **Parameters**

- **label** –
- **order** –

**APP = <toga.command.Group object>**

**COMMANDS = <toga.command.Group object>**

**EDIT = <toga.command.Group object>**

**FILE = <toga.command.Group object>**

**HELP = <toga.command.Group object>**

**VIEW = <toga.command.Group object>**

**WINDOW = <toga.command.Group object>**

# <span id="page-60-2"></span>**Icon**

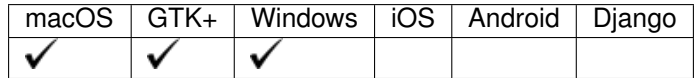

# **Usage**

An icon is a small, square image, used to decorate buttons and menu items.

A Toga icon is a late bound resource - that is, it can be constructed without an implementation. When it is assigned to an app, command, or other role where an icon is required, it is bound to a factory, at which time the implementation is created.

The filename specified for an icon is interpreted as a path relative to the module that defines your Toga application. The only exception to this is a system icon, which is relative to the toga core module itself.

An icon is guaranteed to have an implementation. If you specify a filename that cannot be found, Toga will output a warning to the console, and load a default icon.

When an icon file is specified, you can optionally omit the extension. If an extension is provided, that literal file will be loaded. If the platform backend cannot support icons of the format specified, the default icon will be used. If an extension is *not* provided, Toga will look for a file with the one of the platform's allowed extensions.

# **Reference**

```
class toga.icons.Icon(path, system=False)
```
A representation of an Icon image.

Icon is a deferred resource - it's impl isn't available until it the icon is assigned to perform a role in an app. At the point at which the Icon is used, the Icon is bound to a factory, and the implementation is created.

## **Parameters**

- **path** The path to the icon file, relative to the application's module directory.
- **system** Is this a system resource? Set to True if the icon is one of the Toga-provided icons. Default is False.

```
DEFAULT_ICON = <toga.icons.Icon object>
```
## **TOGA\_ICON = <toga.icons.Icon object>**

# **bind**(*factory*)

Bind the Icon to a factory.

Creates the underlying platform implemenation of the Icon. If the image cannot be found, it will fall back to the default icon.

Parameters **factory** – The platform factory to bind to.

Returns The platform implementation

# <span id="page-61-2"></span>**Image**

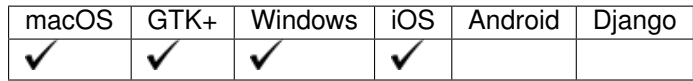

An image is graphical content of arbitrary size.

A Toga icon is a late bound resource - that is, it can be constructed without an implementation. When it is assigned to an ImageView, or other role where an Image is required, it is bound to a factory, at which time the implementation is created.

The path specified for an Image can be: 1. A path relative to the module that defines your Toga application. 2. An absolute filesystem path 3. A URL. The content of the URL will be loaded in the background.

If the path specified does not exist, or cannot be loaded, a FileNotFoundError will be raised.

# **Usage**

# **Reference**

```
class toga.images.Image(path)
```
A representation of graphical content.

**Parameters path** – Path to the image. Allowed values can be local file (relative or absolute path) or URL (HTTP or HTTPS). Relative paths will be interpreted relative to the application module directory.

# **bind**(*factory*)

Bind the Image to a factory.

Creates the underlying platform implemenation of the Image. Raises FileNotFoundError if the path is a non-existent local file.

Parameters **factory** – The platform factory to bind to.

Returns The platform implementation

# **Widgets**

## <span id="page-62-1"></span>**Activity Indicator**

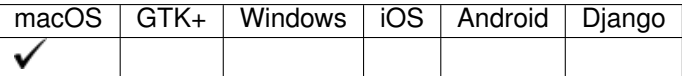

The activity indicator is a (spinning) animation for showing progress in an indeterminate task.

# **Usage**

```
import toga
spinner = toga.ActivityIndicator()
# make widget visible and start animation
spinner.start()
```
By default, the activity indicator is hidden when it is not running and will become visible when calling start. This can be changed by setting the hide\_when\_stopped proprerty to False.

# **Reference**

```
class toga.widgets.activityindicator.ActivityIndicator(id=None, style=None,
                                                              running=False,
                                                              hide_when_stopped=True,
                                                              factory=None)
```
- **id**  $(str)$  An identifier for this widget.
- **style** (Style) An optional style object. If no style is provided then a new one will be created for the widget.
- **running** (bool) Set the inital running mode. Defaults to False
- **hide\_when\_stopped** ( $boo1$ ) Hide the indicator when not running. Defaults to True.
- **factory** (module) A python module that is capable to return a implementation of this class with the same name. (optional & normally not needed)

### **add**(*\*children*)

Add a node as a child of this one. :param child: A node to add as a child to this node.

Raises ValueError – If this node is a leaf, and cannot have children.

### **app**

The App to which this widget belongs. On setting the app we also iterate over all children of this widget and set them to the same app.

Returns The toga.App to which this widget belongs.

Raises ValueError – If the widget is already associated with another app.

# **can\_have\_children**

Determine if the node can have children.

This does not resolve whether there actually *are* any children; it only confirms whether children are theoretically allowed.

### **children**

The children of this node. This *always* returns a list, even if the node is a leaf and cannot have children.

Returns A list of the children for this widget.

# **enabled**

# **hide\_when\_stopped**

Hide this activity indicator when stopped.

#### **id**

The node identifier. This id can be used to target styling directives

Returns The widgets identifier as a str.

# **is\_running**

Use start() and stop() to change the running state.

Returns True if this activity indicator is running False otherwise

# **parent**

The parent of this node.

Returns The parent of this node. Returns None if this node is the root node.

#### **refresh**()

Refresh the layout and appearance of the tree this node is contained in.

### **refresh\_sublayouts**()

#### **root**

The root of the tree containing this node.

Returns The root node. Returns self if this node *is* the root node.

# **start**()

Start this acivity indicator.

### **stop**()

Stop this acivity indicator (if not already stopped).

### **window**

The Window to which this widget belongs. On setting the window, we automatically update all children of this widget to belong to the same window.

Returns The toga. Window to which the widget belongs.

# <span id="page-64-1"></span>**Button**

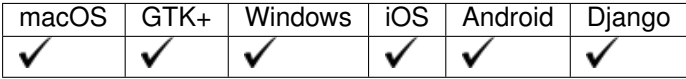

The button is a clickable node that fires a callback method when pressed or clicked.

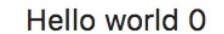

# **Usage**

The most basic button has a text label and a callback method for when it is pressed. The callback expects 1 argument, the instance of the button firing the event.

```
import toga
def my_callback(button):
    # handle event
   pass
button = toga.Button('Click me', on_press=my_callback)
```
# **Reference**

<span id="page-64-0"></span>**class** toga.widgets.button.**Button**(*label*, *id=None*, *style=None*, *on\_press=None*, *enabled=True*, *factory=None*)

A clickable button widget.

# Parameters

- **label**  $(str)$  Text to be shown on the button.
- **id**  $(str)$  An identifier for this widget.
- **style** (Style) An optional style object. If no style is provided then a new one will be created for the widget.
- **on\_press** (callable) Function to execute when pressed.
- **enabled** (bool) Whether or not interaction with the button is possible, defaults to *True*.
- **factory** (module) A python module that is capable to return a implementation of this class with the same name. (optional & normally not needed)

```
add(*children)
```
Add a node as a child of this one. :param child: A node to add as a child to this node.

Raises ValueError – If this node is a leaf, and cannot have children.

**app**

The App to which this widget belongs. On setting the app we also iterate over all children of this widget and set them to the same app.

Returns The toga.App to which this widget belongs.

Raises ValueError – If the widget is already associated with another app.

# **can\_have\_children**

Determine if the node can have children.

This does not resolve whether there actually *are* any children; it only confirms whether children are theoretically allowed.

### **children**

The children of this node. This *always* returns a list, even if the node is a leaf and cannot have children.

Returns A list of the children for this widget.

## **enabled**

### **id**

The node identifier. This id can be used to target styling directives

Returns The widgets identifier as a str.

# **label**

The button label as a str

Type Returns

# **on\_press**

The handler to invoke when the button is pressed.

Returns The function callable that is called on button press.

### **parent**

The parent of this node.

Returns The parent of this node. Returns None if this node is the root node.

#### **refresh**()

Refresh the layout and appearance of the tree this node is contained in.

#### **refresh\_sublayouts**()

#### **root**

The root of the tree containing this node.

Returns The root node. Returns self if this node *is* the root node.

### **window**

The Window to which this widget belongs. On setting the window, we automatically update all children of this widget to belong to the same window.

Returns The toga. Window to which the widget belongs.

# <span id="page-65-0"></span>**Canvas**

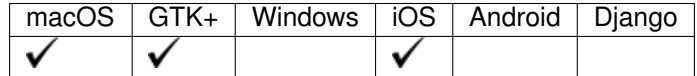

The canvas is used for creating a blank widget that you can draw on.

# **Usage**

Simple usage to draw a black circle on the screen using the arc drawing object:

```
import toga
canvas = toga.Canvas(style=Pack(flex=1))
box = toga.Box(children=[canvas])
with canvas.fill() as fill:
    fill.arc(50, 50, 15)
```
More advanced usage for something like a vector drawing app where you would want to modify the parameters of the drawing objects. Here we draw a black circle and black rectangle. We then change the size of the circle, move the rectangle, and finally delete the rectangle.

```
import toga
canvas = toga.Canvas(style=Pack(flex=1))
box = toga.Box(children=[canvas])
with canvas.fill() as fill:
    arc1 = fill.archive(x=50, y=50, radius=15)rect1 = fill.rect(x=50, y=50, width=15, height=15)
arc1.x, arc1.y, arc1. radius = <math>(25, 25, 5)</math>rect1.x = 75fill.remove(rect1)
```
Use of drawing contexts, for example with a platformer game. Here you would want to modify the x/y coordinate of a drawing context that draws each character on the canvas. First, we create a hero context. Next, we create a black circle and a black outlined rectangle for the hero's body. Finally, we move the hero by 10 on the x-axis.

```
import toga
```

```
canvas = toga.Canvas(style=Pack(flex=1))
box = toga.Box(children=[canvas])
with canvas.context() as hero:
   with hero.fill() as body:
        body.arc(50, 50, 15)
   with hero.stroke() as outline:
        outline.rect(50, 50, 15, 15)
hero.translate(10, 0)
```
# **Reference**

# **Main Interface**

```
class toga.widgets.canvas.Canvas(id=None, style=None, on_resize=None, factory=None)
     Create new canvas.
```
- **id**  $(str)$  An identifier for this widget.
- **style** (Style) An optional style object. If no style is provided then a new one will be created for the widget.
- **on\_resize** (callable) Function to call when resized.

• **factory** (module) – A python module that is capable to return a implementation of this class with the same name. (optional & normally not needed)

# **add**(*\*children*)

Add a node as a child of this one. :param child: A node to add as a child to this node.

Raises ValueError – If this node is a leaf, and cannot have children.

#### **app**

The App to which this widget belongs. On setting the app we also iterate over all children of this widget and set them to the same app.

Returns The toga.App to which this widget belongs.

Raises ValueError – If the widget is already associated with another app.

**arc**(*x*, *y*, *radius*, *startangle=0.0*, *endangle=6.283185307179586*, *anticlockwise=False*) Constructs and returns a [Arc](#page-71-0).

### Parameters

- **x** (*float*) The x coordinate of the arc's center.
- $\mathbf{y}$  (*float*) The y coordinate of the arc's center.
- **radius** (float) The arc's radius.
- **startangle** (*float, optional*) The angle (in radians) at which the arc starts, measured clockwise from the positive x axis, default 0.0.
- **endangle** (float, optional) The angle (in radians) at which the arc ends, measured clockwise from the positive x axis, default 2\*pi.
- **anticlockwise** (bool, optional) If true, causes the arc to be drawn counterclockwise between the two angles instead of clockwise, default false.

### Returns *[Arc](#page-71-0)* object.

**bezier** curve to  $\langle cplx, cply, cp2x, cp2y, x, y \rangle$ Constructs and returns a [BezierCurveTo](#page-71-1).

### Parameters

- **cp1x** (float) x coordinate for the first control point.
- **cp1y** (*float*) y coordinate for first control point.
- **cp2x** (*float*) x coordinate for the second control point.
- **cp2y** (float) y coordinate for the second control point.
- $\mathbf{x}$  (*float*) x coordinate for the end point.
- $\mathbf{y}$  (float) y coordinate for the end point.

### Returns [BezierCurveTo](#page-71-1) object.

### **can\_have\_children**

Determine if the node can have children.

This does not resolve whether there actually *are* any children; it only confirms whether children are theoretically allowed.

### **children**

The children of this node. This *always* returns a list, even if the node is a leaf and cannot have children.

Returns A list of the children for this widget.

# **clear**()

Remove all drawing objects

# **closed\_path**(*x*, *y*)

Calls move\_to(x,y) and then constructs and yields a  $\text{ClosedPath}$  $\text{ClosedPath}$  $\text{ClosedPath}$ .

# Parameters

- $\mathbf{x}$  (*float*) The x axis of the beginning point.
- $\mathbf{y}$  (*float*) The y axis of the beginning point.

Yields [ClosedPath](#page-72-0) object.

## **context**()

Constructs and returns a [Context](#page-72-1).

Makes use of an existing context. The top left corner of the canvas must be painted at the origin of the context and is sized using the rehint() method.

Yields [Context](#page-72-1) object.

**ellipse**(*x*, *y*, *radiusx*, *radiusy*, *rotation=0.0*, *startangle=0.0*, *endangle=6.283185307179586*, *anticlockwise=False*) Constructs and returns a [Ellipse](#page-75-0).

# Parameters

- $\mathbf{x}$  ( $f$ loat) The x axis of the coordinate for the ellipse's center.
- **y** (*float*) The y axis of the coordinate for the ellipse's center.
- **radiusx** (float) The ellipse's major-axis radius.
- **radiusy** (float) The ellipse's minor-axis radius.
- **rotation** (*float, optional*) The rotation for this ellipse, expressed in radians, default 0.0.
- **startangle** (float, optional) The starting point in radians, measured from the x axis, from which it will be drawn, default 0.0.
- **endangle** (float, optional) The end ellipse's angle in radians to which it will be drawn, default 2\*pi.
- **anticlockwise** (bool, optional) If true, draws the ellipse anticlockwise (counter-clockwise) instead of clockwise, default false.

Returns [Ellipse](#page-75-0) object.

# **enabled**

```
fill(color='black', fill_rule='nonzero', preserve=False)
```
Constructs and yields a  $F111$ .

A drawing operator that fills the current path according to the current fill rule, (each sub-path is implicitly closed before being filled).

### Parameters

- **fill\_rule** (str, optional) 'nonzero' is the non-zero winding rule and 'evenodd' is the even-odd winding rule.
- **preserve** (bool, optional) Preserves the path within the Context.
- **color** (str, optional) color value in any valid color format, default to black.

Yields [Fill](#page-75-1) object.

# **id**

The node identifier. This id can be used to target styling directives

Returns The widgets identifier as a str.

# $\text{line\_to}(x, y)$

Constructs and returns a [LineTo](#page-76-0).

# **Parameters**

- $\mathbf{x}$  ( $f$ loat) The x axis of the coordinate for the end of the line.
- $\mathbf{y}$  ( $f$ loat) The y axis of the coordinate for the end of the line.

### Returns [LineTo](#page-76-0) object.

```
move_t to (x, y)
```
Constructs and returns a [MoveTo](#page-76-1).

### Parameters

- $\mathbf{x}$  (*float*) The x axis of the point.
- $\mathbf{y}$  (*float*) The y axis of the point.

Returns [MoveTo](#page-76-1) object.

# **new\_path**()

Constructs and returns a [NewPath](#page-76-2).

Returns class: *NewPath <NewPath>* object.

## **on\_resize**

The handler to invoke when the canvas is resized.

Returns The function callable that is called on canvas resize.

#### **parent**

The parent of this node.

Returns The parent of this node. Returns None if this node is the root node.

# **quadratic\_curve\_to**(*cpx*, *cpy*, *x*, *y*)

Constructs and returns a *[QuadraticCurveTo](#page-76-3)*.

### Parameters

- **cpx** (float) The x axis of the coordinate for the control point.
- **cpy** (float) The y axis of the coordinate for the control point.
- **x** (*float*) The x axis of the coordinate for the end point.
- **y** (float) The y axis of the coordinate for the end point.

# Returns [QuadraticCurveTo](#page-76-3) object.

### **rect**(*x*, *y*, *width*, *height*)

Constructs and returns a [Rect](#page-76-4).

- $\mathbf{x}(fload) x$  coordinate for the rectangle starting point.
- $\mathbf{y}$  ( $f$ loat) y coordinate for the rectangle starting point.
- **width** (float) The rectangle's width.
- **height**  $(fload)$  The rectangle's width.

Returns [Rect](#page-76-4) object.

# **redraw**()

Force a redraw of the Canvas

The Canvas will be automatically redrawn after adding or remove a drawing object. If you modify a drawing object, this method is used to force a redraw.

# **refresh**()

Refresh the layout and appearance of the tree this node is contained in.

# **refresh\_sublayouts**()

## **remove**(*drawing\_object*)

Remove a drawing object

**Parameters** ( $(d_{\text{rawing}}\text{object})$  – obj:'Drawing Object'): The drawing object to remove

# **reset\_transform**()

Constructs and returns a Reset Transform.

### Returns [ResetTransform](#page-76-5) object.

## **root**

The root of the tree containing this node.

Returns The root node. Returns self if this node *is* the root node.

## **rotate**(*radians*)

Constructs and returns a [Rotate](#page-77-0).

Parameters radians  $(f$ loat) – The angle to rotate clockwise in radians.

# Returns [Rotate](#page-77-0) object.

## **scale**(*sx*, *sy*)

Constructs and returns a [Scale](#page-77-1).

# **Parameters**

- $\mathbf{s} \times (f \cdot \mathbf{I} \cdot \mathbf{I})$  scale factor for the X dimension.
- **sy** (float) scale factor for the Y dimension.

### Returns [Scale](#page-77-1) object.

**stroke**(*color='black'*, *line\_width=2.0*, *line\_dash=None*) Constructs and yields a [Stroke](#page-77-2).

# Parameters

- **color** (str, optional) color value in any valid color format, default to black.
- **line\_width** (float, optional) stroke line width, default is 2.0.
- **line\_dash** (array of floats, optional) stroke line dash pattern, default is None.

Yields [Stroke](#page-77-2) object.

### **translate**(*tx*, *ty*)

Constructs and returns a [Translate](#page-77-3).

- $\textbf{tx}(f\text{load}) X$  value of coordinate.
- **ty** (float) Y value of coordinate.

Returns [Translate](#page-77-3) object.

### **window**

The Window to which this widget belongs. On setting the window, we automatically update all children of this widget to belong to the same window.

**Returns** The toga. Window to which the widget belongs.

```
write_text(text, x=0, y=0, font=None)
```
Constructs and returns a  $WriteText$ .

Writes a given text at the given  $(x,y)$  position. If no font is provided, then it will use the font assigned to the Canvas Widget, if it exists, or use the default font if there is no font assigned.

## Parameters

- **text**  $(string)$  The text to fill.
- **x** (float, optional) The x coordinate of the text. Default to 0.
- **y** (float, optional) The y coordinate of the text. Default to 0.
- **font** (toga.Font, optional) The font to write with.

Returns [WriteText](#page-77-4) object.

# **Lower-Level Classes**

<span id="page-71-0"></span>**class** toga.widgets.canvas.**Arc**(*x*, *y*, *radius*, *startangle=0.0*, *endangle=6.283185307179586*, *anticlockwise=False*)

A user-created [Arc](#page-71-0) drawing object which adds an arc.

The arc is centered at  $(x, y)$  position with radius r starting at startangle and ending at endangle going in the given direction by anticlockwise (defaulting to clockwise).

### **Parameters**

- $\mathbf{x}$  ( $f$ loat) The x coordinate of the arc's center.
- $\mathbf{y}$  (*float*) The y coordinate of the arc's center.
- **radius** (float) The arc's radius.
- **startangle** (float, optional) The angle (in radians) at which the arc starts, measured clockwise from the positive x axis, default 0.0.
- **endangle** (float, optional) The angle (in radians) at which the arc ends, measured clockwise from the positive x axis, default 2\*pi.
- **anticlockwise** (bool, optional) If true, causes the arc to be drawn counterclockwise between the two angles instead of clockwise, default false.

<span id="page-71-1"></span>**class** toga.widgets.canvas.**BezierCurveTo**(*cp1x*, *cp1y*, *cp2x*, *cp2y*, *x*, *y*) A user-created [BezierCurveTo](#page-71-1) drawing object which adds a Bézier curve.

It requires three points. The first two points are control points and the third one is the end point. The starting point is the last point in the current path, which can be changed using move\_to() before creating the Bézier curve.

- **cp1x** (float) x coordinate for the first control point.
- **cp1y** (float) y coordinate for first control point.
- **cp2x** (float) x coordinate for the second control point.
- **cp2y** (float) y coordinate for the second control point.
- $\mathbf{x}(fload) x$  coordinate for the end point.
- $\mathbf{y}$  (float) y coordinate for the end point.

## <span id="page-72-0"></span>**class** toga.widgets.canvas.**ClosedPath**(*x*, *y*)

A user-created [ClosedPath](#page-72-0) drawing object for a closed path context.

Creates a new path and then closes it.

# **Parameters**

- $\mathbf{x}$  (float) The x axis of the beginning point.
- **y** (float) The y axis of the beginning point.

<span id="page-72-1"></span>**class** toga.widgets.canvas.**Context**(*\*args*, *\*\*kwargs*)

The user-created [Context](#page-72-1) drawing object to populate a drawing with visual context.

The top left corner of the canvas must be painted at the origin of the context and is sized using the rehint() method.

**arc**(*x*, *y*, *radius*, *startangle=0.0*, *endangle=6.283185307179586*, *anticlockwise=False*) Constructs and returns a [Arc](#page-71-0).

#### **Parameters**

- $\mathbf{x}$  ( $f$ loat) The x coordinate of the arc's center.
- $\mathbf{y}$  ( $f$ loat) The y coordinate of the arc's center.
- **radius** (float) The arc's radius.
- **startangle** (float, optional) The angle (in radians) at which the arc starts, measured clockwise from the positive x axis, default 0.0.
- **endangle** (float, optional) The angle (in radians) at which the arc ends, measured clockwise from the positive x axis, default 2\*pi.
- **anticlockwise** (bool, optional) If true, causes the arc to be drawn counterclockwise between the two angles instead of clockwise, default false.

Returns [Arc](#page-71-0) object.

**bezier\_curve\_to**(*cp1x*, *cp1y*, *cp2x*, *cp2y*, *x*, *y*)

Constructs and returns a [BezierCurveTo](#page-71-1).

#### Parameters

- **cp1x** (float) x coordinate for the first control point.
- **cp1y** (float) y coordinate for first control point.
- **cp2x** (*float*) x coordinate for the second control point.
- **cp2y** (float) y coordinate for the second control point.
- $\mathbf{x}$  (*float*) x coordinate for the end point.
- $\mathbf{y}$  (*float*) y coordinate for the end point.

Returns [BezierCurveTo](#page-71-1) object.

#### **canvas**

The canvas property of the current context.

Returns The canvas node. Returns self if this node *is* the canvas node.

#### **clear**()

Remove all drawing objects

## **closed\_path**(*x*, *y*)

Calls move\_to(x,y) and then constructs and yields a  $\text{ClosedPath}$  $\text{ClosedPath}$  $\text{ClosedPath}$ .

#### Parameters

- $\mathbf{x}$  (*float*) The x axis of the beginning point.
- $\mathbf{y}$  (*float*) The y axis of the beginning point.

#### Yields [ClosedPath](#page-72-0) object.

#### **context**()

Constructs and returns a [Context](#page-72-1).

Makes use of an existing context. The top left corner of the canvas must be painted at the origin of the context and is sized using the rehint() method.

Yields [Context](#page-72-1) object.

**ellipse**(*x*, *y*, *radiusx*, *radiusy*, *rotation=0.0*, *startangle=0.0*, *endangle=6.283185307179586*, *anticlockwise=False*)

```
Constructs and returns a Ellipse.
```
# Parameters

- $\mathbf{x}$  ( $f$ loat) The x axis of the coordinate for the ellipse's center.
- $\mathbf{y}$  ( $f$ loat) The y axis of the coordinate for the ellipse's center.
- **radiusx** (float) The ellipse's major-axis radius.
- **radiusy** (float) The ellipse's minor-axis radius.
- **rotation** (float, optional) The rotation for this ellipse, expressed in radians, default 0.0.
- **startangle** (float, optional) The starting point in radians, measured from the x axis, from which it will be drawn, default 0.0.
- **endangle** (float, optional) The end ellipse's angle in radians to which it will be drawn, default 2\*pi.
- **anticlockwise** (bool, optional) If true, draws the ellipse anticlockwise (counter-clockwise) instead of clockwise, default false.

Returns [Ellipse](#page-75-0) object.

```
fill(color='black', fill_rule='nonzero', preserve=False)
```
Constructs and yields a  $F111$ .

A drawing operator that fills the current path according to the current fill rule, (each sub-path is implicitly closed before being filled).

## **Parameters**

- **fill\_rule** (str, optional) 'nonzero' is the non-zero winding rule and 'evenodd' is the even-odd winding rule.
- **preserve** (bool, optional) Preserves the path within the Context.
- **color** (str, optional) color value in any valid color format, default to black.

Yields [Fill](#page-75-1) object.

# **line**  $to$   $(x, y)$

Constructs and returns a [LineTo](#page-76-0).

#### Parameters

- $\mathbf{x}$  ( $f$ loat) The x axis of the coordinate for the end of the line.
- $\mathbf{y}$  ( $f$ loat) The y axis of the coordinate for the end of the line.

## Returns [LineTo](#page-76-0) object.

 $move_t$   $(x, y)$ 

Constructs and returns a [MoveTo](#page-76-1).

#### **Parameters**

- **x** (float) The x axis of the point.
- $\mathbf{y}$  (*float*) The y axis of the point.

Returns [MoveTo](#page-76-1) object.

# **new\_path**()

Constructs and returns a [NewPath](#page-76-2).

Returns class: *NewPath <NewPath>* object.

# **quadratic\_curve\_to**(*cpx*, *cpy*, *x*, *y*)

Constructs and returns a [QuadraticCurveTo](#page-76-3).

# Parameters

- **cpx** (float) The x axis of the coordinate for the control point.
- **cpy** (float) The y axis of the coordinate for the control point.
- $\mathbf{x}$  (float) The x axis of the coordinate for the end point.
- $\mathbf{y}$  (float) The y axis of the coordinate for the end point.

Returns OuadraticCurveTo object.

#### **rect**(*x*, *y*, *width*, *height*)

Constructs and returns a [Rect](#page-76-4).

# Parameters

- $\mathbf{x}$  ( $f$ loat) x coordinate for the rectangle starting point.
- **y** (float) y coordinate for the rectangle starting point.
- **width** (float) The rectangle's width.
- **height**  $(fload)$  The rectangle's width.

Returns [Rect](#page-76-4) object.

## **redraw**()

Force a redraw of the Canvas

The Canvas will be automatically redrawn after adding or remove a drawing object. If you modify a drawing object, this method is used to force a redraw.

# **remove**(*drawing\_object*)

Remove a drawing object

**Parameters** ( $(drawing object) - obj$ : Drawing Object'): The drawing object to remove

```
stroke(color='black', line_width=2.0, line_dash=None)
    Constructs and yields a Stroke.
```
#### Parameters

- **color** (str, optional) color value in any valid color format, default to black.
- **line** width  $(f$ loat, optional) stroke line width, default is 2.0.
- **line\_dash** (array of floats, optional) stroke line dash pattern, default is None.

```
Stroke object.
```

```
write_text(text, x=0, y=0, font=None)
```
Constructs and returns a [WriteText](#page-77-1).

Writes a given text at the given  $(x,y)$  position. If no font is provided, then it will use the font assigned to the Canvas Widget, if it exists, or use the default font if there is no font assigned.

#### **Parameters**

- **text**  $(string)$  The text to fill.
- **x** (float, optional) The x coordinate of the text. Default to 0.
- **y** (float, optional) The y coordinate of the text. Default to 0.
- **font** (toga.Font, optional) The font to write with.

Returns [WriteText](#page-77-1) object.

```
class toga.widgets.canvas.Ellipse(x, y, radiusx, radiusy, rotation=0.0, startangle=0.0, endan-
                                            gle=6.283185307179586, anticlockwise=False)
```
A user-created [Ellipse](#page-75-0) drawing object which adds an ellipse.

The ellipse is centered at (x, y) position with the radii radiusx and radiusy starting at startAngle and ending at endAngle going in the given direction by anticlockwise (defaulting to clockwise).

#### **Parameters**

- $\mathbf{x}$  ( $f$ loat) The x axis of the coordinate for the ellipse's center.
- $\mathbf{y}$  ( $f$ loat) The y axis of the coordinate for the ellipse's center.
- **radiusx** (float) The ellipse's major-axis radius.
- **radiusy** (float) The ellipse's minor-axis radius.
- **rotation** (float, optional) The rotation for this ellipse, expressed in radians, default 0.0.
- **startangle** (float, optional) The starting point in radians, measured from the x axis, from which it will be drawn, default 0.0.
- **endangle** (float, optional) The end ellipse's angle in radians to which it will be drawn, default 2\*pi.
- **anticlockwise** (bool, optional) If true, draws the ellipse anticlockwise (counter-clockwise) instead of clockwise, default false.

```
class toga.widgets.canvas.Fill(color='black', fill_rule='nonzero', preserve=False)
     A user-created Fill drawing object for a fill context.
```
A drawing object that fills the current path according to the current fill rule, (each sub-path is implicitly closed before being filled).

- **color** (str, optional) Color value in any valid color format, default to black.
- **fill\_rule** (str, optional) 'nonzero' if the non-zero winding rule and 'evenodd' if the even-odd winding rule.
- **preserve** (bool, optional) Preserves the path within the Context.

#### <span id="page-76-0"></span>**class** toga.widgets.canvas.**LineTo**(*x*, *y*)

A user-created  $LineTo$  drawing object which draws a line to a point.

Connects the last point in the sub-path to the  $(x, y)$  coordinates with a straight line (but does not actually draw it).

# **Parameters**

- $\mathbf{x}$  (float) The x axis of the coordinate for the end of the line.
- $\mathbf{v}$  (float) The y axis of the coordinate for the end of the line.

#### <span id="page-76-1"></span>**class** toga.widgets.canvas.**MoveTo**(*x*, *y*)

A user-created  $MoveTo$  drawing object which moves the start of the next operation to a point.

Moves the starting point of a new sub-path to the  $(x, y)$  coordinates.

#### **Parameters**

- $\mathbf{x}$  (*float*) The x axis of the point.
- $\mathbf{y}$  (*float*) The y axis of the point.

# <span id="page-76-2"></span>**class** toga.widgets.canvas.**NewPath**

A user-created [NewPath](#page-76-2) to add a new path.

#### <span id="page-76-3"></span>**class** toga.widgets.canvas.**QuadraticCurveTo**(*cpx*, *cpy*, *x*, *y*)

A user-created [QuadraticCurveTo](#page-76-3) drawing object which adds a quadratic curve.

It requires two points. The first point is a control point and the second one is the end point. The starting point is the last point in the current path, which can be changed using moveTo() before creating the quadratic Bézier curve.

#### **Parameters**

- **cpx** (float) The x axis of the coordinate for the control point.
- **cpy** (float) The y axis of the coordinate for the control point.
- $\mathbf{x}$  (float) The x axis of the coordinate for the end point.
- $\mathbf{y}$  (float) he y axis of the coordinate for the end point.

#### <span id="page-76-4"></span>**class** toga.widgets.canvas.**Rect**(*x*, *y*, *width*, *height*)

A user-created [Rect](#page-76-4) drawing object which adds a rectangle.

The rectangle is at position (x, y) with a size that is determined by width and height. Those four points are connected by straight lines and the sub-path is marked as closed, so that you can fill or stroke this rectangle.

- $\mathbf{x}(f\text{lost}) \mathbf{x}$  coordinate for the rectangle starting point.
- $\mathbf{v}$  (*float*) y coordinate for the rectangle starting point.
- **width** (float) The rectangle's width.
- <span id="page-76-5"></span>• **height**  $(fload)$  – The rectangle's width.

#### **class** toga.widgets.canvas.**ResetTransform**

A user-created Reset Transform to reset the canvas.

Resets the canvas by setting it equal to the canvas with no transformations.

<span id="page-77-2"></span>**class** toga.widgets.canvas.**Rotate**(*radians*)

A user-created [Rotate](#page-77-2) to add canvas rotation.

Modifies the canvas by rotating the canvas by angle radians. The rotation center point is always the canvas origin which is in the upper left of the canvas. To change the center point, move the canvas by using the translate() method.

**Parameters radians** (float) – The angle to rotate clockwise in radians.

```
class toga.widgets.canvas.Scale(sx, sy)
```
A user-created [Scale](#page-77-3) to add canvas scaling.

Modifies the canvas by scaling the  $X$  and  $Y$  canvas axes by sx and sy.

#### **Parameters**

- **sx** (float) scale factor for the X dimension.
- **sy** (float) scale factor for the Y dimension.
- <span id="page-77-0"></span>**class** toga.widgets.canvas.**Stroke**(*color='black'*, *line\_width=2.0*, *line\_dash=None*) A user-created [Stroke](#page-77-0) drawing object for a stroke context.

A drawing operator that strokes the current path according to the current line style settings.

## **Parameters**

- **color** (str, optional) Color value in any valid color format, default to black.
- **line\_width** (float, optional) Stroke line width, default is 2.0.
- **line\_dash** (array of floats, optional) Stroke line dash pattern, default is None.

<span id="page-77-4"></span>**class** toga.widgets.canvas.**Translate**(*tx*, *ty*)

A user-created [Translate](#page-77-4) to translate the canvas.

Modifies the canvas by translating the canvas origin by (tx, ty).

# **Parameters**

- $\textbf{tx}(f\text{lost}) X$  value of coordinate.
- $ty$  ( $f$ loat) Y value of coordinate.

<span id="page-77-1"></span>**class** toga.widgets.canvas.**WriteText**(*text*, *x*, *y*, *font*)

A user-created  $WriteText$  to add text.

Writes a given text at the given  $(x, y)$  position. If no font is provided, then it will use the font assigned to the Canvas Widget, if it exists, or use the default font if there is no font assigned.

- **text**  $(string)$  The text to fill.
- $\mathbf{x}$  (float, optional) The x coordinate of the text. Default to 0.
- **y** (float, optional) The y coordinate of the text. Default to 0.
- **font** (toga.Font, optional) The font to write with.

# **DetailedList**

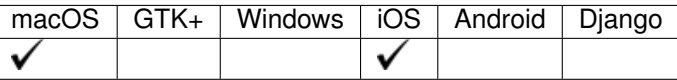

# **Usage**

# **Reference**

```
class toga.widgets.detailedlist.DetailedList(id=None, data=None, on_delete=None,
                                                 on_refresh=None, on_select=None,
```
*style=None*, *factory=None*)

A widget to hold data in a list form. Rows are selectable and can be deleted. A updated function can be invoked by pulling the list down.

## Parameters

- **id**  $(str)$  An identifier for this widget.
- **data** (list of *str*) List of strings which to display on the widget.
- **on\_delete** (callable) Function that is invoked on row deletion.
- **on\_refresh** (callable) Function that is invoked on user initialised refresh.
- **on\_select** (callable) Function that is invoked on row selection.
- **style** (Style) An optional style object. If no style is provided then a new one will be created for the widget.
- **factory** (module) A python module that is capable to return a implementation of this class with the same name. (optional & normally not needed)

# **Examples**

```
>>> import toga
>>> def selection_handler(widget, selection):
>>> print('Row {} of widget {} was selected.'.format(selection, widget))
\rightarrow>>> dlist = toga.DetailedList(data=['Item 0', 'Item 1', 'Item 2'], on_
˓→select=selection_handler)
```
#### **MIN\_HEIGHT = 100**

#### **MIN\_WIDTH = 100**

#### **add**(*\*children*)

Add a node as a child of this one. :param child: A node to add as a child to this node.

Raises ValueError – If this node is a leaf, and cannot have children.

#### **app**

The App to which this widget belongs. On setting the app we also iterate over all children of this widget and set them to the same app.

Returns The toga.App to which this widget belongs.

Raises ValueError – If the widget is already associated with another app.

#### **can\_have\_children**

Determine if the node can have children.

This does not resolve whether there actually *are* any children; it only confirms whether children are theoretically allowed.

# **children**

The children of this node. This *always* returns a list, even if the node is a leaf and cannot have children.

Returns A list of the children for this widget.

#### **data**

The data source of the widget. It accepts table data in the form of list, tuple, or ListSource

Returns Returns a (ListSource).

#### **enabled**

#### **id**

The node identifier. This id can be used to target styling directives

Returns The widgets identifier as a str.

#### **on\_delete**

The function invoked on row deletion. The delete handler must accept two arguments. The first is a ref. to the widget and the second the row that is about to be deleted.

# **Examples**

```
>>> def delete_handler(widget, row):
>>> print('row ', row, 'is going to be deleted from widget', widget)
```
Returns The function that is invoked when deleting a row.

#### **on\_refresh**

The function to be invoked on user initialised refresh.

Type Returns

## **on\_select**

The handler function must accept two arguments, widget and row.

Returns The function to be invoked on selecting a row.

## **parent**

The parent of this node.

Returns The parent of this node. Returns None if this node is the root node.

#### **refresh**()

Refresh the layout and appearance of the tree this node is contained in.

## **refresh\_sublayouts**()

# **root**

The root of the tree containing this node.

Returns The root node. Returns self if this node *is* the root node.

# scroll to bottom()

Scroll the view so that the bottom of the list (last row) is visible

#### **scroll\_to\_row**(*row*)

Scroll the view so that the specified row index is visible.

**Parameters**  $row$  – The index of the row to make visible. Negative values refer to the nth last row (-1 is the last row, -2 second last, and so on)

# **scroll\_to\_top**()

Scroll the view so that the top of the list (first row) is visible

#### **window**

The Window to which this widget belongs. On setting the window, we automatically update all children of this widget to belong to the same window.

Returns The toga.Window to which the widget belongs.

# **Canvas**

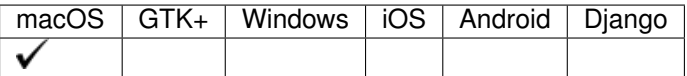

The divider is used to visually separate sections of a user layout with a line.

# **Usage**

Simple usage to separate two labels in a column:

```
import toga
from toga.style import Pack, COLUMN
box = toqa.Box(children=[
        toga.Label("First section"),
        toga.Divider(),
        toga.Label("Second section"),
    ],
    style=Pack(direction=COLUMN, flex=1, padding=10)
)
```
The direction (horizontal or vertical) can be given as an argument. If not specified, it will default to horizontal.

#### **Reference**

```
class toga.widgets.divider.Divider(id=None, style=None, direction=0, factory=None)
     A visual divider line.
```
- **id**  $(str)$  An identifier for this widget.
- **style** (Style) An optional style object. If no style is provided then a new one will be created for the widget.
- direction The direction for divider, either Divider. HORIZONTAL or Divider. VERTICAL. Defaults to *Divider.HORIZONTAL'*

• **factory** (module) – A python module that is capable to return a implementation of this class with the same name. (optional & normally not needed)

#### **HORIZONTAL = 0**

#### **VERTICAL = 1**

#### **add**(*\*children*)

Add a node as a child of this one. :param child: A node to add as a child to this node.

Raises ValueError – If this node is a leaf, and cannot have children.

## **app**

The App to which this widget belongs. On setting the app we also iterate over all children of this widget and set them to the same app.

Returns The toga.App to which this widget belongs.

Raises ValueError – If the widget is already associated with another app.

# **can\_have\_children**

Determine if the node can have children.

This does not resolve whether there actually *are* any children; it only confirms whether children are theoretically allowed.

# **children**

The children of this node. This *always* returns a list, even if the node is a leaf and cannot have children.

Returns A list of the children for this widget.

## **direction**

The direction of the split

Returns True if *True* for vertical, *False* for horizontal.

#### **enabled**

#### **id**

The node identifier. This id can be used to target styling directives

Returns The widgets identifier as a str.

#### **parent**

The parent of this node.

Returns The parent of this node. Returns None if this node is the root node.

# **refresh**()

Refresh the layout and appearance of the tree this node is contained in.

#### **refresh\_sublayouts**()

### **root**

The root of the tree containing this node.

Returns The root node. Returns self if this node *is* the root node.

# **window**

The Window to which this widget belongs. On setting the window, we automatically update all children of this widget to belong to the same window.

Returns The toga. Window to which the widget belongs.

# **Image View**

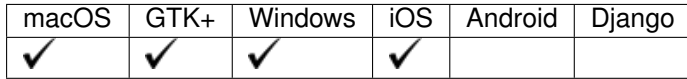

The Image View is a container for an image to be rendered on the display

# **Usage**

**import toga** view = toga.ImageView(id='view1', image=my\_image)

# **Reference**

**class** toga.widgets.imageview.**ImageView**(*image=None*, *id=None*, *style=None*, *factory=None*)

# Parameters

- **image** (toga.Image) The image to display.
- **id**  $(str)$  An identifier for this widget.
- **style** (Style) –
- **factory** (module) A python module that is capable to return a implementation of this class with the same name. (optional & normally not needed)

## Todo:

• Finish implementation.

#### **add**(*\*children*)

Add a node as a child of this one. :param child: A node to add as a child to this node.

Raises ValueError – If this node is a leaf, and cannot have children.

#### **app**

The App to which this widget belongs. On setting the app we also iterate over all children of this widget and set them to the same app.

Returns The toga.App to which this widget belongs.

Raises ValueError – If the widget is already associated with another app.

# **can\_have\_children**

Determine if the node can have children.

This does not resolve whether there actually *are* any children; it only confirms whether children are theoretically allowed.

#### **children**

The children of this node. This *always* returns a list, even if the node is a leaf and cannot have children.

Returns A list of the children for this widget.

## **enabled**

# **id**

The node identifier. This id can be used to target styling directives

Returns The widgets identifier as a str.

## **image**

## **parent**

The parent of this node.

Returns The parent of this node. Returns None if this node is the root node.

# **refresh**()

Refresh the layout and appearance of the tree this node is contained in.

## **refresh\_sublayouts**()

#### **root**

The root of the tree containing this node.

Returns The root node. Returns self if this node *is* the root node.

#### **window**

The Window to which this widget belongs. On setting the window, we automatically update all children of this widget to belong to the same window.

Returns The toga. Window to which the widget belongs.

# **Label**

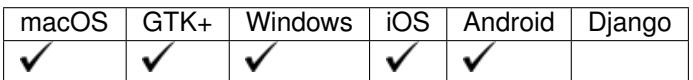

The Label is a text-label for annotating forms or interfaces.

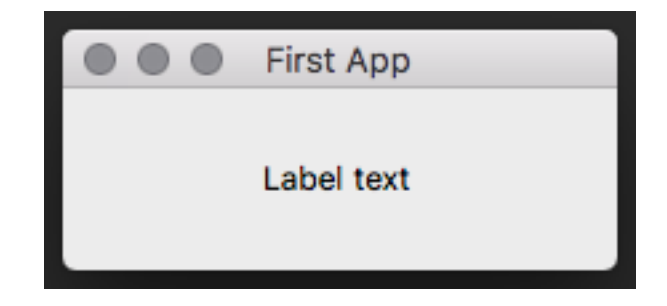

# **Usage**

**import toga** label = toga.Label('Hello world')

# **Reference**

```
class toga.widgets.label.Label(text, id=None, style=None, factory=None)
     A text label.
```
#### **Parameters**

- **text**  $(str)$  Text of the label.
- **id**  $(str)$  An identifier for this widget.
- **style** (Style) An optional style object. If no style is provided then a new one will be created for the widget.
- **factory** (module) A python module that is capable to return a implementation of this class with the same name. (optional; normally not needed)

#### **add**(*\*children*)

Add a node as a child of this one. :param child: A node to add as a child to this node.

Raises ValueError – If this node is a leaf, and cannot have children.

#### **app**

The App to which this widget belongs. On setting the app we also iterate over all children of this widget and set them to the same app.

Returns The toga.App to which this widget belongs.

Raises ValueError – If the widget is already associated with another app.

## **can\_have\_children**

Determine if the node can have children.

This does not resolve whether there actually *are* any children; it only confirms whether children are theoretically allowed.

#### **children**

The children of this node. This *always* returns a list, even if the node is a leaf and cannot have children.

Returns A list of the children for this widget.

# **enabled**

#### **id**

The node identifier. This id can be used to target styling directives

Returns The widgets identifier as a str.

# **parent**

The parent of this node.

Returns The parent of this node. Returns None if this node is the root node.

#### **refresh**()

Refresh the layout and appearance of the tree this node is contained in.

# **refresh\_sublayouts**()

#### **root**

The root of the tree containing this node.

Returns The root node. Returns self if this node *is* the root node.

#### **text**

The text displayed by the label.

Returns The text displayed by the label.

#### **window**

The Window to which this widget belongs. On setting the window, we automatically update all children of this widget to belong to the same window.

Returns The toga. Window to which the widget belongs.

# **Multi-line text input**

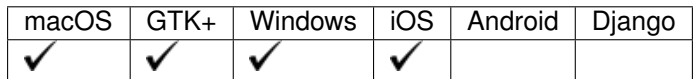

The Multi-line text input is similar to the text input but designed for larger inputs, similar to the textarea field of HTML.

# **Usage**

# **import toga** textbox = toga.MultilineTextInput(id='view1')

# **Reference**

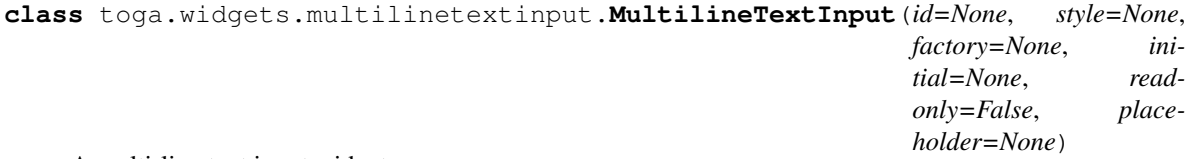

A multi-line text input widget

#### **Parameters**

- **id**  $(str)$  An identifier for this widget.
- **style** (Style) An optional style object. If no style is provided then a new one will be created for the widget.
- **factory** Optional factory that must be able to return a implementation of a Mulitline-TextInput Widget.
- **initial**  $(str)$  The initial text of the widget.
- **readonly** (bool) Whether a user can write into the text input, defaults to *False*.
- **placeholder**  $(str)$  The placeholder text for the widget.

# **MIN\_HEIGHT = 100**

# **MIN\_WIDTH = 100**

#### **add**(*\*children*)

Add a node as a child of this one. :param child: A node to add as a child to this node.

Raises ValueError – If this node is a leaf, and cannot have children.

#### **app**

The App to which this widget belongs. On setting the app we also iterate over all children of this widget and set them to the same app.

Returns The toga.App to which this widget belongs.

Raises ValueError – If the widget is already associated with another app.

# **can\_have\_children**

Determine if the node can have children.

This does not resolve whether there actually *are* any children; it only confirms whether children are theoretically allowed.

#### **children**

The children of this node. This *always* returns a list, even if the node is a leaf and cannot have children.

Returns A list of the children for this widget.

# **clear**()

Clears the text from the widget.

#### **enabled**

#### **id**

The node identifier. This id can be used to target styling directives

Returns The widgets identifier as a str.

#### **parent**

The parent of this node.

Returns The parent of this node. Returns None if this node is the root node.

## **placeholder**

The placeholder text

Returns The placeholder text as a *str'*.

## **readonly**

Whether a user can write into the text input

Returns *True* if the user can only read, *False* if the user can read and write the text.

#### **refresh**()

Refresh the layout and appearance of the tree this node is contained in.

## **refresh\_sublayouts**()

#### **root**

The root of the tree containing this node.

Returns The root node. Returns self if this node *is* the root node.

#### **value**

The value of the multi line text input field.

Returns The text of the Widget as a str.

#### **window**

The Window to which this widget belongs. On setting the window, we automatically update all children of this widget to belong to the same window.

Returns The toga.Window to which the widget belongs.

# **Number Input**

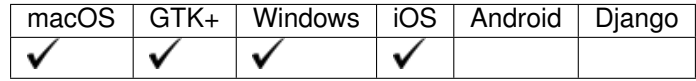

The Number input is a text input box that is limited to numeric input.

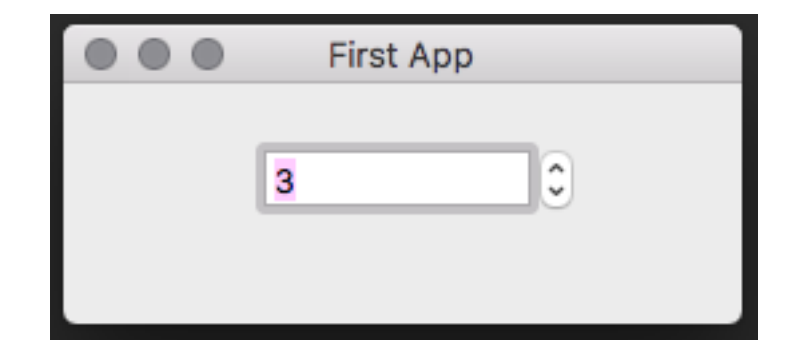

# **Usage**

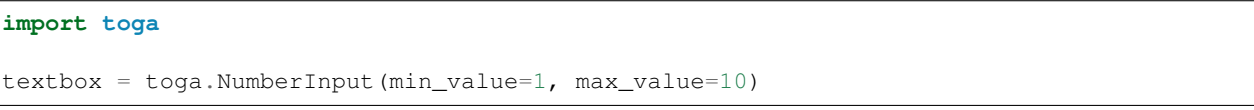

# **Reference**

```
class toga.widgets.numberinput.NumberInput(id=None, style=None, factory=None, step=1,
                                                   min_value=None, max_value=None, read-
                                                   only=False, on_change=None)
```
A *NumberInput* widget specifies a fixed range of possible numbers. The user has two buttons to increment/decrement the value by a step size. Step, min and max can be integers, floats, or Decimals; They can also be specified as strings, which will be converted to Decimals internally. The value of the widget will be evaluated as a Decimal.

- **id**  $(str)$  An identifier for this widget.
- **style** (Style) an optional style object. If no style is provided then a new one will be created for the widget.
- **factory** (module) A python module that is capable to return a implementation of this class with the same name. (optional  $&$  normally not needed)
- **step** (number) Step size of the adjustment buttons.
- **min\_value** (number) The minimum bound for the widget's value.
- **max\_value** (number) The maximum bound for the widget's value.
- **readonly** (bool) Whether a user can write/change the number input, defaults to *False*.
- **on\_change** (callable) The handler to invoke when the value changes.

• **\*\*ex** –

## **MIN\_WIDTH = 100**

#### **add**(*\*children*)

Add a node as a child of this one. :param child: A node to add as a child to this node.

Raises ValueError – If this node is a leaf, and cannot have children.

#### **app**

The App to which this widget belongs. On setting the app we also iterate over all children of this widget and set them to the same app.

Returns The toga.App to which this widget belongs.

Raises ValueError – If the widget is already associated with another app.

#### **can\_have\_children**

Determine if the node can have children.

This does not resolve whether there actually *are* any children; it only confirms whether children are theoretically allowed.

#### **children**

The children of this node. This *always* returns a list, even if the node is a leaf and cannot have children.

Returns A list of the children for this widget.

# **enabled**

# **id**

The node identifier. This id can be used to target styling directives

Returns The widgets identifier as a str.

#### **max\_value**

The maximum bound for the widget's value.

Returns The maximum bound for the widget's value. If the maximum bound is None, there is no maximum bound.

# **min\_value**

The minimum bound for the widget's value.

Returns The minimum bound for the widget's value. If the minimum bound is None, there is no minimum bound.

## **on\_change**

The handler to invoke when the value changes

Returns The function callable that is called on a content change.

#### **parent**

The parent of this node.

Returns The parent of this node. Returns None if this node is the root node.

#### **readonly**

Whether a user can write/change the number input

Returns True if only read is possible. False if read and write is possible.

## **refresh**()

Refresh the layout and appearance of the tree this node is contained in.

```
refresh_sublayouts()
```
#### **root**

The root of the tree containing this node.

Returns The root node. Returns self if this node *is* the root node.

#### **step**

The step value for the widget

Returns The current step value for the widget.

## **value**

Current value contained by the widget

Returns The current value(int) of the widget. Returns None if the field has no value set.

#### **window**

The Window to which this widget belongs. On setting the window, we automatically update all children of this widget to belong to the same window.

Returns The toga. Window to which the widget belongs.

# **PasswordInput**

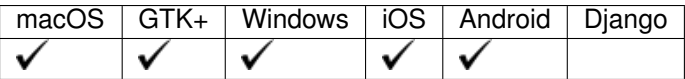

## **Usage**

# **Reference**

**class** toga.widgets.passwordinput.**PasswordInput**(*id=None*, *style=None*, *factory=None*, *initial=None*, *placeholder=None*, *read-*

*only=False*)

This widgets behaves like a TextInput but does not reveal what text is entered.

#### Parameters

- **id**  $(str)$  An identifier for this widget.
- **style** (Style) An optional style object. If no style is provided then a new one will be created for the widget.
- **factory** (module) A python module that is capable to return a implementation of this class with the same name. (optional & normally not needed)
- **initial**  $(str)$  The initial text that is displayed before the user inputs anything.
- **placeholder**  $(str)$  The text that is displayed if no input text is present.
- **readonly** (bool) Whether a user can write into the text input, defaults to *False*.

#### **MIN\_WIDTH = 100**

#### **add**(*\*children*)

Add a node as a child of this one. :param child: A node to add as a child to this node.

Raises ValueError – If this node is a leaf, and cannot have children.

#### **app**

The App to which this widget belongs. On setting the app we also iterate over all children of this widget and set them to the same app.

Returns The toga.App to which this widget belongs.

Raises ValueError – If the widget is already associated with another app.

# **can\_have\_children**

Determine if the node can have children.

This does not resolve whether there actually *are* any children; it only confirms whether children are theoretically allowed.

#### **children**

The children of this node. This *always* returns a list, even if the node is a leaf and cannot have children.

Returns A list of the children for this widget.

# **clear**()

Clears the input field of the widget.

#### **enabled**

## **id**

The node identifier. This id can be used to target styling directives

Returns The widgets identifier as a str.

#### **parent**

The parent of this node.

Returns The parent of this node. Returns None if this node is the root node.

#### **placeholder**

The placeholder text is the displayed before the user input something.

Returns The placeholder text (str) of the widget.

# **readonly**

Whether a user can write into the password input

Returns True if the user can only read, False if the user can read and write into the input.

#### **refresh**()

Refresh the layout and appearance of the tree this node is contained in.

## **refresh\_sublayouts**()

#### **root**

The root of the tree containing this node.

Returns The root node. Returns self if this node *is* the root node.

#### **value**

The value of the text input field.

**Returns** The text as a  $str$  of the password input widget.

#### **window**

The Window to which this widget belongs. On setting the window, we automatically update all children of this widget to belong to the same window.

Returns The toga. Window to which the widget belongs.

# **Progress Bar**

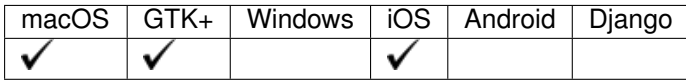

The progress bar is a simple widget for showing a percentage progress for task completion.

# **Usage**

```
import toga
progress = toga.ProgressBar(max=100, value=1)
# Update progress
progress.value = 10
```
A progress bar can be in one of four visual states, determined by its max properties, and with the start() and stop() methods. Calling the start() method will make the progress bar enter running mode, and calling stop() will exit running mode. See the table below:

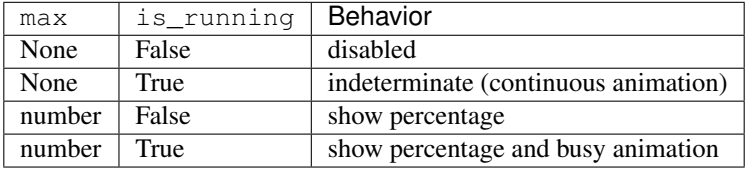

If a progress bar is indeterminate, it is communicating that it has no exact percentage to report, but that work is still begin done. It may communicate this by continuously pulsing back and forth, for example.

A second type of animation occurs when a percentage is displayed and the application wants to signal that progress is still "busy". Such an animation might involve gradually altering a lighting gradient on the progress bar.

Note: Not every platform may support these animations.

ProgressBar state examples:

```
# use indeterminate mode
progress.max = None
print(progress.is_determinate) # => False
progress.start()
print(progress.is_running) # => True
# show percentage and busy animation (if supported)
progress.max = 100
print(progress.is_determinate) # => True
# signal that no work is begin done with the disabled state
progress.max = None
print(progress.is_determinate) # => False
progress.stop()
print(progress.is_running) # => False
```
# **Reference**

```
class toga.widgets.progressbar.ProgressBar(id=None, style=None, max=1, value=0, run-
                                                   ning=False, factory=None)
```
#### **Parameters**

- **id**  $(str)$  An identifier for this widget.
- **style** (Style) An optional style object. If no style is provided then a new one will be created for the widget.
- **max** (float) The maximum value of the progressbar.
- **value**  $(f$ *loat*) To define the current progress of the progressbar.
- **running** (bool) Set the inital running mode.
- **factory** (module) A python module that is capable to return a implementation of this class with the same name. (optional & normally not needed)

#### **MIN\_WIDTH = 100**

#### **add**(*\*children*)

Add a node as a child of this one. :param child: A node to add as a child to this node.

Raises ValueError – If this node is a leaf, and cannot have children.

#### **app**

The App to which this widget belongs. On setting the app we also iterate over all children of this widget and set them to the same app.

Returns The toga.App to which this widget belongs.

Raises ValueError – If the widget is already associated with another app.

# **can\_have\_children**

Determine if the node can have children.

This does not resolve whether there actually *are* any children; it only confirms whether children are theoretically allowed.

# **children**

The children of this node. This *always* returns a list, even if the node is a leaf and cannot have children.

Returns A list of the children for this widget.

# **enabled**

#### **id**

The node identifier. This id can be used to target styling directives

Returns The widgets identifier as a str.

## **is\_determinate**

Determinate progress bars have a numeric max value (not None).

Returns True if this progress bar is determinate (max is not None) False if max is None

#### **is\_running**

Use start() and stop() to change the running state.

Returns True if this progress bar is running False otherwise

#### **max**

The maximum value of the progressbar.

Returns The maximum value as a int or float.

## **parent**

The parent of this node.

Returns The parent of this node. Returns None if this node is the root node.

# **refresh**()

Refresh the layout and appearance of the tree this node is contained in.

# **refresh\_sublayouts**()

#### **root**

The root of the tree containing this node.

Returns The root node. Returns self if this node *is* the root node.

#### **start**()

Starting this progress bar puts it into running mode.

# **stop**()

Stop this progress bar (if not already stopped).

#### **value**

The current value as a int or float.

Type Returns

#### **window**

The Window to which this widget belongs. On setting the window, we automatically update all children of this widget to belong to the same window.

Returns The toga. Window to which the widget belongs.

# **Selection**

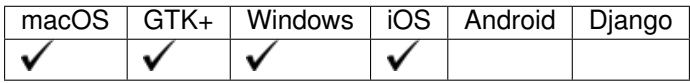

The Selection widget is a simple control for allowing the user to choose between a list of string options.

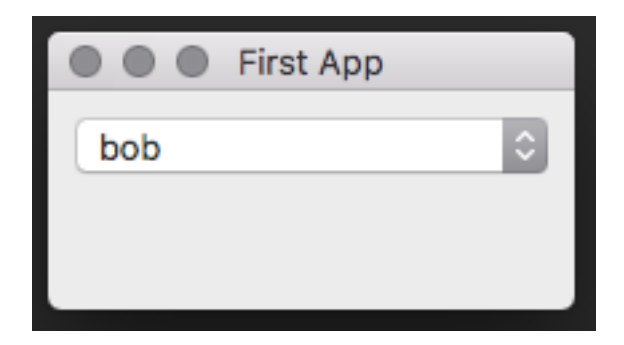

# **Usage**

**import toga**

container = toga.Selection(items=['bob', 'jim', 'lilly'])

# **Reference**

**class** toga.widgets.selection.**Selection**(*id=None*, *style=None*, *items=None*, *on\_select=None*, *enabled=True*, *factory=None*) The Selection widget lets you pick from a defined selection of options.

#### **Parameters**

- **id**  $(str)$  An identifier for this widget.
- **style** (Style) An optional style object. If no style is provided then a new one will be created for the widget.
- **items** (list of str) The items for the selection.
- **factory** (module) A python module that is capable to return a implementation of this class with the same name. (optional  $&$  normally not needed)

# **MIN\_WIDTH = 100**

#### **add**(*\*children*)

Add a node as a child of this one. :param child: A node to add as a child to this node.

Raises ValueError – If this node is a leaf, and cannot have children.

#### **app**

The App to which this widget belongs. On setting the app we also iterate over all children of this widget and set them to the same app.

Returns The toga.App to which this widget belongs.

Raises ValueError – If the widget is already associated with another app.

## **can\_have\_children**

Determine if the node can have children.

This does not resolve whether there actually *are* any children; it only confirms whether children are theoretically allowed.

## **children**

The children of this node. This *always* returns a list, even if the node is a leaf and cannot have children.

Returns A list of the children for this widget.

# **enabled**

# **id**

The node identifier. This id can be used to target styling directives

Returns The widgets identifier as a str.

# **items**

The list of items.

Returns The list of str of all selectable items.

## **on\_select**

The callable function for when a node on the Tree is selected

Return type callable

## **parent**

The parent of this node.

Returns The parent of this node. Returns None if this node is the root node.

# **refresh**()

Refresh the layout and appearance of the tree this node is contained in.

# **refresh\_sublayouts**()

#### **root**

The root of the tree containing this node.

Returns The root node. Returns self if this node *is* the root node.

#### **value**

The value of the currently selected item.

Returns The selected item as a str.

# **window**

The Window to which this widget belongs. On setting the window, we automatically update all children of this widget to belong to the same window.

Returns The toga. Window to which the widget belongs.

# **Slider**

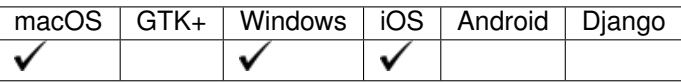

# **Usage**

# **Reference**

**class** toga.widgets.slider.**Slider**(*id=None*, *style=None*, *default=None*, *range=None*, *on\_slide=None*, *enabled=True*, *factory=None*)

Slider widget, displays a range of values

# **Parameters**

- **id** An identifier for this widget.
- **style** (Style) –
- **default** (float) Default value of the slider
- **range** (tuple) Min and max values of the slider in this form (min, max).
- **on\_slide** (callable) The function that is executed on\_slide.
- **enabled** (bool) Whether user interaction is possible or not.
- **factory** (module) A python module that is capable to return a implementation of this class with the same name. (optional & normally not needed)

#### **MIN\_WIDTH = 100**

## **add**(*\*children*)

Add a node as a child of this one. :param child: A node to add as a child to this node.

Raises ValueError – If this node is a leaf, and cannot have children.

#### **app**

The App to which this widget belongs. On setting the app we also iterate over all children of this widget and set them to the same app.

Returns The toga.App to which this widget belongs.

Raises ValueError – If the widget is already associated with another app.

## **can\_have\_children**

Determine if the node can have children.

This does not resolve whether there actually *are* any children; it only confirms whether children are theoretically allowed.

#### **children**

The children of this node. This *always* returns a list, even if the node is a leaf and cannot have children.

Returns A list of the children for this widget.

# **enabled**

# **id**

The node identifier. This id can be used to target styling directives

Returns The widgets identifier as a str.

## **on\_slide**

The function for when the slider is slided

Returns The callable that is executed on slide.

#### **parent**

The parent of this node.

Returns The parent of this node. Returns None if this node is the root node.

#### **range**

Range composed of min and max slider value.

Returns Returns the range in a tuple like this (min, max)

## **refresh**()

Refresh the layout and appearance of the tree this node is contained in.

## **refresh\_sublayouts**()

#### **root**

The root of the tree containing this node.

Returns The root node. Returns self if this node *is* the root node.

#### **value**

Current slider value.

Returns The current slider value as a float.

Raises ValueError – If the new value is not in the range of min and max.

# **window**

The Window to which this widget belongs. On setting the window, we automatically update all children of this widget to belong to the same window.

Returns The toga.Window to which the widget belongs.

# **Switch**

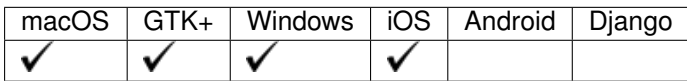

The switch widget is a clickable button with two stable states, True (on, checked) and False (off, unchecked).

# **Usage**

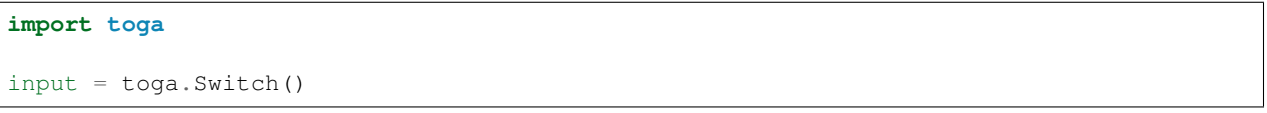

# **Reference**

**class** toga.widgets.switch.**Switch**(*label*, *id=None*, *style=None*, *on\_toggle=None*, *is\_on=False*, *enabled=True*, *factory=None*)

Switch widget, a clickable button with two stable states, True (on, checked) and False (off, unchecked)

## **Parameters**

- **label**  $(str)$  Text to be shown next to the switch.
- **id** (str) AN identifier for this widget.
- **style** (Style) An optional style object. If no style is provided then a new one will be created for the widget.
- **on\_toggle** (callable) Function to execute when pressed.
- **is\_on** (bool) Current on or off state of the switch.
- **enabled** (bool) Whether or not interaction with the button is possible, defaults to *True*.
- **factory** (module) A python module that is capable to return a implementation of this class with the same name. (optional & normally not needed)

# **add**(*\*children*)

Add a node as a child of this one. :param child: A node to add as a child to this node.

Raises ValueError – If this node is a leaf, and cannot have children.

#### **app**

The App to which this widget belongs. On setting the app we also iterate over all children of this widget and set them to the same app.

Returns The toga.App to which this widget belongs.

Raises ValueError – If the widget is already associated with another app.

#### **can\_have\_children**

Determine if the node can have children.

This does not resolve whether there actually *are* any children; it only confirms whether children are theoretically allowed.

## **children**

The children of this node. This *always* returns a list, even if the node is a leaf and cannot have children.

Returns A list of the children for this widget.

# **enabled**

# **id**

The node identifier. This id can be used to target styling directives

Returns The widgets identifier as a str.

# **is\_on**

Button Off/On state.

Returns True if on and False if the switch is off.

#### **label**

Accompanying text label of the Switch.

Returns The label text of the widget as a str.

# **on\_toggle**

The callable function for when the switch is pressed

Returns The callable on\_toggle function.

# **parent**

The parent of this node.

Returns The parent of this node. Returns None if this node is the root node.

#### **refresh**()

Refresh the layout and appearance of the tree this node is contained in.

# **refresh\_sublayouts**()

#### **root**

The root of the tree containing this node.

Returns The root node. Returns self if this node *is* the root node.

#### **window**

The Window to which this widget belongs. On setting the window, we automatically update all children of this widget to belong to the same window.

Returns The toga. Window to which the widget belongs.

# **Table**

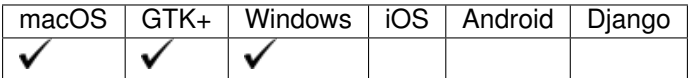

The table widget is a widget for displaying tabular data. It can be instantiated with the list of headings and then data rows can be added.

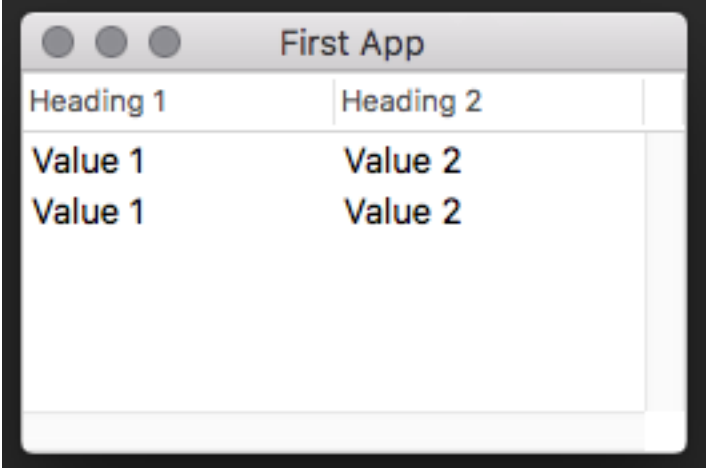

# **Usage**

# **import toga**

```
table = toga.Table(['Heading 1', 'Heading 2'])
# Append to end of table
table.data.append('Value 1', 'Value 2')
# Insert to row 2
table.data.insert(2, 'Value 1', 'Value 2')
```
# **Reference**

```
class toga.widgets.table.Table(headings, id=None, style=None, data=None, accessors=None,
                                       multiple_select=False, on_select=None, missing_value=None,
                                      factory=None)
```
A Table Widget allows the display of data in the form of columns and rows.

- **headings** (list of str) The list of headings for the table.
- **id**  $(str)$  An identifier for this widget.
- **data** (list of tuple) The data to be displayed on the table.
- **accessors** A list of methods, same length as headings, that describes how to extract the data value for each column from the row. (Optional)
- **style** (Style) An optional style object. If no style is provided' then a new one will be created for the widget.
- **on\_select** (callable) A function to be invoked on selecting a row of the table.
- **missing\_value** (str or None) value for replacing a missing value in the data source. (Default: None). When 'None', a warning message will be shown.
- **factory** (module) A python module that is capable to return a implementation of this class with the same name. (optional  $&$  normally not needed)

# **Examples**

```
>>> headings = ['Head 1', 'Head 2', 'Head 3']
>>> data = []
>>> table = Table(headings, data=data)
```
# Data can be in several forms. # A list of dictionaries, where the keys match the heading names:  $\gg$  data = [{'head\_1': 'value 1', 'head\_2': 'value 2', 'head\_3': 'value3'}), >>> {'head\_1': 'value 1', 'head\_2': 'value 2', 'head\_3': 'value3'}]

# A list of lists. These will be mapped to the headings in order:  $\gg$  data = [('value 1', 'value 2', 'value3'),  $\gg$ ('value 1', 'value 2', 'value3')]

# A list of values. This is only accepted if there is a single heading. >>> data = ['item 1', 'item 2', 'item 3']

```
MIN_HEIGHT = 100
```

```
MIN_WIDTH = 100
```

```
add(*children)
```
Add a node as a child of this one. :param child: A node to add as a child to this node.

Raises ValueError – If this node is a leaf, and cannot have children.

**add\_column**(*heading*, *accessor=None*)

Add a new column to the table

#### Parameters

- **heading** (string) title of the column
- **accessor** accessor of this new column

#### **app**

The App to which this widget belongs. On setting the app we also iterate over all children of this widget and set them to the same app.

Returns The toga.App to which this widget belongs.

Raises ValueError – If the widget is already associated with another app.

# **can\_have\_children**

Determine if the node can have children.

This does not resolve whether there actually *are* any children; it only confirms whether children are theoretically allowed.

# **children**

The children of this node. This *always* returns a list, even if the node is a leaf and cannot have children.

Returns A list of the children for this widget.

# **data**

The data source of the widget. It accepts table data in the form of list, tuple, or ListSource

Returns Returns a (ListSource).

# **enabled**

# **id**

The node identifier. This id can be used to target styling directives

Returns The widgets identifier as a str.

# **missing\_value**

#### **multiple\_select**

Does the table allow multiple rows to be selected?

# **on\_select**

The callback function that is invoked when a row of the table is selected. The provided callback function has to accept two arguments table (: obj:Table') and row (''int or None).

Returns (callable) The callback function.

#### **parent**

The parent of this node.

Returns The parent of this node. Returns None if this node is the root node.

#### **refresh**()

Refresh the layout and appearance of the tree this node is contained in.

# **refresh\_sublayouts**()

**remove\_column**(*column*)

Remove a table column.

**Parameters column** (int) – accessor or position  $(>0)$ 

# **root**

The root of the tree containing this node.

Returns The root node. Returns self if this node *is* the root node.

#### scroll to bottom()

Scroll the view so that the bottom of the list (last row) is visible

#### **scroll\_to\_row**(*row*)

Scroll the view so that the specified row index is visible.

**Parameters**  $\text{row}$  – The index of the row to make visible. Negative values refer to the nth last row (-1 is the last row, -2 second last, and so on)

# **scroll\_to\_top**()

Scroll the view so that the top of the list (first row) is visible

## **selection**

The current selection of the table.

A value of None indicates no selection. If the table allows multiple selection, returns a list of selected data nodes. Otherwise, returns a single data node.

# **window**

The Window to which this widget belongs. On setting the window, we automatically update all children of this widget to belong to the same window.

Returns The toga. Window to which the widget belongs.

## **Text Input**

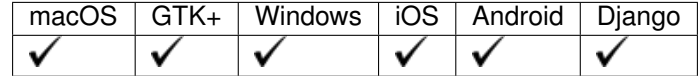

The text input widget is a simple input field for user entry of text data.

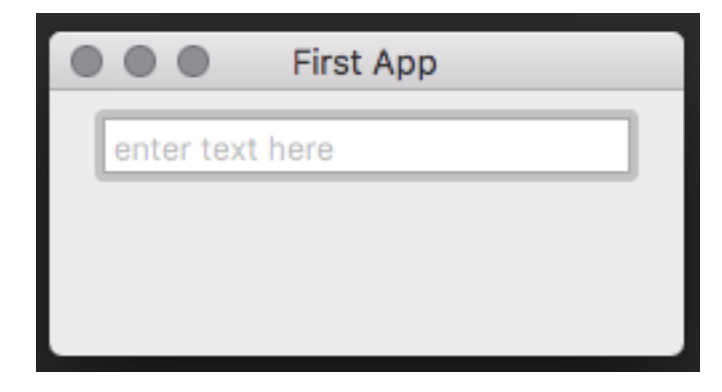

# **Usage**

# **import toga** input = toga.TextInput(placeholder='enter name here')

# **Reference**

```
class toga.widgets.textinput.TextInput(id=None, style=None, factory=None, ini-
                                            tial=None, placeholder=None, readonly=False,
                                            on_change=None)
```
A widget get user input.

## **Parameters**

- **id**  $(str)$  An identifier for this widget.
- **style** (Style) An optional style object. If no style is provided then a new one will be created for the widget.
- **factory** (module) A python module that is capable to return a implementation of this class with the same name. (optional & normally not needed)
- **initial** (str) The initial text for the input.
- **placeholder**  $(str)$  If no input is present this text is shown.
- **readonly** (bool) Whether a user can write into the text input, defaults to *False*.

#### **MIN\_WIDTH = 100**

#### **add**(*\*children*)

Add a node as a child of this one. :param child: A node to add as a child to this node.

Raises ValueError – If this node is a leaf, and cannot have children.

## **app**

The App to which this widget belongs. On setting the app we also iterate over all children of this widget and set them to the same app.

Returns The toga.App to which this widget belongs.

Raises ValueError – If the widget is already associated with another app.

#### **can\_have\_children**

Determine if the node can have children.

This does not resolve whether there actually *are* any children; it only confirms whether children are theoretically allowed.

## **children**

The children of this node. This *always* returns a list, even if the node is a leaf and cannot have children.

Returns A list of the children for this widget.

# **clear**()

Clears the text of the widget

## **enabled**

## **id**

The node identifier. This id can be used to target styling directives

Returns The widgets identifier as a str.

# **on\_change**

The handler to invoke when the value changes

Returns The function callable that is called on a content change.

#### **parent**

The parent of this node.

Returns The parent of this node. Returns None if this node is the root node.

#### **placeholder**

The placeholder text.

Returns The placeholder text as a str.

# **readonly**

Whether a user can write into the text input

Returns True if only read is possible. False if read and write is possible.

#### **refresh**()

Refresh the layout and appearance of the tree this node is contained in.

## **refresh\_sublayouts**()

# **root**

The root of the tree containing this node.

Returns The root node. Returns self if this node *is* the root node.

# **value**

The value of the text input field

**Returns** The current text of the widget as a  $str.$ 

### **window**

The Window to which this widget belongs. On setting the window, we automatically update all children of this widget to belong to the same window.

**Returns** The toga. Window to which the widget belongs.

# **Tree**

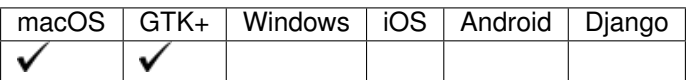

The tree widget is still under development.

# **Usage**

```
import toga
tree = toga.Tree(['Navigate'])
tree.insert(None, None, 'root1')
root2 = tree.insert(None, None, 'root2')
tree.insert(root2, None, 'root2.1')
root2 2 = tree.insert(root2, None, 'root2.2')tree.insert(root2_2, None, 'root2.2.1')
tree.insert(root2_2, None, 'root2.2.2')
tree.insert(root2_2, None, 'root2.2.3')
```
# **Reference**

```
class toga.widgets.tree.Tree(headings, id=None, style=None, data=None, accessors=None,
                                    multiple_select=False, on_select=None, factory=None)
```
Tree Widget

#### Parameters

- **headings** (list of str) The list of headings for the interface.
- **id**  $(str)$  An identifier for this widget.
- **style** (Style) An optional style object. If no style is provided then a new one will be created for the widget.

#### Kwargs:

- data: The data to display in the widget. Can be an instance of toga.sources.TreeSource, a list, dict or tuple with data to display in the tree widget, or a class instance which implements the interface of toga.sources.TreeSource. Entries can be given as follows:
	- Any Python object value with a string represntation. This string will be shown in the widget. If value has an attribute  $i$ con, instance of  $(t \circ qa \cdot I \circ c)$ , the icon will be shown in front of the text.
	- A tuple (icon, value) where again the string represnation of value will be used as text.
- accessors (**list** of **str**): Optional: a list of attributes to access the value in the columns. If not given, the headings will be taken.

multiple\_select (**bool**): If **True**, allows for the selection of multiple rows. Defaults to False.

on select: A function to be called when the user selects one or multiple rows. factory (module): A python module that is capable to return a

implementation of this class with the same name. (optional & normally not needed)

**MIN\_HEIGHT = 100**

#### **MIN\_WIDTH = 100**

#### **add**(*\*children*)

Add a node as a child of this one. :param child: A node to add as a child to this node.

Raises ValueError – If this node is a leaf, and cannot have children.

#### **app**

The App to which this widget belongs. On setting the app we also iterate over all children of this widget and set them to the same app.

Returns The toga.App to which this widget belongs.

Raises ValueError – If the widget is already associated with another app.

## **can\_have\_children**

Determine if the node can have children.

This does not resolve whether there actually *are* any children; it only confirms whether children are theoretically allowed.

#### **children**

The children of this node. This *always* returns a list, even if the node is a leaf and cannot have children.

Returns A list of the children for this widget.

## **data**

The data source of the tree :rtype: dict

Type returns

#### **enabled**

#### **id**

The node identifier. This id can be used to target styling directives

Returns The widgets identifier as a str.

#### **multiple\_select**

Does the table allow multiple rows to be selected?

# **on\_select**

The callable function for when a node on the Tree is selected

Return type callable

#### **parent**

The parent of this node.

Returns The parent of this node. Returns None if this node is the root node.

#### **refresh**()

Refresh the layout and appearance of the tree this node is contained in.

#### **refresh\_sublayouts**()

**root**

The root of the tree containing this node.

Returns The root node. Returns self if this node *is* the root node.

#### **selection**

The current selection of the table.

A value of None indicates no selection. If the table allows multiple selection, returns a list of selected data nodes. Otherwise, returns a single data node.

# **window**

The Window to which this widget belongs. On setting the window, we automatically update all children of this widget to belong to the same window.

Returns The toga. Window to which the widget belongs.

# **WebView**

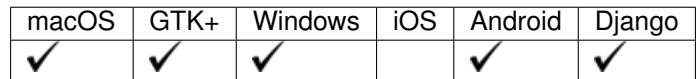

The Web View widget is used for displaying an embedded browser window within an application

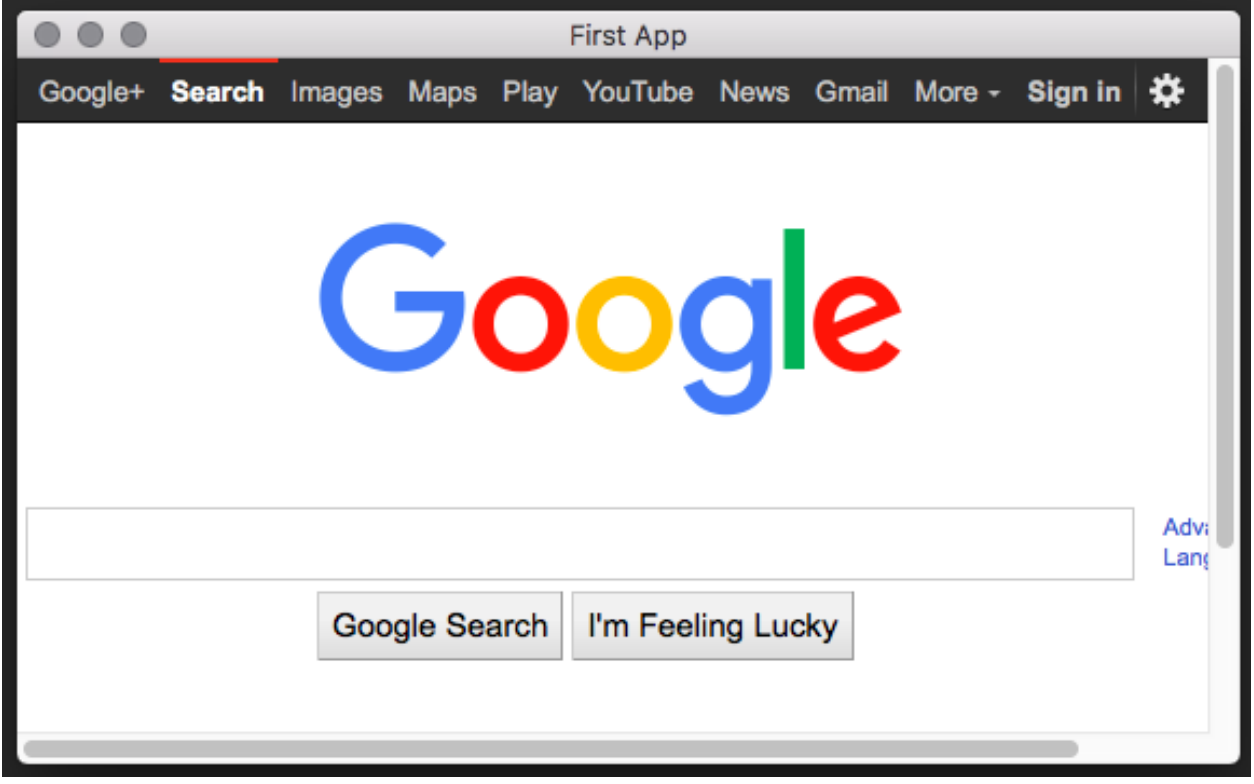

# **Usage**

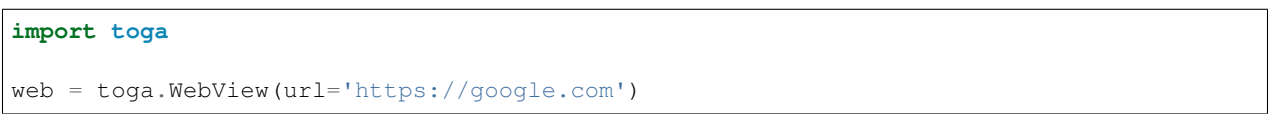

# **Reference**

**class** toga.widgets.webview.**WebView**(*id=None*, *style=None*, *factory=None*, *url=None*, *user\_agent=None*, *on\_key\_down=None*, *on\_webview\_load=None*) A widget to display and open html content.

# Parameters

- **id**  $(str)$  An identifier for this widget.
- **style** (Style) An optional style object. If no style is provided then a new one will be created for the widget.
- **factory** (module) A python module that is capable to return a implementation of this class with the same name. (optional & normally not needed)
- **url** (str) The URL to start with.
- **user\_agent**  $(str)$  The user agent for the web view.
- **on\_key\_down** (callable) The callback method for when a key is pressed within the web view
- **on webview load** (callable) The callback method for when the webview loads (or reloads).

#### **MIN\_HEIGHT = 100**

#### **MIN\_WIDTH = 100**

#### **add**(*\*children*)

Add a node as a child of this one. :param child: A node to add as a child to this node.

Raises ValueError – If this node is a leaf, and cannot have children.

#### **app**

The App to which this widget belongs. On setting the app we also iterate over all children of this widget and set them to the same app.

Returns The toga.App to which this widget belongs.

Raises ValueError – If the widget is already associated with another app.

#### **can\_have\_children**

Determine if the node can have children.

This does not resolve whether there actually *are* any children; it only confirms whether children are theoretically allowed.

## **children**

The children of this node. This *always* returns a list, even if the node is a leaf and cannot have children.

Returns A list of the children for this widget.

#### **dom**

The current DOM

**Returns** The current DOM as a str.

### **enabled**

## **evaluate\_javascript**(*javascript*)

Evaluate a JavaScript expression, returning the result.

This is an asynchronous operation. The method will complete when the return value is available.

Parameters **javascript**  $(str)$  – The javascript expression to evaluate.

#### **id**

The node identifier. This id can be used to target styling directives

Returns The widgets identifier as a str.
#### <span id="page-108-0"></span>**invoke\_javascript**(*javascript*)

Invoke a JavaScript expression.

The result (if any) of the javascript is ignored.

#### No guarantee is provided that the javascript has completed execution when 'invoke()' returns

**Parameters javascript**  $(str)$  – The javascript expression to evaluate.

#### **on\_key\_down**

The handler to invoke when the button is pressed.

Returns The function callable that is called on button press.

#### **on\_webview\_load**

The handler to invoke when the webview finishes loading pressed.

Returns The function callable that is called when the webview finished loading.

#### **parent**

The parent of this node.

Returns The parent of this node. Returns None if this node is the root node.

#### **refresh**()

Refresh the layout and appearance of the tree this node is contained in.

#### **refresh\_sublayouts**()

#### **root**

The root of the tree containing this node.

Returns The root node. Returns self if this node *is* the root node.

#### **set\_content**(*root\_url*, *content*)

Set the content of the web view.

#### Parameters

- **root\_url** (str) The URL.
- **content**  $(str)$  The new content.

Returns:

#### **url**

The current URL

Returns The current URL as a str.

#### **user\_agent**

The user agent for the web view as a  $str.$ 

Returns The user agent as a str.

#### **window**

The Window to which this widget belongs. On setting the window, we automatically update all children of this widget to belong to the same window.

Returns The toga. Window to which the widget belongs.

#### <span id="page-109-0"></span>**Widget**

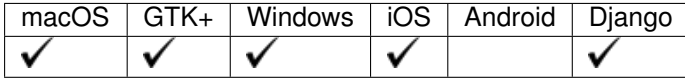

The widget class is a base class for all widgets and not designed to be instantiated directly.

#### **Reference**

**class** toga.widgets.base.**Widget**(*id=None*, *enabled=True*, *style=None*, *factory=None*) This is the base widget implementation that all widgets in Toga derive from.

It defines the interface for core functionality for children, styling, layout and ownership by specific App and Window.

Apart from the above, this is an abstract implementation which must be made concrete by some platform-specific code for the \_apply\_layout method.

#### Parameters

- **id**  $(str)$  An identifier for this widget.
- **enabled** (bool) Whether or not interaction with the button is possible, defaults to *True*.
- **style** An optional style object. If no style is provided then a new one will be created for the widget.
- **factory** (module) A python module that is capable to return a implementation of this class with the same name (optional & normally not needed).

#### **add**(*\*children*)

Add a node as a child of this one. :param child: A node to add as a child to this node.

Raises ValueError – If this node is a leaf, and cannot have children.

#### **app**

The App to which this widget belongs. On setting the app we also iterate over all children of this widget and set them to the same app.

Returns The toga.App to which this widget belongs.

Raises ValueError – If the widget is already associated with another app.

#### **can\_have\_children**

Determine if the node can have children.

This does not resolve whether there actually *are* any children; it only confirms whether children are theoretically allowed.

#### **children**

The children of this node. This *always* returns a list, even if the node is a leaf and cannot have children.

Returns A list of the children for this widget.

#### **enabled**

#### **id**

The node identifier. This id can be used to target styling directives

Returns The widgets identifier as a str.

#### <span id="page-110-1"></span>**parent**

The parent of this node.

Returns The parent of this node. Returns None if this node is the root node.

#### **refresh**()

Refresh the layout and appearance of the tree this node is contained in.

#### **refresh\_sublayouts**()

**root**

The root of the tree containing this node.

Returns The root node. Returns self if this node *is* the root node.

#### **window**

The Window to which this widget belongs. On setting the window, we automatically update all children of this widget to belong to the same window.

Returns The toga. Window to which the widget belongs.

# **2.3.4 Style**

#### <span id="page-110-0"></span>**The Pack Style Engine**

Toga's default style engine, Pack, is a layout algorithm based around the idea of packing boxes inside boxes. Each box specifies a direction for its children, and each child specifies how it will consume the available space - either as a specific width, or as a proportion of the available width. Other properties exist to control color, text alignment and so on.

It is similar in some ways to the CSS Flexbox algorithm; but dramatically simplified, as there is no allowance for overflowing boxes.

#### **Pack style properties**

**display**

Values: pack | none

#### Initial value: pack

Used to define the how to display the element. A value of pack will apply the pack layout algorithm to this node and its descendents. A value of none removes the element from the layout entirely. Space will be allocated for the element as if it were there, but the element itself will not be visible.

#### **visibility**

Values: visible | none

#### Initial value: visible

Used to define whether the element should be drawn. A value of visible means the element will be displayed. A value of none removes the element, but still allocates space for the element as if it were in the element tree.

#### **direction**

Values: row | column

#### Initial value: row

The packing direction for children of the box. A value of column indicates children will be stacked vertically, from top to bottom. A value of row indicates children will be packed horizontally; left-to-right if text\_direction is ltr, or right-to-left if text\_direction is rtl.

#### **alignment**

Values: top | bottom | left | right | center Initial value: top if direction is row; left if direction is column The alignment of children relative to the outside of the packed box. If the box is a column box, only the values left, right and center are honored. If the box is a row box, only the values top, bottom and ``center are honored. If a value value is provided, but the value isn't honored, the alignment reverts to the default for the direction.

#### **width**

Values: <integer> | none Initial value: none Specify a fixed width for the box. The final width for the box may be larger, if the children of the box cannot fit inside the specified space.

### **height**

Values: <integer> | none Initial value: none Specify a fixed height for the box. The final height for the box may be larger, if the children of the box cannot fit inside the specified space.

### **flex**

Values: <number>

### Initial value: 0

A weighting that is used to compare this box with its siblings when allocating remaining space in a box.

Once fixed space allocations have been performed, this box will assume flex / (sum of all flex for all siblings) of all remaining available space in the direction of the parent's layout.

#### **padding\_top**

**padding\_right**

**padding\_bottom**

**padding\_left**

Values: <integer>

Initial value: 0

The amount of space to allocate between the edge of the box, and the edge of content in the box, on the top, right, bottom and left sides, respectively.

### **padding**

Values: <integer> or <tuple> of length 1-4

A shorthand for setting the top, right, bottom and left padding with a single declaration.

If 1 integer is provided, that value will be used as the padding for all sides.

If 2 integers are provided, the first value will be used as the padding for the top and bottom; the second will be used as the value for the left and right.

If 3 integers are provided, the first value will be used as the top padding, the second for the left and right padding, and the third for the bottom padding.

If 4 integers are provided, they will be used as the top, right, bottom and left padding, respectively.

#### **color**

Values: <color>

Initial value: System default

Set the foreground color for the object being rendered.

Some objects may not use the value.

### **background\_color**

Values: < color> | transparent

Initial value: The platform default background color Set the background color for the object being rendered. Some objects may not use the value.

#### **text\_align**

Values: left | right | center | justify

Initial value: left if text\_direction is ltr; right if text\_direction is rtl Defines the alignment of text in the object being rendered.

#### **text\_direction**

Values: rtl | ltr

Initial value: rtl

Defines the natural direction of horizontal content.

#### **font\_family**

Values: system | serif``| ``sans-serif | cursive | fantasy | monospace | <string>

Initial value: system

The font family to be used.

A value of system indicates that whatever is a system-appropriate font should be used.

A value of serif, sans-serif, cursive, fantasy, or monospace will use a system defined font that matches the description (e.g.,"Times New Roman" for serif, "Courier New" for monospace).

Otherwise, any font name can be specified. If the font name cannot be resolved, the system font will be used.

#### **font\_variant**

Values: normal | small\_caps Initial value: normal The variant of the font to be used.

#### **font\_weight**

Values: normal | bold Initial value: normal The weight of the font to be used.

#### **font\_size**

Values: <integer> Initial value: System default

### **font**

A shorthand value

# **The Pack algorithm**

The pack algorithm is applied to the root of a layout tree, with a box specifying the allocated width and allocated height.

# 1. Establish the available width

If the element has a width specified, the available width is set to that width.

Otherwise, the adjusted view width is set to the view width, less the amount of padding\_left and padding\_right. If this results in a value less than 0, the adjusted view width is set to 0.

If the element has a fixed intrinsic width, the available width is set to the minimum of the adjusted view width and the intrinsic width.

If the element has a minimum intrinsic width, the available width is fixed to the maximum of the adjusted view width and the intrinsic minimum width.

If the element does not have an intrinsic width, the available width is set to the adjusted view width.

### 2. Establish the available height

If the element has a height specified, the available height is set to that height.

Otherwise, the adjusted view height is set to the view height, less the amount of padding\_top and padding bottom. If this results in a value less than 0, the adjusted view height is set to 0.

If the element has a fixed intrinsic height, the available height is set to the minimum of the adjusted view height and the intrinsic height.

If the element has a minimum intrinsic height, the available height is fixed to the maximum of the adjusted view height and the intrinsic minimum height.

If the element does not have an intrinsic height, the available height is set to the adjusted view height.

### 3. Layout children

If the element has no children, the final width of the element is set to the available width, and the final height of the element is set to the available height.

Otherwise, the element is a parent element, the final width is set to 0, and the children are laid out.

If the parent element has a display value of  $row$ , it is a row box, and child layout occurs as follows:

### 1. Allocated fixed width elements

This step is performed on every child, in definition order.

If the child has:

- an explicitly specified width; or
- a fixed intrinsic width; or
- a flex value of 0

then the child is then laid out using a recursive call to this algorithm, using the current available width and available height.

The child's full width is then evaluated as the content width allocated by the recursive layout call, plus the padding\_left and padding\_right of the child. The final width of the parent element is increased by the child's full width; the available width of the parent element is decreased by the child's full width.

### 2. Evaluate flex quantum value

The flex total is set to the sum of the flex value for every element that *wasnt'* laid out in substep 1.

If the available width is less than 0, or the flex total is 0, the flex quantum is set to 0. Otherwise, the flex quantum is set to the available width divided by the flex total.

### 3. Evaluate the flexible width elements

This step is performed on every child, in definition order.

If the child was laid out in step 1, no layout is required, and this step can be skipped.

Otherwise, the child's flex allocation is the product of the flex quantum and the child's  $f \leq x$  value.

If the child has a minimum intrinsic width, the child's allocated width is set to the maximum of the flex allocation and the minimum intrinsic width.

Otherwise, the child's allocated width is set to the flex allocation.

The child is then laid out using a recursive call to this algorithm, using the child's allocated width and the available height.

The child's full width is then evaluated as the content width allocated by the recursive layout call, plus the padding left and padding right of the child. The overall width of the parent element is increased by the child's full width.

### 4. Evaluate row height, and set the horizontal position of each element.

The current horizontal offset is set to 0, and then this step is performed on every child, in definition order.

If the text\_direction of parent element is  $1 \text{tr}$ , the left position of the child element is set to the current horizontal offset plus the child's padding\_left. The current horizontal offset is then increased by the child's content width plus the child's padding\_right.

If the text\_direction of the parent element is rtl, the right position of the child element is set to the parent's final width, less the offset, less the child's padding\_right. The current horizontal offset is then increased by the child's content width plus the child's padding\_left.

### 5. Set the vertical position of each child inside the row

This step is performed on every child, in definition order.

The extra height for a child is defined as the difference between the parent elements final height and the child's full height.

If the parent element has a alignment value of  $top$ , the vertical position of the child is set to 0, relative to the parent.

If the parent element has a alignment value of bottom, the vertical position of the child is set to the extra height, relative to the parent.

If the parent element has a alignment value of center, the vertical position of the child is set to 1/2 of the extra height, relative to the parent.

If the parent element has a display value of  $\text{column},$  it is a column box, and child layout occurs as follows:

### 1. Allocated fixed height elements

This step is performed on every child, in definition order.

If the child has:

- an explicitly specified height; or
- a fixed intrinsic height; or
- a flex value of 0

then the child is then laid out using a recursive call to this algorithm, using the current available width and available height.

The child's full height is then evaluated as the content height allocated by the recursive layout call, plus the padding\_top and padding\_bottom of the child. The final height of the parent element is increased by the child's full height; the available height of the parent element is decreased by the child's full height.

### 2. Evaluate flex quantum value

The flex total is set to the sum of the flex value for every element that *wasn't* laid out in substep 1.

If the available height is less than 0, or the flex total is 0, the flex quantum is set to 0. Otherwise, the flex quantum is set to the available height divided by the flex total.

### 3. Evaluate the flexible height elements

This step is performed on every child, in definition order.

If the child was laid out in step 1, no layout is required, and this step can be skipped.

Otherwise, the child's flex allocation is the product of the flex quantum and the child's  $f \leq \log x$  value.

If the child has a minimum intrinsic height, the child's allocated height is set to the maximum of the flex allocation and the minimum intrinsic height.

Otherwise, the child's allocated height is set to the flex allocation.

The child is then laid out using a recursive call to this algorithm, using the child's allocated height and the available width.

The child's full height is then evaluated as the content height allocated by the recursive layout call, plus the padding\_top and padding\_bottom of the child. The overall height of the parent element is increased by the child's full height.

### 4. Evaluate column width, and set the vertical position of each element.

The current vertical offset is set to 0, and then this step is performed on every child, in definition order.

The top position of the child element is set to the current vertical offset plus the child's padding\_top. The current vertical offset is then increased by the child's content height plus the child's padding\_bottom.

### 5. Set the horizontal position of each child inside the column

This step is performed on every child, in definition order.

The extra width for a child is defined as the difference between the parent element's final width and the child's full width.

If the parent element has a alignment value of left, the horizontal position of the child is set to 0, relative to the parent.

If the parent element has a alignment value of right, the horizontal position of the child is set to the extra width, relative to the parent.

If the parent element has a text\_align value of center, the horizontal position of the child is set to 1/2 of the extra width, relative to the parent.

# **2.4 Background**

# **2.4.1 Why Toga?**

Toga isn't the world's first widget toolkit - there are dozens of other options. So why build a new one?

# **Native widgets - not themes**

Toga uses native system widgets, not themes. When you see a Toga app running, it doesn't just *look* like a native app - it *is* a native app. Applying an operating system-inspired theme over the top of a generic widget set is an easy way for a developer to achieve a cross-platform goal, but it leaves the end user with the mess.

It's easy to spot apps that have been built using themed widget sets - they're the ones that don't behave quite like any other app. Widgets don't look *quite* right, or there's a menu bar on a window in an OS X app. Themes can get quite close - but there are always tell-tale signs.

On top of that, native widgets are always faster than a themed generic widget. After all, you're using native system capability that has been tuned and optimized, not a drawing engine that's been layered on top of a generic widget.

# <span id="page-117-0"></span>**Abstract the broad concepts**

It's not enough to just look like a native app, though - you need to *feel* like a native app as well.

A "Quit" option under a "File" menu makes sense if you're writing a Windows app - but it's completely out of place if you're on OS X - the Quit option should be under the application menu.

And besides - why did the developer have to code the location of a Quit option anyway? Every app in the world has to have a quit option, so why doesn't the widget toolkit provide a quit option pre-installed, out of the box?

Although Toga uses 100% native system widgets, that doesn't mean Toga is just a wrapper around system widgets. Wherever possible, Toga attempts to abstract the broader concepts underpinning the construction of GUI apps, and build an API for *that*. So - every Toga app has the basic set of menu options you'd expect of every app - Quit, About, and so on - all in the places you'd expect to see them in a native app.

When it comes to widgets, sometimes the abstraction is simple - after all, a button is a button, no matter what platform you're on. But other widgets may not be exposed so literally. What the Toga API aims to expose is a set of mechanisms for achieving UI goals, not a literal widget set.

# **Python native**

Most widget toolkits start their life as a C or C++ layer, which is then wrapped by other languages. As a result, you end up with APIs that taste like C or C++.

Toga has been designed from the ground up to be a Python native widget toolkit. This means the API is able to exploit language level features like generators and context managers in a way that a wrapper around a C library wouldn't be able to (at least, not easily).

This also means supporting Python 3, and 3 only because that's where the future of Python is at.

### *pip install* **and nothing more**

Toga aims to be no more than a *pip install* away from use. It doesn't require the compilation of C extensions. There's no need to install a binary support library. There's no need to change system paths and environment variables. Just install it, import it, and start writing (or running) code.

# **Embrace mobile**

10 years ago, being a cross-platform widget toolkit meant being available for Windows, OS X and Linux. These days, mobile computing is much more important. But despite this, there aren't many good options for Python programming on mobile platforms, and cross-platform mobile coding is still elusive. Toga aims to correct this.

# **2.4.2 Why "Toga"? Why the Yak?**

# **So. . . why the name Toga?**

We all know the aphorism that ["When in Rome, do as the Romans do."](http://en.wiktionary.org/wiki/when_in_Rome_do_as_the_Romans_do)

So - what does a well dressed Roman wear? A toga, of course! And what does a well dressed Python app wear? Toga!

### **So. . . why the yak mascot?**

It's a reflection of the long running joke about [yak shaving](http://en.wiktionary.org/wiki/yak_shaving) in computer programming. The story originally comes from MIT, and is related to a Ren and Stimpy episode; over the years, the story has evolved, and now goes something like this:

You want to borrow your neighbor's hose so you can wash your car. But you remember that last week, you broke their rake, so you need to go to the hardware store to buy a new one. But that means driving to the hardware store, so you have to look for your keys. You eventually find your keys inside a tear in a cushion - but you can't leave the cushion torn, because the dog will destroy the cushion if they find a little tear. The cushion needs a little more stuffing before it can be repaired, but it's a special cushion filled with exotic Tibetan yak hair.

The next thing you know, you're standing on a hillside in Tibet shaving a yak. And all you wanted to do was wash your car.

An easy to use widget toolkit is the yak standing in the way of progress of a number of [BeeWare](http://beeware.org) projects, and the original creator of Toga has been tinkering with various widget toolkits for over 20 years, so the metaphor seemed appropriate.

# **2.4.3 Success Stories**

Want to see examples of Toga in use? Here's some:

• [Travel Tips](https://itunes.apple.com/au/app/travel-tips/id1336372310) is an app in the iOS App Store that uses Toga to describe it's user interface.

# **2.4.4 Release History**

### **0.3.0 - In development**

- Move to a three-layered Interface/Implementation/Native code structure
- Added a test framework
- Added a simplified "Pack" layout

### **0.2.15**

• Added more widgets and cross-plaform support, especially for GTK+ and Winforms

# **0.2.14**

• Removed use of Namedtuple

# **0.2.13**

• Various fixes in preparation for PyCon AU demo

#### **0.2.12**

- Migrated to CSS-based layout, rather than Cassowary/constraint layout.
- Added Windows backend
- Added Django backend
- Added Android backend

#### **0.2.0 - 0.2.11**

Internal Development releases.

# **0.1.2**

- Further improvements to multiple-repository packaging strategy.
- Ensure Ctrl-C is honored by apps.
- Cocoa: Added runtime warnings when minimum OS X version is not met.

# **0.1.1**

- Refactored code into multiple repositories, so that users of one backend don't have to carry the overhead of other installed platforms
- Corrected a range of bugs, mostly related to problems under Python 3.

# **0.1.0**

Initial public release. Includes:

- A Cocoa (OS X) backend
- A GTK+ backend
- A proof-of-concept Win32 backend
- A proof-of-concept iOS backend

# **2.4.5 Toga Roadmap**

Toga is a new project - we have lots of things that we'd like to do. If you'd like to contribute, you can provide a patch for one of these features.

# **Widgets**

The core of Toga is its widget set. Modern GUI apps have lots of native controls that need to be represented. The following widgets have no representation at present, and need to be added.

There's also the task of porting widgets available on one platform to another platform.

# **Input**

Inputs are mechanisms for displaying and editing input provided by the user.

- ComboBox A free entry TextField that provides options (e.g., text with past choices)
	- Cocoa: NSComboBox
	- GTK+: Gtk.ComboBox.new\_with\_model\_and\_entry
	- $-$  iOS: ?
	- Winforms: ComboBox
	- Android: Spinner
- DateInput A widget for selecting a date
	- Cocoa: NSDatePicker, constrained to DMY
	- GTK+: Gtk.Calendar
	- iOS: UIDatePicker
	- Winforms: DateTimePicker
	- Android: ?
- TimeInput A widget for selecting a time
	- Cocoa: NSDatePicker, Constrained to Time
	- GTK+: Custom Gtk.SpinButton
	- iOS: UIDatePicker
	- Winforms: DateTimePicker
	- Android: ?
- DateTimeInput A widget for selecting a date and a time.
	- Cocoa: NSDatePicker
	- GTK+: Gtk.Calendar + ?
	- iOS: UIDatePicker
	- Winforms: DateTimePicker
	- Android: ?
- ColorInput A widget for selecting a color
	- Cocoa: NSColorWell
	- GTK+: Gtk.ColorButton or Gtk.ColorSelection
	- $-$  iOS: ?
	- Winforms: ?
- Android: ?
- SliderInput (H & V) A widget for selecting a value from a range.
	- Cocoa: NSSlider
	- GTK+: Done
	- iOS: UISlider
	- Winforms: ?
	- Android: ?
- SearchInput A variant of TextField that is decorated as a search box.
	- Cocoa: NSSearchField
	- GTK+: Gtk.Entry
	- iOS: UISearchBar?
	- Winforms: ?
	- Android: ?

### **Views**

Views are mechanisms for displaying rich content, usually in a read-only manner.

- Separator a visual separator; usually a faint line.
	- Cocoa: NSSeparator
	- GTK+: Gtk.Separator
	- iOS:
	- Winforms: ?
	- Android: ?
- ActivityIndicator A spinner widget showing that something is happening
	- Cocoa: NSProgressIndicator, Spinning style
	- GTK+: Gtk.Spinner
	- iOS: UIActivityIndicatorView
	- Winforms: ?
	- Android: ?
- VideoView Display a video
	- Cocoa: AVPlayerView
	- GTK+: Custom Integrate with GStreamer
	- iOS: MPMoviePlayerController
	- Winforms: ?
	- Android: ?
- PDFView Display a PDF document
	- Cocoa: PDFView
- GTK+: ?
- iOS: ? Integration with QuickLook?
- Winforms: ?
- Android: ?
- MapView Display a map
	- Cocoa: MKMapView
	- GTK+: Probably a Webkit.WebView pointing at Google Maps/OpenStreetMap.org
	- iOS: MKMapView
	- Winforms: ?
	- Android: ?

# **Container widgets**

Containers are widgets that can contain other widgets.

- ButtonContainer A layout for a group of radio/checkbox options
	- Cocoa: NSMatrix, or NSView with pre-set constraints.
	- GTK+: Gtk.ListBox
	- $-$  iOS:
	- Winforms: ?
	- Android: ?
- FormContainer A layout for a "key/value" or "label/widget" form
	- Cocoa: NSForm, or NSView with pre-set constraints.
	- GTK+:
	- $-$  iOS $\cdot$
	- Winforms: ?
	- Android: ?
- SectionContainer (suggestions for better name welcome)

A container view that holds a small number of subviews, only one of which is visible at any given time. Each "section" has a name and icon. Examples of use: top level navigation in Safari's preferences panel.

- Cocoa: NSTabView
- GTK+: ?
- iOS: ?
- Winforms: ?
- Android: ?
- TabContainer A container view for holding an unknown number of subviews, each of which is of the same type - e.g., web browser tabs.
	- Cocoa: ?
- GTK+: GtkNotebook
- $-$  iOS: ?
- Winforms: ?
- Android: ?
- NavigationContainer A container view that holds a navigable tree of subviews

Essentially a view that has a "back" button to return to the previous view in a hierarchy. Example of use: Top level navigation in the OS X System Preferences panel.

- Cocoa: No native control
- GTK+: No native control; Gtk.HeaderBar in 3.10+
- iOS: UINavigationBar + NavigationController
- Winforms: ?
- Android: ?

#### **Dialogs and windows**

GUIs aren't all about widgets - sometimes you need to pop up a dialog to query the user. Info, Error, Question, Confirm, StackTrace and Save File Dialogs have been implemented.

- File Open a mechanism for finding and specifying a file on disk.
	- Cocoa:
	- GTK+: Gtk.FileChooserDialog
	- $-$  iOS:
	- Winforms: ?
	- Android: ?

#### **Miscellaneous**

One of the aims of Toga is to provide a rich, feature-driven approach to app development. This requires the development of APIs to support rich features.

• Long running tasks -

GUI toolkits have a common pattern of needing to periodically update a GUI based on some long running background task. They usually accomplish this with some sort of timer-based API to ensure that the main event loop keeps running. Python has a "yield" keyword that can be repurposed for this.

• Toolbar -

Support for adding a toolbar to an app definition. Interpretation in mobile will be difficult; maybe some sort of top level action menu available via a slideout tray (e.g., GMail account selection tray)

• Preferences -

Support for saving app preferences, and visualizing them in a platform native way.

• Easy handling of long running tasks -

Possibly using generators to yield control back to the event loop.

- Notification when updates are available
- Easy Licensing/registration of apps -

Monetization is not a bad thing, and shouldn't be mutually exclusive with open source.

# **Platforms**

Toga currently has good support for Cocoa on OS X, GTK+, and iOS. Proof-of-concept support exists for Windows Winforms. Support for a more modern Windows API would be desirable.

In the mobile space, it would be great if Toga supported Android, Windows Phone, or any other phone platform.

# **2.4.6 Architecture**

Although Toga presents a single interface to the end user, there are three internal layers that make up every widget. They are:

- The Interface layer
- The Implementation layer
- The Native layer

# **Interface**

The interface layer is the public, documented interface for each widget. Following *[Toga's design philosophy](#page-117-0)*, these widgets reflect high-level design concepts, rather than specific common widgets.

The interface layer is responsible for validation of any API inputs, and storage of any persistent values retained by a widget. That storage may be supplemented or replaced by storage on the underlying native widget (or widgets), depending on the capabilities of that widget.

The interface layer is also responsible for storing style and layout-related attributes of the widget.

The interface layer is defined in the toga-core module.

### **Implementation**

The implementation layer is the platform-specific representation of each widget. Each platform that Toga supports has its own implementation layer, named after the widget toolkit that the implementation layer is wrapping – toga-cocoa for macOS (Cocoa being the name of the underlying macOS widget toolkit); toga-gtk for Linux (using the GTK+ toolkit); and so on.

The API exposed by the implementation layer is different to that exposed by the interface layer and is *not* intended for end-user consumption. It is a utility API, servicing the requirements of the interface layer.

Every widget in the implementation layer corresponds to exactly one widget in the interface layer. However, the reverse will not always be true. Some widgets defined by the interface layer are not available on all platforms.

An interface widget obtains its implementation when it is constructed, using the platform factory. Each platform provides a factory implementation. When a Toga application starts, it guesses its platform based on the value of sys.platform, and uses that factory to create implementation-layer widgets.

If you have an interface layer widget, the implementation widget can be obtained using the \_impl attribute of that widget.

### **Native**

The lowest layer of Toga is the native layer. The native layer represents the widgets required by the native widget toolkit. These are accessed using whatever bridging or Python-native API is available on the implementation platform.

Most implementation widgets will have a single native widget. However, when a platform doesn't expose a single widget that meets the requirements of the Toga interface specification, the implementation layer will use multiple native widgets to provide the required functionality.

In this case, the implementation must provide a single "container" widget that represents the overall geometry of the combined native widgets. This widget is called the "primary" native widget. When there's only one native widget, the native widget is the primary native widget.

If you have an implementation widget, the interface widget can be obtained using the interface attribute, and the primary native widget using the native attribute.

If you have a native widget, the interface widget can be obtained using the interface attribute, and the implementation widget using the impl attribute.

# **2.4.7 Understanding widget layout**

One of the major tasks of a GUI framework is to determine where each widget will be displayed within the application window. This determination must be made when a window is initially displayed, and every time the window changes size (or, on mobile devices, changes orientation).

Layout in Toga is performed using style engine. Toga provides a *[built-in style engine called Pack](#page-110-0)*; however, other style engines can be used. Every widget keeps a style object, and it is this style object that is used to perform layout operations.

Each widget can also report an "intrinsic" size - this is the size of the widget, as reported by the underlying GUI library. The intrinsic size is a width and height; each dimension can be fixed, or specified as a minimum. For example, a button may have a fixed intrinsic height, but a minimum intrinsic width (indicating that there is a minimum size the button can be, but it can stretch to assume any larger size). This intrinsic size is computed when the widget is first displayed; if fundamental properties of the widget ever change (e.g., changing the text or font size on a button), the widget needs to be rehinted, which re-calculates the intrinsic size, and invalidates any layout.

Widgets are constructed in a tree structure. The widget at the root of the tree is called the *container* widget. Every widget keeps a reference to the container at the root of its widget tree.

When a widget is added to a window, a *Viewport* is created. This viewport connects the widget to the available space provided by the window.

When a window needs to perform a layout, the layout engine asks the style object for the container to lay out its contents with the space that the viewport has available. This will perform whatever calculations are required and apply any position information to the widgets in the widget tree.

Every window has a container and viewport, representing the total viewable area of the window. However, some widgets (called Container widgets) establish sub-containers. When a refresh is requested on a container, any subcontainers will also be refreshed.

# **2.4.8 Commands, Menus and Toolbars**

A GUI requires more than just widgets laid out in a user interface - you'll also want to allow the user to actually *do* something. In Toga, you do this using Commands.

A command encapsulates a piece of functionality that the user can invoke - no matter how they invoke it. It doesn't matter if they select a menu item, press a button on a toolbar, or use a key combination - the functionality is wrapped up in a Command.

When a command is added to an application, Toga takes control of ensuring that the command is exposed to the user in a way that they can access it. On desktop platforms, this may result in a command being added to a menu.

You can also choose to add a command (or commands) to a toolbar on a specific window.

# **Defining Commands**

When you specify a Command, you provide some additional metadata to help classify and organize the commands in your application:

- An action a function to invoke when the command is activated.
- A label a name for the command to.
- A tooltip a short description of what the command will do
- A shortcut (optional) A key combination that can be used to invoke the command.
- An icon (optional) A path to an icon resource to decorate the command.
- A group (optional) a Group object describing a collection of similar commands. If no group is specified, a default "Command" group will be used.
- A section (optional) an integer providing a sub-grouping. If no section is specified, the command will be allocated to section 0 within the group.
- An order (optional) an integer indicating where a command falls within a section. If a Command doesn't have an order, it will be sorted alphabetically by label within its section.

Commands may not use all the metadata - for example, on some platforms, menus will contain icons; on other platforms they won't. Toga will use the metadata if it is provided, but ignore it (or substitute an appropriate default) if it isn't.

Commands can be enabled and disabled; if you disable a command, it will automatically disable any toolbar or menu item where the command appears.

### **Groups**

Toga provides a number of ready-to-use groups:

- Group.APP Application level control
- Group.FILE File commands
- Group.EDIT Editing commands
- Group.VIEW Commands to alter the appearance of content
- Group.COMMANDS A Default
- Group. WINDOW Commands for managing different windows in the app
- Group.HELP Help content

You can also define custom groups.

### **Example**

The following is an example of using menus and commands:

```
import toga
def callback(sender):
   print("Command activated")
def build(app):
    ...
    stuff_group = Group('Stuff', order=40)
    cmd1 = toga.Command(
        callback,
        label='Example command',
        tooltip='Tells you when it has been activated',
        shortcut='k',
        icon='icons/pretty.png'
        group=stuff_group,
        section=0
    \lambdacmd2 = toga.Command(
        ...
    )
    ...
    app.commands.add(cmd1, cmd4, cmd3)
    app.main_window.toolbar.add(cmd2, cmd3)
```
This code defines a command cmd1 that will be placed in the first section of the "Stuff" group. It can be activated by pressing CTRL-k (or CMD-K on a Mac).

The definitions for cmd2, cmd3, and cmd4 have been omitted, but would follow a similar pattern.

It doesn't matter what order you add commands to the app - the group, section and order will be used to put the commands in the right order.

If a command is added to a toolbar, it will automatically be added to the app as well. It isn't possible to have functionality exposed on a toolbar that isn't also exposed by the app. So, cmd2 will be added to the app, even though it wasn't explicitly added to the app commands.

# **2.4.9 Data Sources**

Most widgets in a user interface will need to interact with data - either displaying it, or providing a way to manipulate it.

Well designed GUI applications will maintain a strong separation between the data, and how that data is displayed. This separation allows developers to radically change how data is visualized without changing the underlying interface for interacting with this data.

Toga encourages this separation by using data sources. Instead of directly telling a widget to display a particular value (or collection of values), Toga requires you to define a data source, and then tell a widget to display that source.

# **Built-in data sources**

There are three built-in data source types in Toga:

• Value Sources: For managing a single value. A Value has a single attribute, value, which is the value that will be rendered for display purposes.

- List Sources: For managing a list of items, each of which has one or more values. List data sources support the data manipulation methods you'd expect of a list, and return Row objects. The attributes of each Row object are the values that should be displayed.
- Tree Sources: For managing a hierarchy of items, each of which has one or more values. Tree data sources also behave like a list, except that each item returned is a Node. The attributes of the Node are the values that should be displayed; a Node also has children, accessible using the list interface on the Node.

# **Listeners**

Data sources communicate to widgets (and other data sources) using a listener interface. Once a data source has been created, any other object can register as a listener on that data source. When any significant event occurs to the data source, all listeners will be notified.

Notable events include: \* Adding a new item \* Removing an existing item \* Changing a value on an item \* Clearing an entire data source

If any attribute of a Value, Row or Node is modified, the source will generate a change event.

# **Custom data sources**

Although Toga provides built-in data sources, in general, *you shouldn't use them*. Toga's data sources are wrappers around Python's primitive data types - *int*, *str*, *list*, *dict*, and so on. While this is useful for quick demonstrations, or to visualize simple data, more complex applications should define their own data sources.

A custom data source enables you to provide a data manipulation API that makes sense for your application. For example, if you were writing an application to display files on a file system, you shouldn't just build a dictionary of files, and use that to construct a TreeSource. Instead, you should write your own FileSystemSource that reflects the files on the file system. Your file system data source doesn't need to expose insert() or remove() methods - because the end user doesn't need an interface to "insert" files into your filesystem. However, you might have a *create\_empty\_file()* method that creates a new file in the filesystem and adds a representation to the tree.

Custom data sources are also required to emit notifications whenever notable events occur. This allows the widgets rendering the data source to respond to changes in data. If a data source doesn't emit notifications, widgets may not reflect changes in data.

### **Value sources**

A Value source is any object with a "value" attribute.

### **List sources**

List data sources need to provide the following methods:

- <u>len</u> (self) returns the number of items in the list
- \_\_ getitem\_\_(self, index) returns the item at position index of the list.

Each item returned by the List source is required to expose attributes matching the accessors for any widget using the source.

# **Tree sources**

Tree data sources need to provide the following methods:

- \_\_len\_(self) returns the number of root nodes in the tree
- \_ getitem\_(self, index) returns the root node at position index of the tree.

Each node returned by the Tree source is required to expose attributes matching the accessors for any widget using the source. The node is also required to implement the following methods:

- \_\_len\_(self) returns the number of children of the node.
- \_ getitem\_(self, index) returns the child at position index of the node.
- can\_have\_children(self) returns True if the node is allowed to have children. The result of this method does *not* depend on whether the node actually has any children; it only describes whether it is allowed to store children.

Python Module Index

t

toga.widgets.canvas, [68](#page-71-0)

# Index

# A

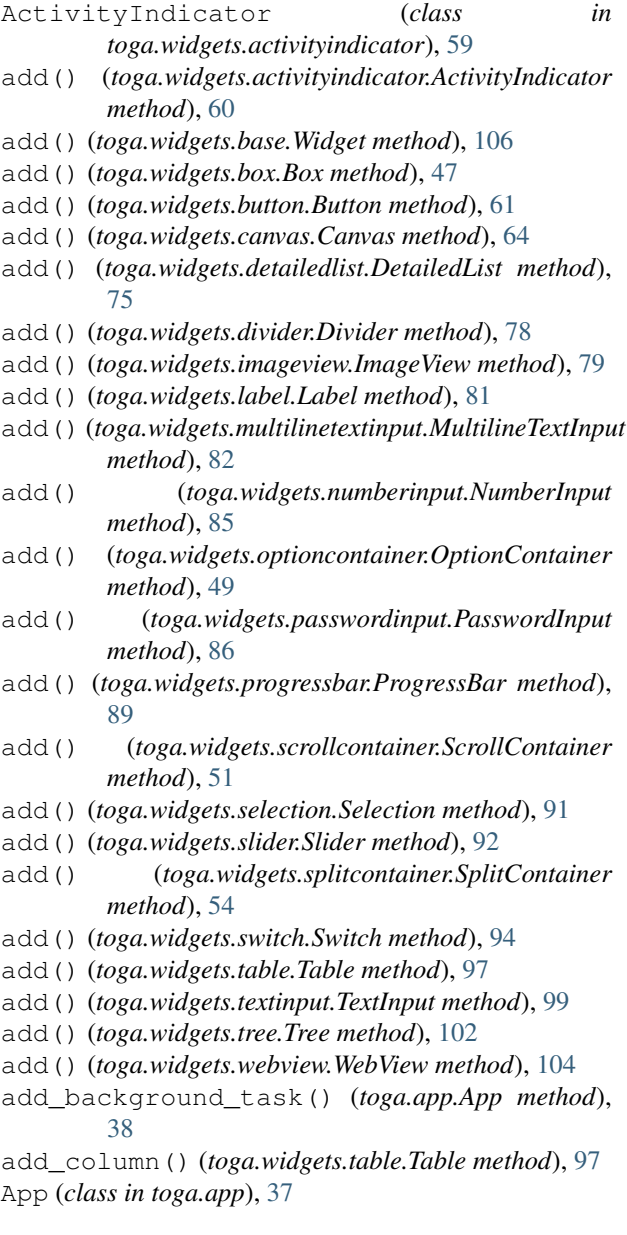

- app (*toga.app.App attribute*), [38](#page-41-0)
- app (*toga.app.MainWindow attribute*), [40](#page-43-0)
- APP (*toga.command.Group attribute*), [57](#page-60-0)
- app (*toga.widgets.activityindicator.ActivityIndicator attribute*), [60](#page-63-0)
- app (*toga.widgets.base.Widget attribute*), [106](#page-109-0)
- app (*toga.widgets.box.Box attribute*), [47](#page-50-0)
- app (*toga.widgets.button.Button attribute*), [61](#page-64-0)
- app (*toga.widgets.canvas.Canvas attribute*), [64](#page-67-0)
- app (*toga.widgets.detailedlist.DetailedList attribute*), [75](#page-78-0)
- app (*toga.widgets.divider.Divider attribute*), [78](#page-81-0)
- app (*toga.widgets.imageview.ImageView attribute*), [79](#page-82-0)
- app (*toga.widgets.label.Label attribute*), [81](#page-84-0)
- app (*toga.widgets.multilinetextinput.MultilineTextInput attribute*), [82](#page-85-0)
- app (*toga.widgets.numberinput.NumberInput attribute*), [85](#page-88-0)
- app (*toga.widgets.optioncontainer.OptionContainer attribute*), [49](#page-52-0)
- app (*toga.widgets.passwordinput.PasswordInput attribute*), [86](#page-89-0)
- app (*toga.widgets.progressbar.ProgressBar attribute*), [89](#page-92-0)
- app (*toga.widgets.scrollcontainer.ScrollContainer attribute*), [51](#page-54-0)
- app (*toga.widgets.selection.Selection attribute*), [91](#page-94-0)
- app (*toga.widgets.slider.Slider attribute*), [93](#page-96-0)
- app (*toga.widgets.splitcontainer.SplitContainer attribute*), [54](#page-57-0)
- app (*toga.widgets.switch.Switch attribute*), [94](#page-97-0)
- app (*toga.widgets.table.Table attribute*), [97](#page-100-0)
- app (*toga.widgets.textinput.TextInput attribute*), [99](#page-102-0)
- app (*toga.widgets.tree.Tree attribute*), [102](#page-105-0)
- app (*toga.widgets.webview.WebView attribute*), [104](#page-107-0)
- app (*toga.window.Window attribute*), [43](#page-46-0)
- app\_id (*toga.app.App attribute*), [38](#page-41-0)
- app\_name (*toga.app.App attribute*), [38](#page-41-0)
- Arc (*class in toga.widgets.canvas*), [68](#page-71-1)
- arc() (*toga.widgets.canvas.Canvas method*), [64](#page-67-0)
- arc() (*toga.widgets.canvas.Context method*), [69](#page-72-0)

author (*toga.app.App attribute*), [38](#page-41-0)

# B

bezier\_curve\_to() (*toga.widgets.canvas.Canvas method*), [64](#page-67-0) bezier\_curve\_to() (*toga.widgets.canvas.Context method*), [69](#page-72-0) BezierCurveTo (*class in toga.widgets.canvas*), [68](#page-71-1) bind() (*toga.command.Command method*), [56](#page-59-0) bind() (*toga.fonts.Font method*), [55](#page-58-0) bind() (*toga.icons.Icon method*), [58](#page-61-0) bind() (*toga.images.Image method*), [59](#page-62-0) bold() (*toga.fonts.Font method*), [55](#page-58-0) Box (*class in toga.widgets.box*), [47](#page-50-0) Button (*class in toga.widgets.button*), [61](#page-64-0)

# C

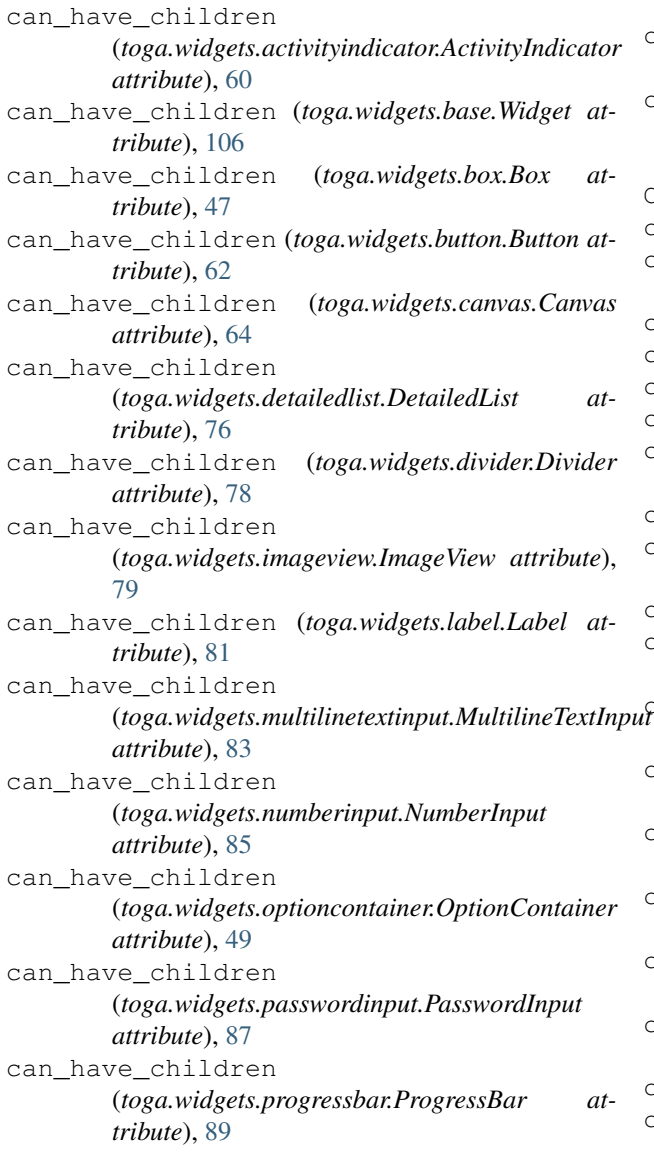

can\_have\_children (*toga.widgets.scrollcontainer.ScrollContainer attribute*), [51](#page-54-0) can\_have\_children (*toga.widgets.selection.Selection attribute*), [91](#page-94-0) can\_have\_children (*toga.widgets.slider.Slider attribute*), [93](#page-96-0) can\_have\_children (*toga.widgets.splitcontainer.SplitContainer attribute*), [54](#page-57-0) can\_have\_children (*toga.widgets.switch.Switch attribute*), [94](#page-97-0) can\_have\_children (*toga.widgets.table.Table attribute*), [97](#page-100-0) can\_have\_children (*toga.widgets.textinput.TextInput attribute*), [99](#page-102-0) can\_have\_children (*toga.widgets.tree.Tree attribute*), [102](#page-105-0) can\_have\_children (*toga.widgets.webview.WebView attribute*), [104](#page-107-0) Canvas (*class in toga.widgets.canvas*), [63](#page-66-0) canvas (*toga.widgets.canvas.Context attribute*), [69](#page-72-0) children (*toga.widgets.activityindicator.ActivityIndicator attribute*), [60](#page-63-0) children (*toga.widgets.base.Widget attribute*), [106](#page-109-0) children (*toga.widgets.box.Box attribute*), [47](#page-50-0) children (*toga.widgets.button.Button attribute*), [62](#page-65-0) children (*toga.widgets.canvas.Canvas attribute*), [64](#page-67-0) children (*toga.widgets.detailedlist.DetailedList attribute*), [76](#page-79-0) children (*toga.widgets.divider.Divider attribute*), [78](#page-81-0) children (*toga.widgets.imageview.ImageView attribute*), [79](#page-82-0) children (*toga.widgets.label.Label attribute*), [81](#page-84-0) children (*toga.widgets.multilinetextinput.MultilineTextInput attribute*), [83](#page-86-0) children (*toga.widgets.numberinput.NumberInput attribute*), [85](#page-88-0) children (*toga.widgets.optioncontainer.OptionContainer attribute*), [49](#page-52-0) children (*toga.widgets.passwordinput.PasswordInput attribute*), [87](#page-90-0) children (*toga.widgets.progressbar.ProgressBar attribute*), [89](#page-92-0) children (*toga.widgets.scrollcontainer.ScrollContainer attribute*), [51](#page-54-0) children (*toga.widgets.selection.Selection attribute*), [91](#page-94-0) children (*toga.widgets.slider.Slider attribute*), [93](#page-96-0) children (*toga.widgets.splitcontainer.SplitContainer attribute*), [54](#page-57-0)

children (*toga.widgets.switch.Switch attribute*), [94](#page-97-0) children (*toga.widgets.table.Table attribute*), [97](#page-100-0) children (*toga.widgets.textinput.TextInput attribute*), [100](#page-103-0) children (*toga.widgets.tree.Tree attribute*), [102](#page-105-0) children (*toga.widgets.webview.WebView attribute*), [104](#page-107-0) clear() (*toga.widgets.canvas.Canvas method*), [64](#page-67-0) clear() (*toga.widgets.canvas.Context method*), [70](#page-73-0) clear()(*toga.widgets.multilinetextinput.MultilineTextInput<sub>nabled</sub>(toga.widgets.box.Box attribute*), [47](#page-50-0) *method*), [83](#page-86-0) clear() (*toga.widgets.passwordinput.PasswordInput method*), [87](#page-90-0) clear() (*toga.widgets.textinput.TextInput method*), [100](#page-103-0) close() (*toga.app.MainWindow method*), [40](#page-43-0) close() (*toga.window.Window method*), [44](#page-47-0) closed\_path() (*toga.widgets.canvas.Canvas method*), [65](#page-68-0) closed\_path() (*toga.widgets.canvas.Context method*), [70](#page-73-0) ClosedPath (*class in toga.widgets.canvas*), [69](#page-72-0) Command (*class in toga.command*), [56](#page-59-0) COMMANDS (*toga.command.Group attribute*), [57](#page-60-0) confirm\_dialog() (*toga.app.MainWindow method*), [40](#page-43-0) confirm\_dialog() (*toga.window.Window method*), [44](#page-47-0) content (*toga.app.MainWindow attribute*), [40](#page-43-0) content (*toga.widgets.optioncontainer.OptionContainer attribute*), [49](#page-52-0) content (*toga.widgets.scrollcontainer.ScrollContainer attribute*), [51](#page-54-0) content (*toga.widgets.splitcontainer.SplitContainer attribute*), [54](#page-57-0) content (*toga.window.Window attribute*), [44](#page-47-0) Context (*class in toga.widgets.canvas*), [69](#page-72-0) context() (*toga.widgets.canvas.Canvas method*), [65](#page-68-0) context() (*toga.widgets.canvas.Context method*), [70](#page-73-0) current\_window (*toga.app.App attribute*), [38](#page-41-0) D E

data (*toga.widgets.detailedlist.DetailedList attribute*), [76](#page-79-0) data (*toga.widgets.table.Table attribute*), [97](#page-100-0) data (*toga.widgets.tree.Tree attribute*), [102](#page-105-0) DEFAULT\_ICON (*toga.icons.Icon attribute*), [58](#page-61-0) description (*toga.app.App attribute*), [38](#page-41-0) DetailedList (*class in toga.widgets.detailedlist*), [75](#page-78-0) direction (*toga.widgets.divider.Divider attribute*), [78](#page-81-0) direction (*toga.widgets.splitcontainer.SplitContainer attribute*), [55](#page-58-0) Divider (*class in toga.widgets.divider*), [77](#page-80-0) dom (*toga.widgets.webview.WebView attribute*), [104](#page-107-0)

EDIT (*toga.command.Group attribute*), [57](#page-60-0) Ellipse (*class in toga.widgets.canvas*), [72](#page-75-0) ellipse() (*toga.widgets.canvas.Canvas method*), [65](#page-68-0) ellipse() (*toga.widgets.canvas.Context method*), [70](#page-73-0) enabled (*toga.command.Command attribute*), [56](#page-59-0) enabled (*toga.widgets.activityindicator.ActivityIndicator attribute*), [60](#page-63-0) enabled (*toga.widgets.base.Widget attribute*), [106](#page-109-0) enabled (*toga.widgets.button.Button attribute*), [62](#page-65-0) enabled (*toga.widgets.canvas.Canvas attribute*), [65](#page-68-0) enabled (*toga.widgets.detailedlist.DetailedList attribute*), [76](#page-79-0) enabled (*toga.widgets.divider.Divider attribute*), [78](#page-81-0) enabled (*toga.widgets.imageview.ImageView attribute*), [79](#page-82-0) enabled (*toga.widgets.label.Label attribute*), [81](#page-84-0) enabled (*toga.widgets.multilinetextinput.MultilineTextInput attribute*), [83](#page-86-0) enabled (*toga.widgets.numberinput.NumberInput attribute*), [85](#page-88-0) enabled (*toga.widgets.optioncontainer.OptionContainer attribute*), [49](#page-52-0) enabled (*toga.widgets.passwordinput.PasswordInput attribute*), [87](#page-90-0) enabled (*toga.widgets.progressbar.ProgressBar attribute*), [89](#page-92-0) enabled (*toga.widgets.scrollcontainer.ScrollContainer attribute*), [51](#page-54-0) enabled (*toga.widgets.selection.Selection attribute*), [91](#page-94-0) enabled (*toga.widgets.slider.Slider attribute*), [93](#page-96-0) enabled (*toga.widgets.splitcontainer.SplitContainer attribute*), [55](#page-58-0) enabled (*toga.widgets.switch.Switch attribute*), [95](#page-98-0) enabled (*toga.widgets.table.Table attribute*), [97](#page-100-0) enabled (*toga.widgets.textinput.TextInput attribute*), [100](#page-103-0) enabled (*toga.widgets.tree.Tree attribute*), [102](#page-105-0) enabled (*toga.widgets.webview.WebView attribute*), [104](#page-107-0) error\_dialog() (*toga.app.MainWindow method*), [41](#page-44-0) error\_dialog() (*toga.window.Window method*), [44](#page-47-0) evaluate\_javascript() (*toga.widgets.webview.WebView method*), [104](#page-107-0) exit() (*toga.app.App method*), [38](#page-41-0) exit\_full\_screen() (*toga.app.App method*), [38](#page-41-0) F FILE (*toga.command.Group attribute*), [57](#page-60-0)

- Fill (*class in toga.widgets.canvas*), [72](#page-75-0)
- fill() (*toga.widgets.canvas.Canvas method*), [65](#page-68-0)
- fill() (*toga.widgets.canvas.Context method*), [70](#page-73-0)

Font (*class in toga.fonts*), [55](#page-58-0) formal\_name (*toga.app.App attribute*), [39](#page-42-0) full\_screen (*toga.app.MainWindow attribute*), [41](#page-44-0) full\_screen (*toga.window.Window attribute*), [44](#page-47-0)

# G

Group (*class in toga.command*), [57](#page-60-0)

# $H$

HELP (*toga.command.Group attribute*), [57](#page-60-0) hide\_cursor() (*toga.app.App method*), [39](#page-42-0) hide\_when\_stopped (*toga.widgets.activityindicator.ActivityIndicator attribute*), [60](#page-63-0) home\_page (*toga.app.App attribute*), [39](#page-42-0) HORIZONTAL (*toga.widgets.divider.Divider attribute*), [78](#page-81-0) horizontal (*toga.widgets.scrollcontainer.ScrollContainer* is\_on (*toga.widgets.switch.Switch attribute*), [95](#page-98-0) *attribute*), [51](#page-54-0) HORIZONTAL (*toga.widgets.splitcontainer.SplitContainer attribute*), [54](#page-57-0)

# I

Icon (*class in toga.icons*), [58](#page-61-0) icon (*toga.app.App attribute*), [39](#page-42-0) icon (*toga.command.Command attribute*), [56](#page-59-0) id (*toga.app.App attribute*), [39](#page-42-0) id (*toga.app.MainWindow attribute*), [41](#page-44-0) id (*toga.widgets.activityindicator.ActivityIndicator attribute*), [60](#page-63-0) id (*toga.widgets.base.Widget attribute*), [106](#page-109-0) id (*toga.widgets.box.Box attribute*), [47](#page-50-0) id (*toga.widgets.button.Button attribute*), [62](#page-65-0) id (*toga.widgets.canvas.Canvas attribute*), [66](#page-69-0) id (*toga.widgets.detailedlist.DetailedList attribute*), [76](#page-79-0) id (*toga.widgets.divider.Divider attribute*), [78](#page-81-0) id (*toga.widgets.imageview.ImageView attribute*), [80](#page-83-0) id (*toga.widgets.label.Label attribute*), [81](#page-84-0) id (*toga.widgets.multilinetextinput.MultilineTextInput attribute*), [83](#page-86-0) id (*toga.widgets.numberinput.NumberInput attribute*), [85](#page-88-0) id (*toga.widgets.optioncontainer.OptionContainer attribute*), [49](#page-52-0) id (*toga.widgets.passwordinput.PasswordInput attribute*), [87](#page-90-0) id (*toga.widgets.progressbar.ProgressBar attribute*), [89](#page-92-0) id (*toga.widgets.scrollcontainer.ScrollContainer attribute*), [52](#page-55-0) id (*toga.widgets.selection.Selection attribute*), [91](#page-94-0) id (*toga.widgets.slider.Slider attribute*), [93](#page-96-0) id (*toga.widgets.splitcontainer.SplitContainer attribute*), [55](#page-58-0) id (*toga.widgets.switch.Switch attribute*), [95](#page-98-0) L M

id (*toga.widgets.table.Table attribute*), [97](#page-100-0) id (*toga.widgets.textinput.TextInput attribute*), [100](#page-103-0) id (*toga.widgets.tree.Tree attribute*), [102](#page-105-0) id (*toga.widgets.webview.WebView attribute*), [104](#page-107-0) id (*toga.window.Window attribute*), [44](#page-47-0) Image (*class in toga.images*), [58](#page-61-0) image (*toga.widgets.imageview.ImageView attribute*), [80](#page-83-0) ImageView (*class in toga.widgets.imageview*), [79](#page-82-0) info\_dialog() (*toga.app.MainWindow method*), [41](#page-44-0) info\_dialog() (*toga.window.Window method*), [44](#page-47-0) invoke\_javascript() (*toga.widgets.webview.WebView method*), [104](#page-107-0) is\_determinate (*toga.widgets.progressbar.ProgressBar attribute*), [89](#page-92-0) is\_full\_screen (*toga.app.App attribute*), [39](#page-42-0) is\_running (*toga.widgets.activityindicator.ActivityIndicator attribute*), [60](#page-63-0) is\_running (*toga.widgets.progressbar.ProgressBar attribute*), [89](#page-92-0) italic() (*toga.fonts.Font method*), [55](#page-58-0) items (*toga.widgets.selection.Selection attribute*), [91](#page-94-0)

Label (*class in toga.widgets.label*), [81](#page-84-0) label (*toga.widgets.button.Button attribute*), [62](#page-65-0) label (*toga.widgets.switch.Switch attribute*), [95](#page-98-0) line\_to() (*toga.widgets.canvas.Canvas method*), [66](#page-69-0) line\_to() (*toga.widgets.canvas.Context method*), [71](#page-74-0) LineTo (*class in toga.widgets.canvas*), [73](#page-76-0)

main\_loop() (*toga.app.App method*), [39](#page-42-0) main\_window (*toga.app.App attribute*), [39](#page-42-0) MainWindow (*class in toga.app*), [40](#page-43-0) max (*toga.widgets.progressbar.ProgressBar attribute*), [89](#page-92-0) max\_value (*toga.widgets.numberinput.NumberInput attribute*), [85](#page-88-0) measure() (*toga.fonts.Font method*), [56](#page-59-0) MIN\_HEIGHT (*toga.widgets.detailedlist.DetailedList attribute*), [75](#page-78-0) MIN\_HEIGHT (*toga.widgets.multilinetextinput.MultilineTextInput attribute*), [82](#page-85-0) MIN\_HEIGHT (*toga.widgets.scrollcontainer.ScrollContainer attribute*), [51](#page-54-0) MIN\_HEIGHT (*toga.widgets.table.Table attribute*), [97](#page-100-0) MIN\_HEIGHT (*toga.widgets.tree.Tree attribute*), [101](#page-104-0) MIN\_HEIGHT (*toga.widgets.webview.WebView attribute*), [104](#page-107-0) min\_value (*toga.widgets.numberinput.NumberInput attribute*), [85](#page-88-0)

- MIN\_WIDTH (*toga.widgets.detailedlist.DetailedList at-*on\_exit (*toga.app.App attribute*), [39](#page-42-0) *tribute*), [75](#page-78-0)
- MIN\_WIDTH (*toga.widgets.multilinetextinput.MultilineTextInput attribute*), [82](#page-85-0)
- MIN\_WIDTH (*toga.widgets.numberinput.NumberInput attribute*), [85](#page-88-0)
- MIN\_WIDTH (*toga.widgets.passwordinput.PasswordInput* on\_resize (*toga.widgets.canvas.Canvas attribute*), [66](#page-69-0) *attribute*), [86](#page-89-0)
- MIN\_WIDTH (*toga.widgets.progressbar.ProgressBar attribute*), [89](#page-92-0)
- MIN\_WIDTH (*toga.widgets.scrollcontainer.ScrollContainer attribute*), [51](#page-54-0)
- MIN\_WIDTH (*toga.widgets.selection.Selection attribute*), [91](#page-94-0)
- MIN\_WIDTH (*toga.widgets.slider.Slider attribute*), [92](#page-95-0)
- MIN\_WIDTH (*toga.widgets.table.Table attribute*), [97](#page-100-0)
- MIN\_WIDTH (*toga.widgets.textinput.TextInput attribute*), [99](#page-102-0)
- MIN\_WIDTH (*toga.widgets.tree.Tree attribute*), [101](#page-104-0)
- MIN\_WIDTH (*toga.widgets.webview.WebView attribute*), [104](#page-107-0)
- missing\_value (*toga.widgets.table.Table attribute*), [97](#page-100-0)
- module\_name (*toga.app.App attribute*), [39](#page-42-0)
- move\_to() (*toga.widgets.canvas.Canvas method*), [66](#page-69-0)
- move\_to() (*toga.widgets.canvas.Context method*), [71](#page-74-0)
- MoveTo (*class in toga.widgets.canvas*), [73](#page-76-0)
- MultilineTextInput (*class in toga.widgets.multilinetextinput*), [82](#page-85-0)
- multiple\_select (*toga.widgets.table.Table attribute*), [97](#page-100-0)
- multiple\_select (*toga.widgets.tree.Tree attribute*), [102](#page-105-0)

# N

name (*toga.app.App attribute*), [39](#page-42-0) new\_path() (*toga.widgets.canvas.Canvas method*), [66](#page-69-0) new\_path() (*toga.widgets.canvas.Context method*), [71](#page-74-0) NewPath (*class in toga.widgets.canvas*), [73](#page-76-0) normal\_style() (*toga.fonts.Font method*), [56](#page-59-0) normal\_variant() (*toga.fonts.Font method*), [56](#page-59-0) normal\_weight() (*toga.fonts.Font method*), [56](#page-59-0) NumberInput (*class in toga.widgets.numberinput*), [84](#page-87-0)

# $\Omega$

oblique() (*toga.fonts.Font method*), [56](#page-59-0) on\_change (*toga.widgets.numberinput.NumberInput attribute*), [85](#page-88-0) on\_change (*toga.widgets.textinput.TextInput attribute*), [100](#page-103-0) on\_close() (*toga.app.MainWindow method*), [41](#page-44-0) on\_close() (*toga.window.Window method*), [44](#page-47-0) on\_delete (*toga.widgets.detailedlist.DetailedList attribute*), [76](#page-79-0)

on\_key\_down (*toga.widgets.webview.WebView attribute*), [105](#page-108-0) on\_press (*toga.widgets.button.Button attribute*), [62](#page-65-0) on\_refresh (*toga.widgets.detailedlist.DetailedList attribute*), [76](#page-79-0) on\_select (*toga.widgets.detailedlist.DetailedList attribute*), [76](#page-79-0) on\_select (*toga.widgets.optioncontainer.OptionContainer attribute*), [49](#page-52-0) on\_select (*toga.widgets.selection.Selection attribute*), [91](#page-94-0) on\_select (*toga.widgets.table.Table attribute*), [98](#page-101-0) on\_select (*toga.widgets.tree.Tree attribute*), [102](#page-105-0) on\_slide (*toga.widgets.slider.Slider attribute*), [93](#page-96-0) on\_toggle (*toga.widgets.switch.Switch attribute*), [95](#page-98-0) on\_webview\_load (*toga.widgets.webview.WebView attribute*), [105](#page-108-0) open\_file\_dialog() (*toga.app.MainWindow method*), [41](#page-44-0) open\_file\_dialog() (*toga.window.Window method*), [44](#page-47-0) OptionContainer (*class in*

*toga.widgets.optioncontainer*), [48](#page-51-0)

# P

parent (*toga.widgets.activityindicator.ActivityIndicator attribute*), [60](#page-63-0) parent (*toga.widgets.base.Widget attribute*), [106](#page-109-0) parent (*toga.widgets.box.Box attribute*), [47](#page-50-0) parent (*toga.widgets.button.Button attribute*), [62](#page-65-0) parent (*toga.widgets.canvas.Canvas attribute*), [66](#page-69-0) parent (*toga.widgets.detailedlist.DetailedList attribute*), [76](#page-79-0) parent (*toga.widgets.divider.Divider attribute*), [78](#page-81-0) parent (*toga.widgets.imageview.ImageView attribute*), [80](#page-83-0) parent (*toga.widgets.label.Label attribute*), [81](#page-84-0) parent (*toga.widgets.multilinetextinput.MultilineTextInput attribute*), [83](#page-86-0) parent (*toga.widgets.numberinput.NumberInput attribute*), [85](#page-88-0) parent (*toga.widgets.optioncontainer.OptionContainer attribute*), [49](#page-52-0) parent (*toga.widgets.passwordinput.PasswordInput attribute*), [87](#page-90-0) parent (*toga.widgets.progressbar.ProgressBar attribute*), [90](#page-93-0) parent (*toga.widgets.scrollcontainer.ScrollContainer attribute*), [52](#page-55-0) parent (*toga.widgets.selection.Selection attribute*), [92](#page-95-0) parent (*toga.widgets.slider.Slider attribute*), [93](#page-96-0)

parent (*toga.widgets.splitcontainer.SplitContainer at-*refresh() (*toga.widgets.divider.Divider method*), [78](#page-81-0) *tribute*), [55](#page-58-0) parent (*toga.widgets.switch.Switch attribute*), [95](#page-98-0) parent (*toga.widgets.table.Table attribute*), [98](#page-101-0) parent (*toga.widgets.textinput.TextInput attribute*), [100](#page-103-0) parent (*toga.widgets.tree.Tree attribute*), [102](#page-105-0) parent (*toga.widgets.webview.WebView attribute*), [105](#page-108-0) PasswordInput (*class in toga.widgets.passwordinput*), [86](#page-89-0) placeholder (*toga.widgets.multilinetextinput.MultilineTextInput method*), [49](#page-52-0) *attribute*), [83](#page-86-0) placeholder (*toga.widgets.passwordinput.PasswordInput attribute*), [87](#page-90-0) placeholder (*toga.widgets.textinput.TextInput attribute*), [100](#page-103-0) position (*toga.app.MainWindow attribute*), [41](#page-44-0) position (*toga.window.Window attribute*), [44](#page-47-0) ProgressBar (*class in toga.widgets.progressbar*), [89](#page-92-0) [92](#page-95-0)

# Q

```
quadratic_curve_to()
        (toga.widgets.canvas.Canvas method), 66
quadratic_curve_to()
        (toga.widgets.canvas.Context method), 71
QuadraticCurveTo (class in toga.widgets.canvas),
        73
question_dialog() (toga.app.MainWindow
       method), 41
question_dialog() (toga.window.Window
       method), 45
```
# R

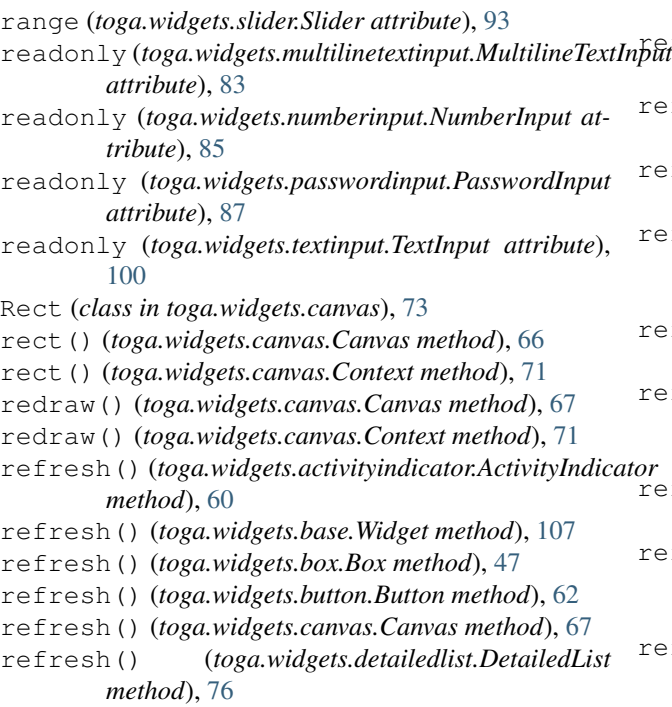

refresh() (*toga.widgets.imageview.ImageView method*), [80](#page-83-0) refresh() (*toga.widgets.label.Label method*), [81](#page-84-0) refresh() (*toga.widgets.multilinetextinput.MultilineTextInput method*), [83](#page-86-0) refresh() (*toga.widgets.numberinput.NumberInput method*), [85](#page-88-0) refresh() (*toga.widgets.optioncontainer.OptionContainer* refresh() (*toga.widgets.passwordinput.PasswordInput method*), [87](#page-90-0) refresh() (*toga.widgets.progressbar.ProgressBar method*), [90](#page-93-0) refresh() (*toga.widgets.scrollcontainer.ScrollContainer method*), [52](#page-55-0) refresh() (*toga.widgets.selection.Selection method*), refresh() (*toga.widgets.slider.Slider method*), [93](#page-96-0) refresh() (*toga.widgets.splitcontainer.SplitContainer method*), [55](#page-58-0) refresh() (*toga.widgets.switch.Switch method*), [95](#page-98-0) refresh() (*toga.widgets.table.Table method*), [98](#page-101-0) refresh() (*toga.widgets.textinput.TextInput method*), [100](#page-103-0) refresh() (*toga.widgets.tree.Tree method*), [102](#page-105-0) refresh() (*toga.widgets.webview.WebView method*), [105](#page-108-0) refresh\_sublayouts() (*toga.widgets.activityindicator.ActivityIndicator method*), [60](#page-63-0) refresh\_sublayouts() (*toga.widgets.base.Widget method*), [107](#page-110-1) refresh\_sublayouts() (*toga.widgets.box.Box method*), [47](#page-50-0) refresh\_sublayouts() (*toga.widgets.button.Button method*), [62](#page-65-0) refresh\_sublayouts() (*toga.widgets.canvas.Canvas method*), [67](#page-70-0) refresh\_sublayouts() (*toga.widgets.detailedlist.DetailedList method*), [76](#page-79-0) refresh\_sublayouts() (*toga.widgets.divider.Divider method*), [78](#page-81-0) refresh\_sublayouts() (*toga.widgets.imageview.ImageView method*), [80](#page-83-0) refresh\_sublayouts() (*toga.widgets.label.Label method*), [81](#page-84-0) refresh\_sublayouts() (*toga.widgets.multilinetextinput.MultilineTextInput method*), [83](#page-86-0) refresh\_sublayouts() (*toga.widgets.numberinput.NumberInput*

*method*), [85](#page-88-0) refresh\_sublayouts() (*toga.widgets.optioncontainer.OptionContainer method*), [49](#page-52-0) refresh\_sublayouts() (*toga.widgets.passwordinput.PasswordInput method*), [87](#page-90-0) refresh\_sublayouts() (*toga.widgets.progressbar.ProgressBar method*), [90](#page-93-0) refresh\_sublayouts() (*toga.widgets.scrollcontainer.ScrollContainer method*), [52](#page-55-0) refresh\_sublayouts() (*toga.widgets.selection.Selection method*), [92](#page-95-0) refresh\_sublayouts() (*toga.widgets.slider.Slider method*), [93](#page-96-0) refresh\_sublayouts() (*toga.widgets.splitcontainer.SplitContainer method*), [55](#page-58-0) refresh\_sublayouts() (*toga.widgets.switch.Switch method*), [95](#page-98-0) refresh\_sublayouts() (*toga.widgets.table.Table method*), [98](#page-101-0) refresh\_sublayouts() (*toga.widgets.textinput.TextInput method*), [100](#page-103-0) refresh\_sublayouts() (*toga.widgets.tree.Tree method*), [102](#page-105-0) refresh\_sublayouts() (*toga.widgets.webview.WebView method*), [105](#page-108-0) remove() (*toga.widgets.canvas.Canvas method*), [67](#page-70-0) remove() (*toga.widgets.canvas.Context method*), [71](#page-74-0) remove\_column() (*toga.widgets.table.Table method*), [98](#page-101-0) reset\_transform() (*toga.widgets.canvas.Canvas method*), [67](#page-70-0) ResetTransform (*class in toga.widgets.canvas*), [73](#page-76-0) root (*toga.widgets.activityindicator.ActivityIndicator attribute*), [60](#page-63-0) root (*toga.widgets.base.Widget attribute*), [107](#page-110-1) root (*toga.widgets.box.Box attribute*), [47](#page-50-0) root (*toga.widgets.button.Button attribute*), [62](#page-65-0) root (*toga.widgets.canvas.Canvas attribute*), [67](#page-70-0) root (*toga.widgets.detailedlist.DetailedList attribute*), [76](#page-79-0) root (*toga.widgets.divider.Divider attribute*), [78](#page-81-0) root (*toga.widgets.imageview.ImageView attribute*), [80](#page-83-0) root (*toga.widgets.label.Label attribute*), [81](#page-84-0) root (*toga.widgets.multilinetextinput.MultilineTextInput attribute*), [83](#page-86-0) root (*toga.widgets.numberinput.NumberInput at-* *tribute*), [85](#page-88-0)

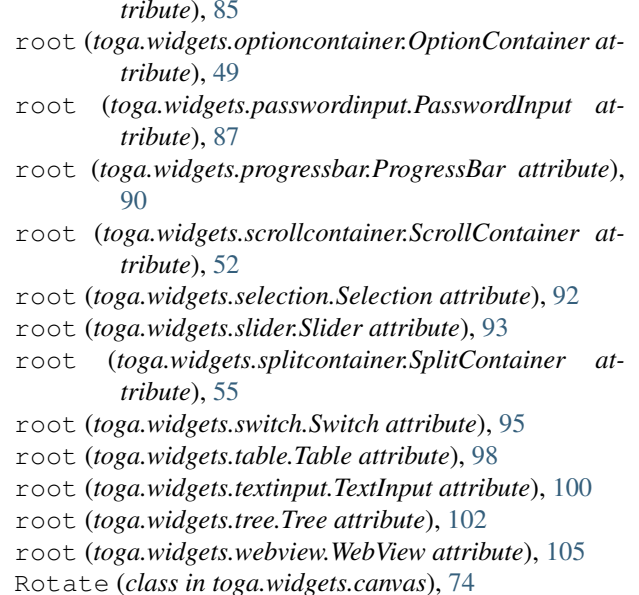

rotate() (*toga.widgets.canvas.Canvas method*), [67](#page-70-0)

S

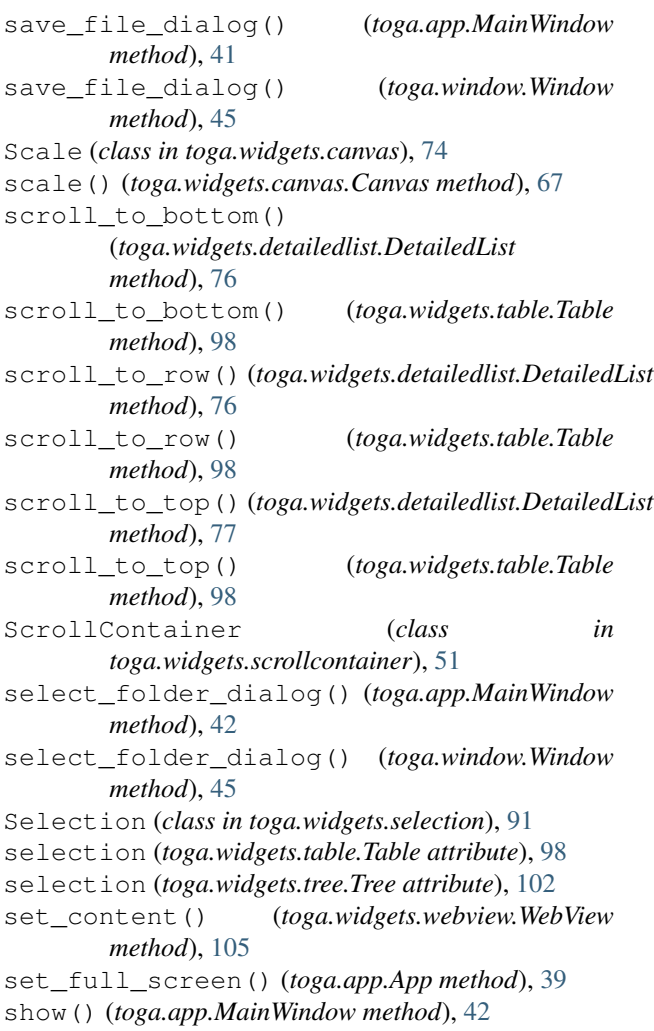

show() (*toga.window.Window method*), [45](#page-48-0) show\_cursor() (*toga.app.App method*), [39](#page-42-0) size (*toga.app.MainWindow attribute*), [42](#page-45-0) size (*toga.window.Window attribute*), [45](#page-48-0) Slider (*class in toga.widgets.slider*), [92](#page-95-0) small\_caps() (*toga.fonts.Font method*), [56](#page-59-0) SplitContainer (*class in toga.widgets.splitcontainer*), [54](#page-57-0) stack\_trace\_dialog() (*toga.app.MainWindow method*), [42](#page-45-0) stack\_trace\_dialog() (*toga.window.Window method*), [45](#page-48-0) start() (*toga.widgets.activityindicator.ActivityIndicator method*), [60](#page-63-0) start() (*toga.widgets.progressbar.ProgressBar method*), [90](#page-93-0) startup() (*toga.app.App method*), [40](#page-43-0) step (*toga.widgets.numberinput.NumberInput attribute*), [86](#page-89-0) stop() (*toga.widgets.activityindicator.ActivityIndicator method*), [60](#page-63-0) stop() (*toga.widgets.progressbar.ProgressBar method*), [90](#page-93-0) Stroke (*class in toga.widgets.canvas*), [74](#page-77-0) stroke() (*toga.widgets.canvas.Canvas method*), [67](#page-70-0) stroke() (*toga.widgets.canvas.Context method*), [71](#page-74-0) Switch (*class in toga.widgets.switch*), [94](#page-97-0)

# T

- Table (*class in toga.widgets.table*), [96](#page-99-0)
- text (*toga.widgets.label.Label attribute*), [81](#page-84-0)
- TextInput (*class in toga.widgets.textinput*), [99](#page-102-0)
- title (*toga.app.MainWindow attribute*), [42](#page-45-0)
- title (*toga.window.Window attribute*), [45](#page-48-0)
- toga.widgets.canvas (*module*), [68](#page-71-1)
- TOGA\_ICON (*toga.icons.Icon attribute*), [58](#page-61-0) toolbar (*toga.app.MainWindow attribute*), [42](#page-45-0)
- toolbar (*toga.window.Window attribute*), [45](#page-48-0)
- Translate (*class in toga.widgets.canvas*), [74](#page-77-0)
- translate() (*toga.widgets.canvas.Canvas method*), [67](#page-70-0)
- Tree (*class in toga.widgets.tree*), [101](#page-104-0)

# U

url (*toga.widgets.webview.WebView attribute*), [105](#page-108-0) user\_agent (*toga.widgets.webview.WebView attribute*), [105](#page-108-0)

# V

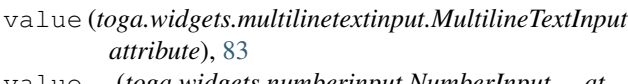

value (*toga.widgets.numberinput.NumberInput attribute*), [86](#page-89-0)

value (*toga.widgets.passwordinput.PasswordInput attribute*), [87](#page-90-0) value (*toga.widgets.progressbar.ProgressBar attribute*), [90](#page-93-0) value (*toga.widgets.selection.Selection attribute*), [92](#page-95-0) value (*toga.widgets.slider.Slider attribute*), [93](#page-96-0) value (*toga.widgets.textinput.TextInput attribute*), [100](#page-103-0) version (*toga.app.App attribute*), [40](#page-43-0) VERTICAL (*toga.widgets.divider.Divider attribute*), [78](#page-81-0) vertical (*toga.widgets.scrollcontainer.ScrollContainer attribute*), [52](#page-55-0) VERTICAL (*toga.widgets.splitcontainer.SplitContainer attribute*), [54](#page-57-0) VIEW (*toga.command.Group attribute*), [57](#page-60-0) W

WebView (*class in toga.widgets.webview*), [103](#page-106-0) Widget (*class in toga.widgets.base*), [106](#page-109-0) Window (*class in toga.window*), [43](#page-46-0) WINDOW (*toga.command.Group attribute*), [57](#page-60-0) window (*toga.widgets.activityindicator.ActivityIndicator attribute*), [60](#page-63-0) window (*toga.widgets.base.Widget attribute*), [107](#page-110-1) window (*toga.widgets.box.Box attribute*), [48](#page-51-0) window (*toga.widgets.button.Button attribute*), [62](#page-65-0) window (*toga.widgets.canvas.Canvas attribute*), [68](#page-71-1) window (*toga.widgets.detailedlist.DetailedList attribute*), [77](#page-80-0) window (*toga.widgets.divider.Divider attribute*), [78](#page-81-0) window (*toga.widgets.imageview.ImageView attribute*), [80](#page-83-0) window (*toga.widgets.label.Label attribute*), [82](#page-85-0) window (*toga.widgets.multilinetextinput.MultilineTextInput attribute*), [83](#page-86-0) window (*toga.widgets.numberinput.NumberInput attribute*), [86](#page-89-0) window (*toga.widgets.optioncontainer.OptionContainer attribute*), [49](#page-52-0) window (*toga.widgets.passwordinput.PasswordInput attribute*), [87](#page-90-0) window (*toga.widgets.progressbar.ProgressBar attribute*), [90](#page-93-0) window (*toga.widgets.scrollcontainer.ScrollContainer attribute*), [52](#page-55-0) window (*toga.widgets.selection.Selection attribute*), [92](#page-95-0) window (*toga.widgets.slider.Slider attribute*), [93](#page-96-0) window (*toga.widgets.splitcontainer.SplitContainer attribute*), [55](#page-58-0) window (*toga.widgets.switch.Switch attribute*), [95](#page-98-0) window (*toga.widgets.table.Table attribute*), [98](#page-101-0) window (*toga.widgets.textinput.TextInput attribute*), [100](#page-103-0) window (*toga.widgets.tree.Tree attribute*), [102](#page-105-0) window (*toga.widgets.webview.WebView attribute*), [105](#page-108-0)

- write\_text() (*toga.widgets.canvas.Canvas method*), [68](#page-71-1)
- write\_text() (*toga.widgets.canvas.Context method*), [72](#page-75-0)
- WriteText (*class in toga.widgets.canvas*), [74](#page-77-0)